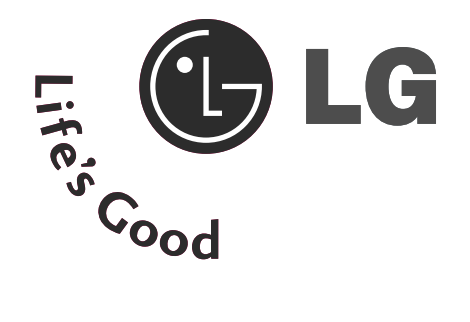

# **LCD TV / DVD-Kombinationsgerät**  Bedienungsanleitung

**LCD TV-MODELLE** 26LG40\*\* 32LG40\*\*

Bitte lesen Sie vor Gebrauch des Gerätes diese Anleitung aufmerksam durch. Bewahren Sie die Anleitung für spätere Fragen

sorgfältig auf. Tragen Sie Modell- und Seriennummer des Gerätes hier ein.

Sie finden die Angaben auf dem Typenschild an der Rückwand des Gerätes. Teilen Sie Ihrem Kundendienst die Nummern mit, wenn Sie Hilfe benötigen.

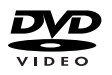

# ZUBEHÖR

Prüfen Sie, ob folgendes Zubehör mit Ihrem TV-Gerät geliefert wurde. Sollte etwas fehlen, wenden Sie sich bitte an den Händler, bei dem Sie dieses Produkt erworben haben.

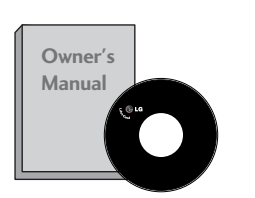

**Handbuch des Eigentümers**

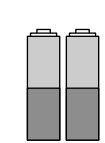

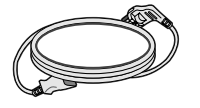

**Stromkabel**

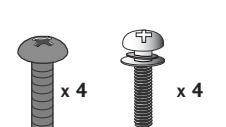

**Schrauben für Fuß (Siehe S.6)**

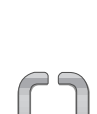

**Schutzblende**

**Kabelhalterung**

Batterien Fernbedienung **DISPLAY ZOOM SUBTITLE AUDIO ANGLE REPEATTITLE MENU EJECT** 

DISC MENU  $\mathbb{R}$ **ROTATE + ROTATE -**

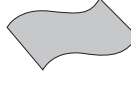

Poliertuch Polieren Sie den Bildschirm mit dem Tuch.

Wenn das Gerät Flecken oder Fingerabdrücke aufweist, wischen Sie es nur mit den entsprechenden Reinigungstüchern ab.

Entfernen Sie Flecken vorsichtig. Zu viel Krafteinsatz kann zu Kratzern oder Verfärbungen führen.

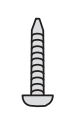

**1-Schraube (Siehe S.7)**

# INHALT

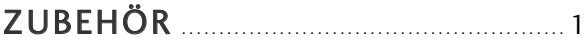

## **VORBEREITUNG**

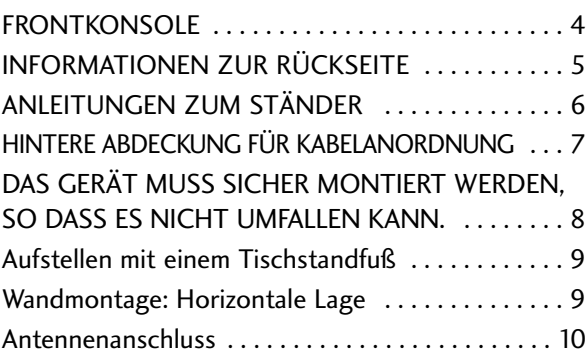

## **EINRICHTEN EXTERNER GERÄTE**

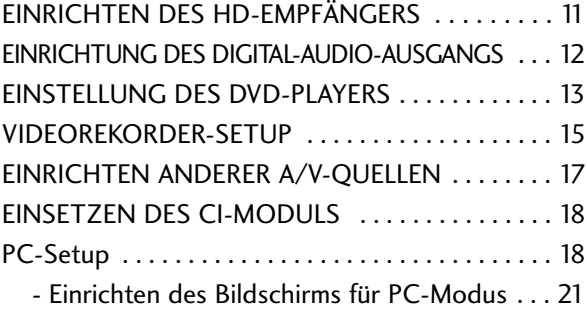

#### **FERNSEHEN/PROGRAMMSTEUERUNG**

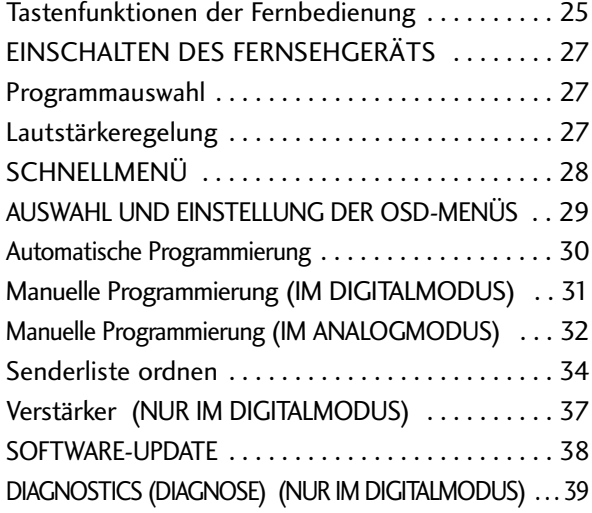

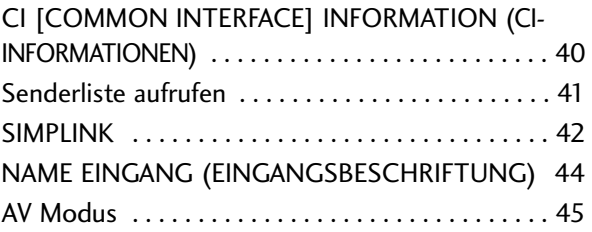

#### **EPG (ELECTRONIC PROGRAMME GUIDE – ELEKTRONISCHER PROGRAMMFÜHRER) (IM DIGITALMODUS)**

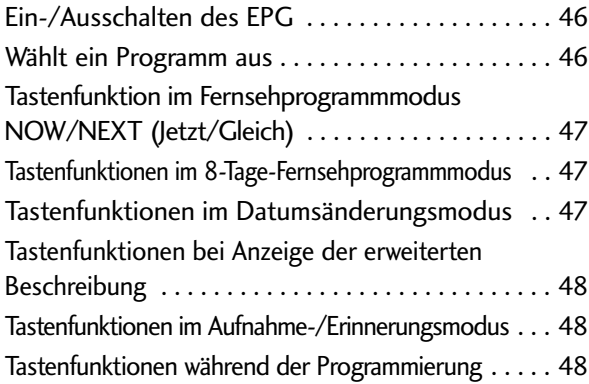

#### **DVD-BETRIEB**

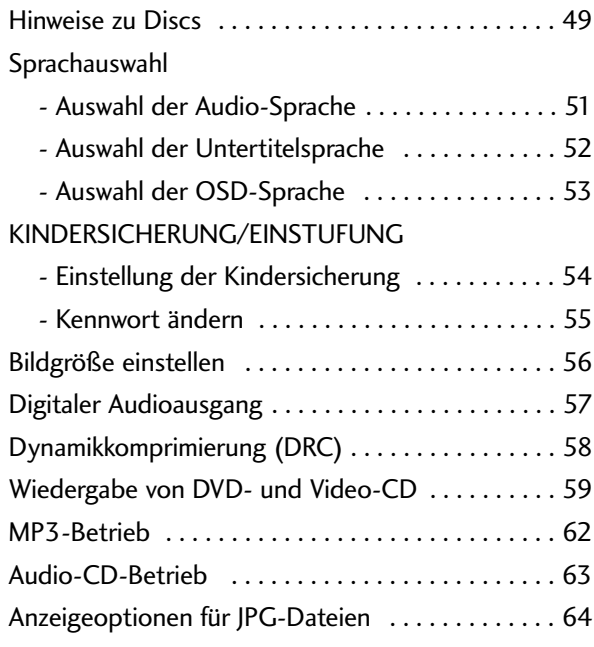

#### **BILDSTEUERUNG**

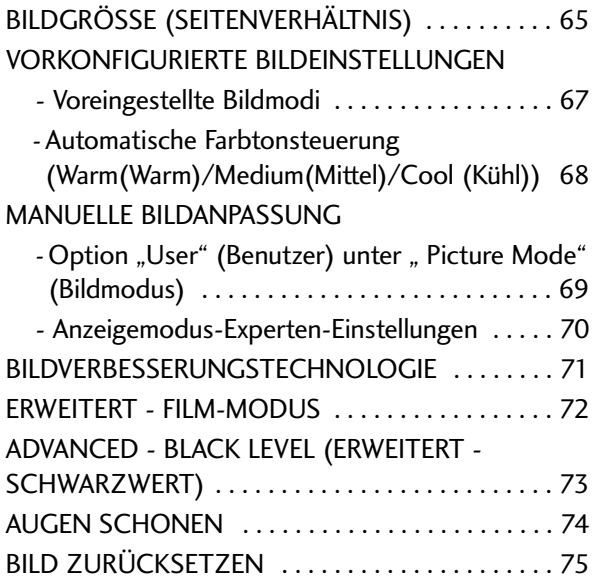

## **TON- & SPRACHSTEUERUNG**

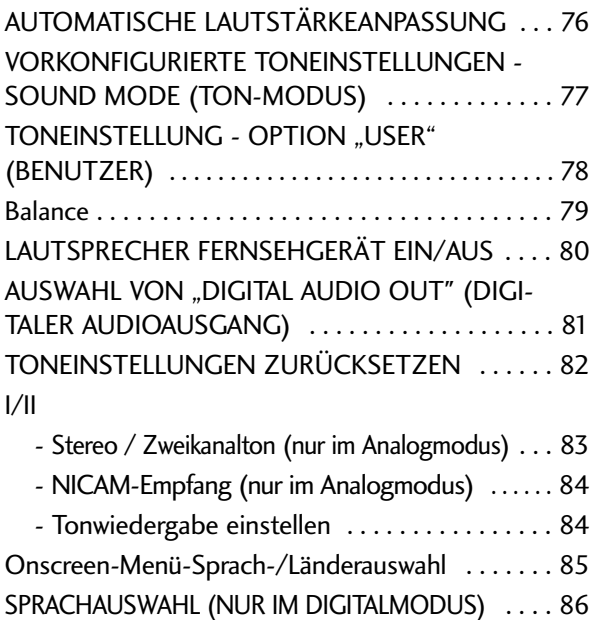

## **ZEITEINSTELLUNG**

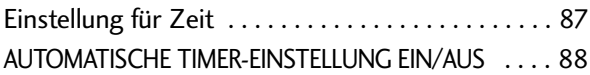

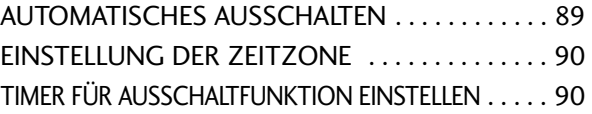

#### **KINDERSICHERUNG/EINSTUFUNG**

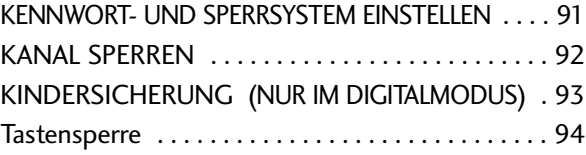

## **VIDEOTEXT**

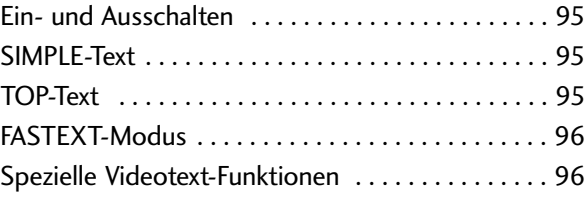

## **DIGITAL TELETEXT (DIGITALER TELETEXT)**

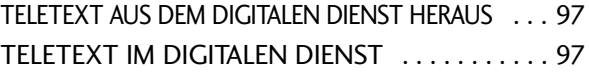

#### **ANHANG**

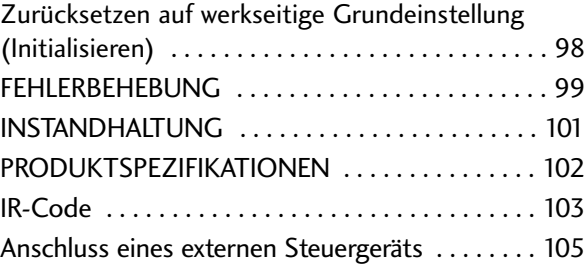

# **VORBEREITUNG**

# FRONTKONSOLE

■ Die Ausführung des Fernsehers kann von den Abbildungen abweichen.

■ Falls das Gerät mit einer Schutzfolie überzogen ist, ziehen Sie die Folie ab und wischen Sie das Gerät mit einem Poliertuch ab.

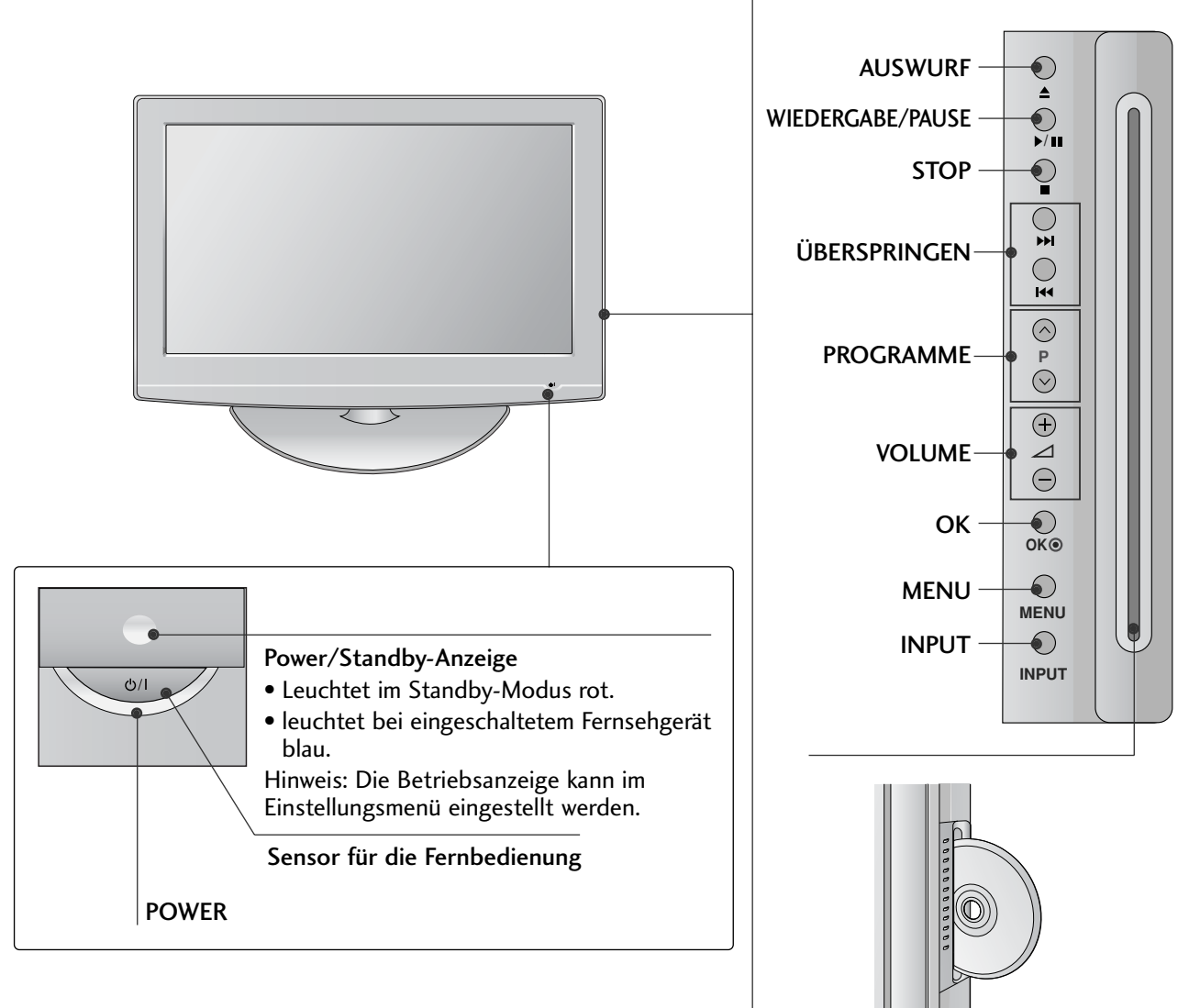

## SCHWENKBARER STANDFUSS

Nach dem Aufstellen des Fernsehers kann das Gerät per Hand um 20 Grad nach links und nach rechts gedreht werden.

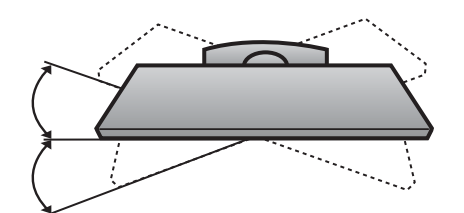

Disc-Einschub: Führen Sie eine Disc mit dem Etikett in Richtung Vorderseite des Fernsehgerätes ein. Schieben Sie die Disc teilweise in den Einschub, bis Ihnen der Einzug die Disc aus der Hand zieht. Die Disc niemals gewaltsam einschieben.

# INFORMATIONEN ZUR RÜCKSEITE

■ Die Ausführung des Fernsehers kann von den Abbildungen abweichen.

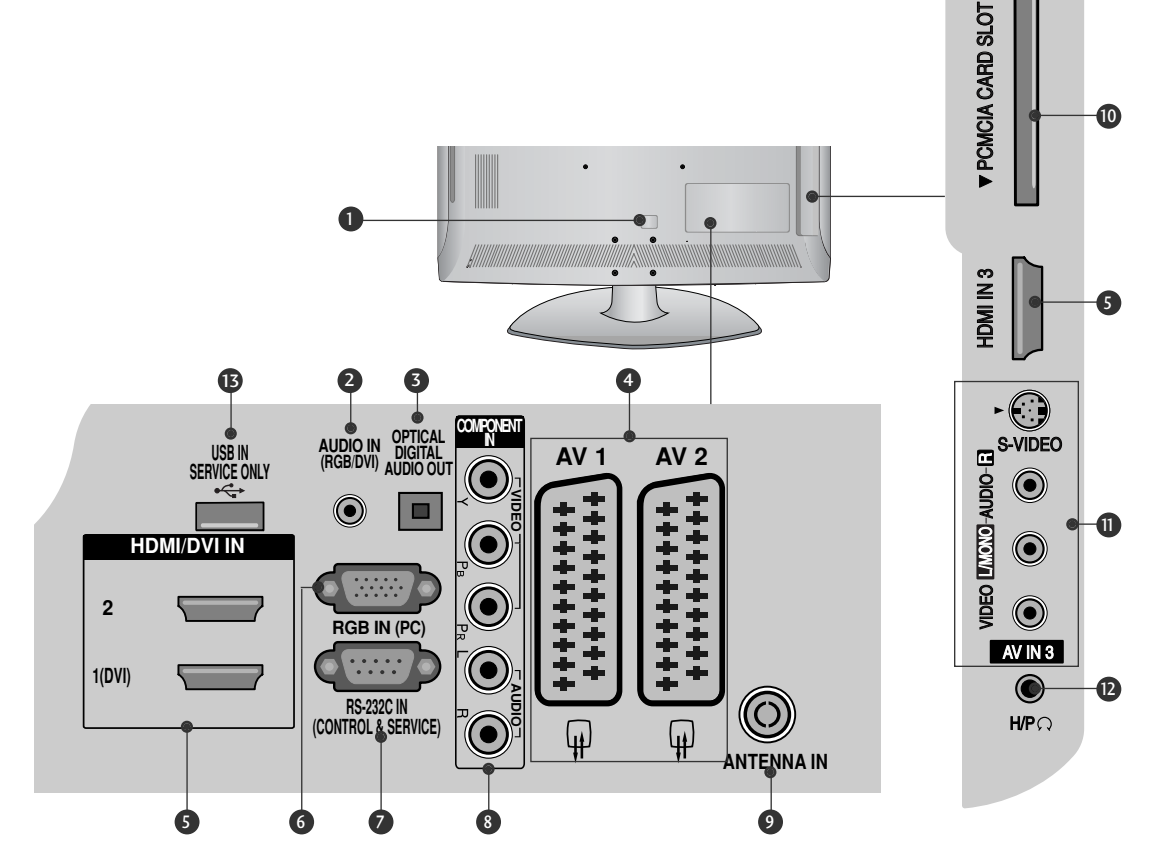

- Anschlussbuchse für Stromkabel 1 Dieses Fernsehgerät ist auf den Betrieb mit Wechselstrom ausgelegt. Die Spannung finden Sie auf der Seite "Spezifikationen ".Versuchen Sie niemals,das Gerät mit Gleichstrom zu betreiben.
- 2 RGB/DVI-Audio-Eingang Anschluss eines Audiokabels vom PC oder DTV.
- Lex<br>Di it im **3** OPTICAL DIGITAL AUDIO OUT Anschluss für Digitalaudio von unterschiedlichen Gerätearten. Hinweis: Diese Anschlüsse funktionieren nicht im Standbymodus.
- Euro-Scart-Anschluss (AV1/AV2) 4 Für den Anschluss von Scart-Eingangs-und Ausgangssignalen von externen Geräten.
- **5** HDMI-Eingang Schließen Sie ein HDMI-Signal an HDMI IN an. Oder schließen Sie ein DVI-(VIDEO)-Signal über ein DVI-zu-HDMI-Kabel an den HDMI/DVI-ingang an.
- **6** RGB-Eingang Anschluss eines Ausgangskabels vom PC.
- **7** RS-232C-Eingang (STEUERUNG&WARTUNG) Für den Anschluss des seriellen Ports der Steuergeräte an die RS-232C-Buchse.
- **3** Komponent-Eingang Für den Anschluss eines Komponent-Video oder Audio-Geräts.
- Antenneneingang 9 Anschluss einer HF-Antenne.
- PCMCIA (Personal Computer Memory Card 10 International Association)-Kartenschlitz. (Diese Funktion ist in einigen Ländern nicht verfügbar.)
- $\bf D$  Audio/Video-Eingang Für den Anschluss von Audio- oder Video-Ausgangssignalen von externen Geräten. S-Video-Eingang Für den Anschluss eines S-Video-Ausgangssignals von einem S-VIDEO-Gerät.
- **D** Kopfhöreranschluss Anschluss eines Kopfhörers.
- **<sup>3</sup>3** WARTUNGSANSCHLUSS

# **VORBEREITUNG**

# ANLEITUNGEN ZUM STÄNDER

■ Die Ausführung des Fernsehers kann von den Abbildungen abweichen.

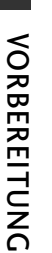

Befestigen Sie die Standfußverbindung am Fernsehgerät. Befestigen Sie das Fernsehgerät wie in der Abbildung gezeigt. Standkörper Bodenblende Legen Sie das Fernsehgerät mit der Bildschirmseite nach unten auf eine gepolsterte Oberfläche, um den Bildschirm vor Beschädigungen zu schützen. 1 2

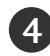

Befestigen Sie die vier Schrauben fest in den Öffnungen auf der Rückseite des Fernsehgerätes. <sup>4</sup>

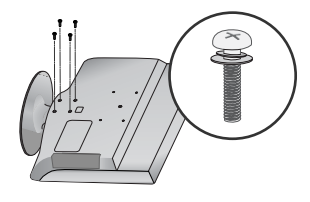

## **! HINWEIS**

G Stellen Sie beim Zusammenbau des Tischstandfußes sicher, ob alle Schrauben festgezogen wurden. (Bei losen Schrauben könnte das Gerät nach dem Aufstellen nach vorn kippen.) Beim Festziehen der Schrauben mit zu hohem Kraftaufwand kann die Schraube durch zu starke Reibung an den Verbindungspunkten beschädigt werden.

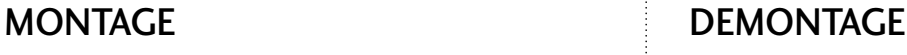

Legen Sie das Fernsehgerät mit der Bildschirmseite nach unten auf eine gepolsterte Oberfläche, um den Bildschirm vor Beschädigungen zu schützen.

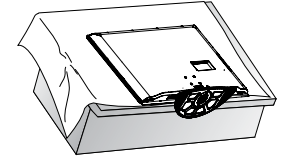

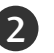

1

Lösen Sie die Schrauben des Fernsehgerätes.

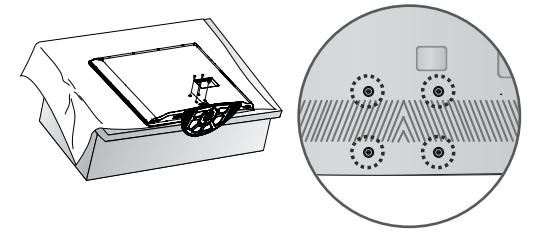

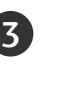

Nehmen Sie den Standfuß vom Fernsehgerät

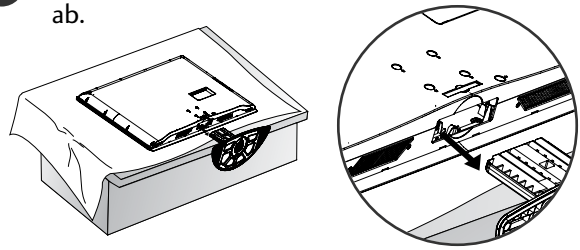

## FALLS KEIN TISCH-STANDFUSS VERWENDET WIRD

Nutzen Sie bei der Wandmontage des Gerätes die Schutzabdeckung zur Standfußmontage. Befestigen Sie die SCHUTZBLENDE(PROTECTION COVER ) am Fernsehgerät, bis ein Klickgeräusch zu hören ist.

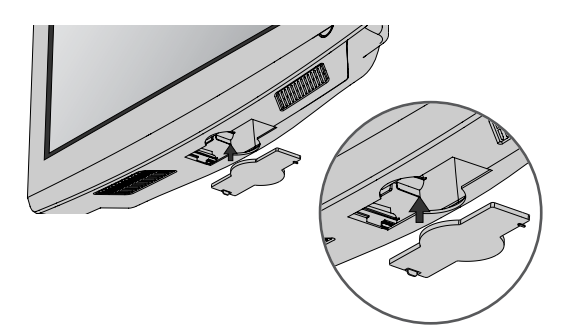

# HINTERE ABDECKUNG FÜR KABELANORDNUNG

■ Die Ausführung des Fernsehers kann von den Abbildungen abweichen.

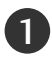

Setzen Sie den Stift an der KABELHALTERUNG in die Öffnung. Drehen Sie die KABELHALTERUNG wie gezeigt nach oben. Hinweis: Bei zu viel Druck kann die Kabelhalterung brechen.

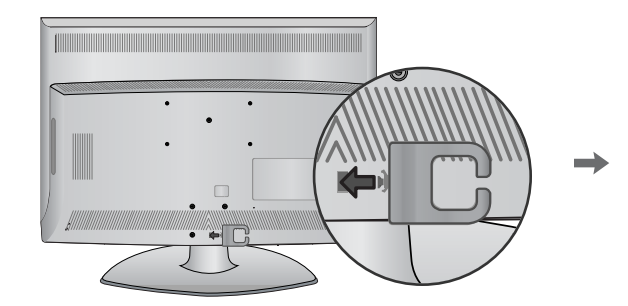

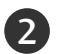

Schließen Sie die erforderlichen Kabel an.

Hinweise zum Anschluss weiterer Geräte finden Sie im Kapitel Anschluss von Zusatzgeräten.

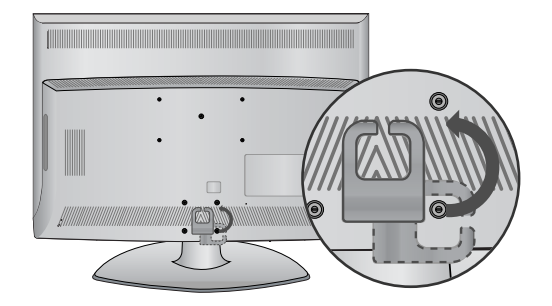

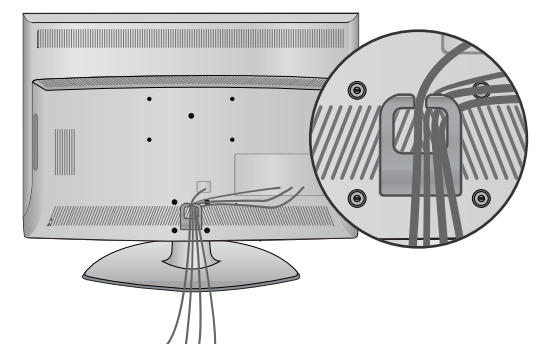

## MONTAGE DES FERNSEHERS AUF EINEM TISCH

Der Fernseher muss beim Aufstellen auf einem Tisch befestigt werden, um ein Umkippen nach vorn/nach hinten zu vermeiden, um Verletzungen oder Beschädigungen am Produkt zu verhindern. Verwenden Sie zur Montage ausschließlich die beiliegenden Schrauben.

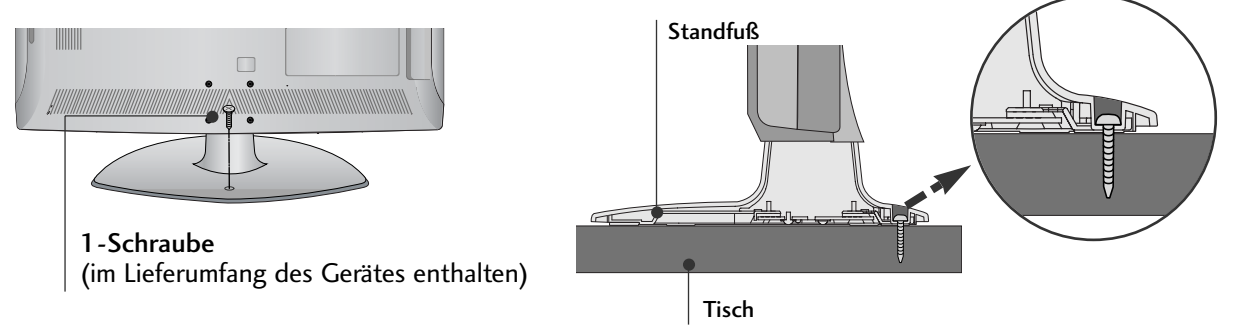

## **! ACHTUNG**

GUM ein Umkippen des Fernsehers zu vermeiden, sollte das Gerät laut Montageanleitungen fest am Untergrund/an der Wand befestigt werden. Beim Anstoßen oder Berühren könnte der Fernseher herunterfallen und Verletzungen verursachen.

# **VORBEREITUNG**

## DAS GERÄT MUSS SICHER MONTIERT WERDEN, SO DASS ES NICHT UMFALLEN KANN.

<sup>A</sup> Die erforderlichen Bauteile zur Montage der Fernsehgerätes an der Wand erhalten Sie im Handel.

- <sup>A</sup> Der Fernseher sollte möglichst nahe an der Wand montiert werden, um ein Herunterfallen beim Anstoßen des Gerätes zu vermeiden.
- Die folgenden Anleitungen dienen zur sicheren Montage des Fernsehers an der Wand und können ein Herunterfallen nach vorn beim Ziehen am Fernseher vermeiden. Auf diese Weise können ein mögliches Herunterfallen sowie Verletzungen vermieden werden. Zusätzlich wird das Fernsehgerät vor Beschädigungen geschützt. Achten Sie darauf, dass sich Kinder nicht an den Fernseher hängen oder daran hochklettern.

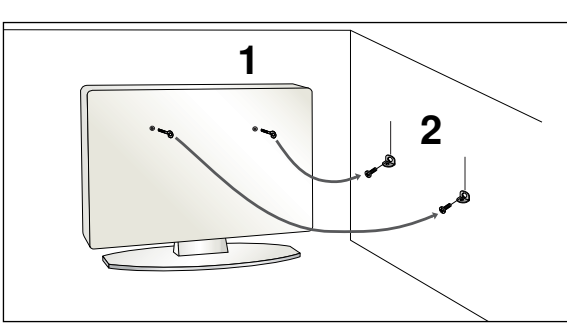

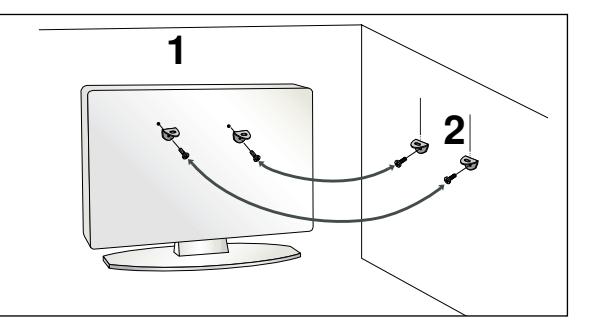

Verwenden Sie die Ringschrauben oder TV-Halterungen und -Schrauben,um das Produkt wie in der Abbildung dargestellt an der Wand anzubringen.

(Falls sich bereits Schrauben in den Ringschrauben befinden, entfernen Sie diese.)

\* Setzen Sie die Ringschrauben oder TV-Halterungen und -Schrauben ein und ziehen Sie sie in den oberen Bohrungen fest.

Befestigen Sie die Wandhalterungen mit den Schrauben (nicht in der Lieferung enthalten)an der Wand. Achten Sie auf die Höhe der Halterungen an der Wand.

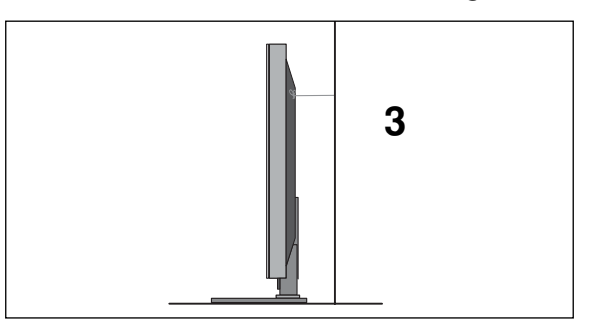

3 Verwenden Sie eine feste Schnur,um das Produkt festzubinden. Die Schnur sollte für eine möglichst sichere Anbringung horizontal zwischen Wand und Produkt ausgerichtet sein.

#### **! HINWEIS**

- G Lösen Sie die Schnüre, bevor Sie das Produkt versetzen
- <sup>G</sup> Verwenden Sie eine Haltevorrichtung oder einen Schrank,der nach Größe und Stabilität für die Größe und das Gewicht des Produkts geeignet ist.
- Für eine sichere Verwendung des Produkts sollten sich die Halterungen an der Wand auf gleicher Höhe mit jenen am Fernsehgerät befinden.

1

2

- Das Fernsehgerät kann auf unterschiedliche Arten installiert werden,z.B.an der Wand oder auf einem Schreibtisch.
- Das Gerät ist auf den Betrieb in horizontaler Position ausgelegt.

## **ERDUNG**

Achten Sie darauf,den Erdungsleiter anzuschließen,um Stromschläge zu vermeiden.Wenn keine Erdung möglich ist, lassen Sie einen Elektriker einen separaten Sicherungsautomaten installieren.Versuchen Sie nicht,das Gerät durch den Anschluss an Telefonleitungen,Blitzableiter oder Gasleitungen zu erden.

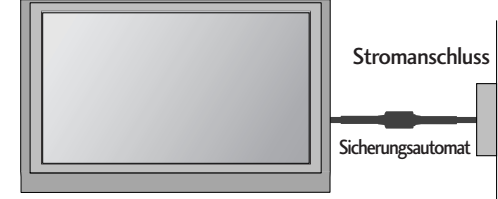

## AUFSTELLEN MIT EINEM TISCHSTANDFUß

Lassen Sie für ausreichende Lüftung an jeder Seite und zur Wand einen Abstand von ca.10 cm.

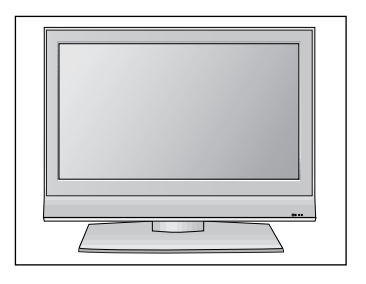

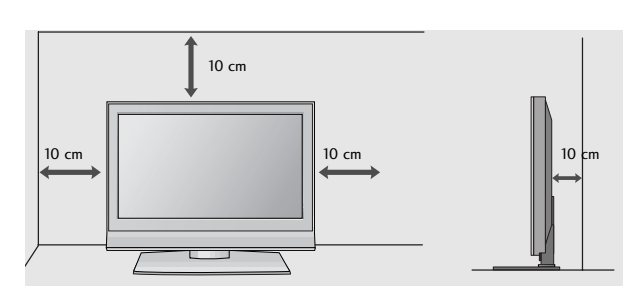

## WANDMONTAGE: HORIZONTALE LAGE

Lassen Sie für ausreichende Lüftung an jeder Seite und zur Wand einen Abstand von ca.10 cm. Zur Montage des Fernsehgerätes an der Wand empfehlen wir eine Wandhalterung des Herstellers LG.

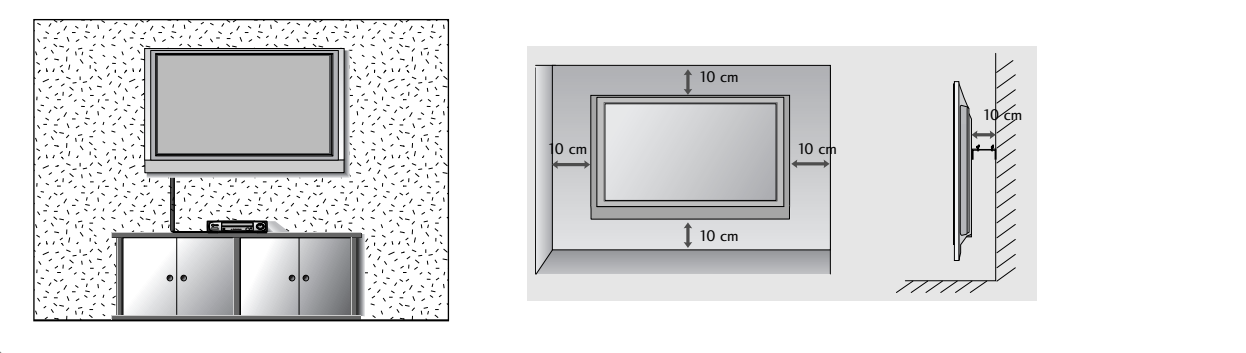

# **VORBEREITUNG**

■ Wandantennenbuchse oder Außenantenne ohne Kabelboxanschluss Justieren Sie die Antennenausrichtung bei Bedarf für optimale Bildqualität.

# ANTENNENANSCHLUSS

- Justieren Sie die Antennenausrichtung für optimale Bildqualität.
- Antennenkabel und Wandler werden nicht mitgeliefert.

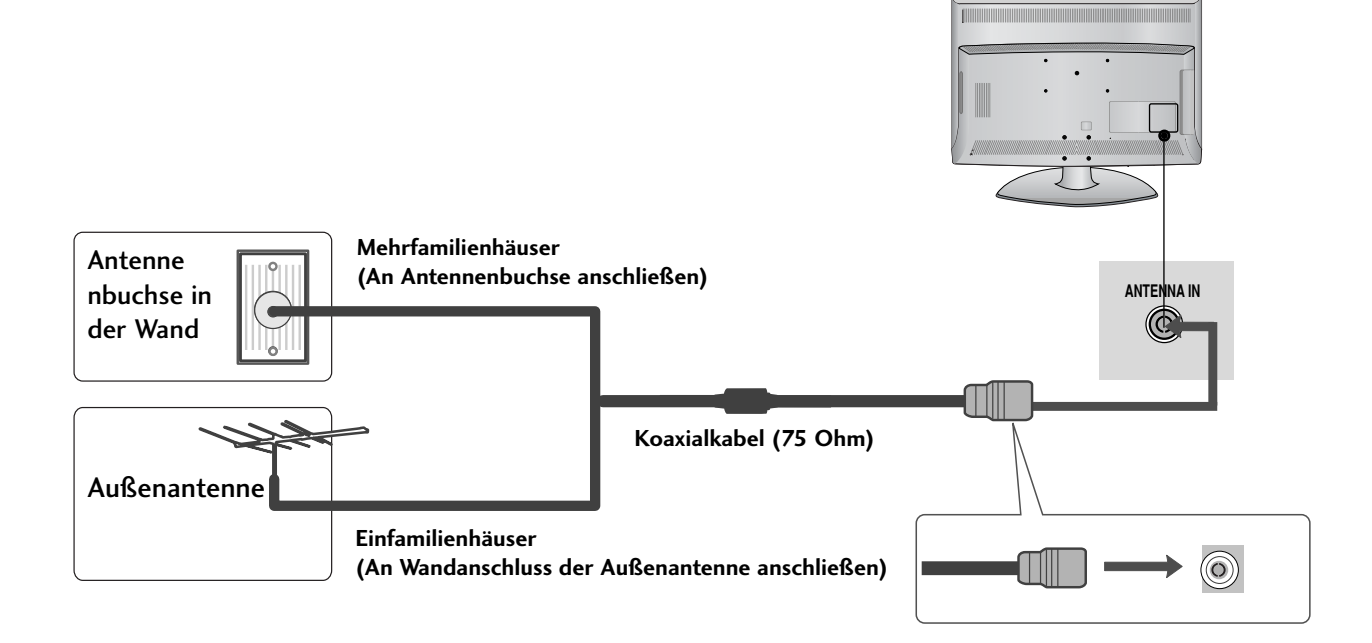

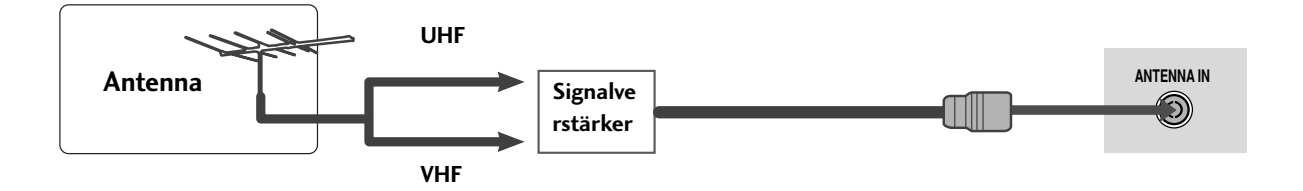

- Um bei schlechtem Empfang eine bessere Bildqualität zu erhalten,bringen Sie einen Signalverstärker an der Antenne an (siehe rechts).
- Wenn das Signal für zwei TV-Geräte verwendet werden soll,verwenden Sie eine Signalweiche für den Anschluss.

# **EINSTRICHTEN EXTERNES OF STRICT III 11**EINRICHTEN EXTERNER GERÄTE

# EINRICHTEN EXTERNER GERÄTE

- Wandantennenbuchse oder Außenantenne ohne Kabelboxanschluss Justieren Sie die Antennenausrichtung bei Bedarf für optimale Bildqualität.
- Die Ausführung des Fernsehers kann von den Abbildungen abweichen.

# EINRICHTEN DES HD-EMPFÄNGERS

■ Mit diesem Fernsehgerät können digitale HF- sowie Kabelsignale ohne zusätzlichen Digitalempfänger empfangen werden. Falls Sie jedoch Digitalsignale eines Digitalempfängers oder eines anderen digitalen Zusatzgerätes empfangen wollen, halten Sie sich an die folgende Abbildung.

## **Bei Anschluss über ein Component-Kabel**

- Verbinden Sie die Videoausgänge (Y,PB,PR)des DVD-Spielers mit den Buchsen COMPONENT IN VIDEO am TV-Gerät. 1
- Verbinden Sie die Audioausgänge des DVD-Spielers mit den COMPONENT IN AUDIO-Eingangsbuchsen des TV-Geräts. 2
	- Schalten Sie die digitale Set-Top Box ein (siehe Handbuch des Herstellers der digitalen Set-Top Box).
- 4

3

Wählen Sie über die Taste INPUT uf der Fernbedienung Komponente als Eingangsquelle.

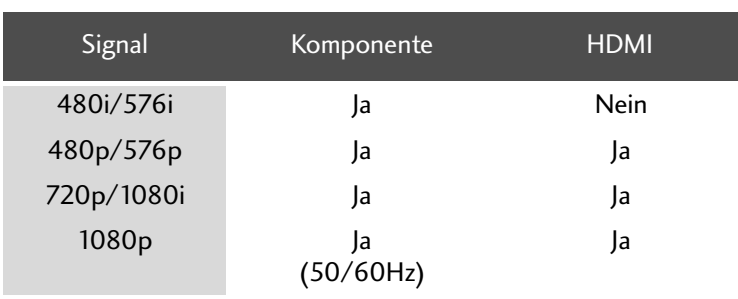

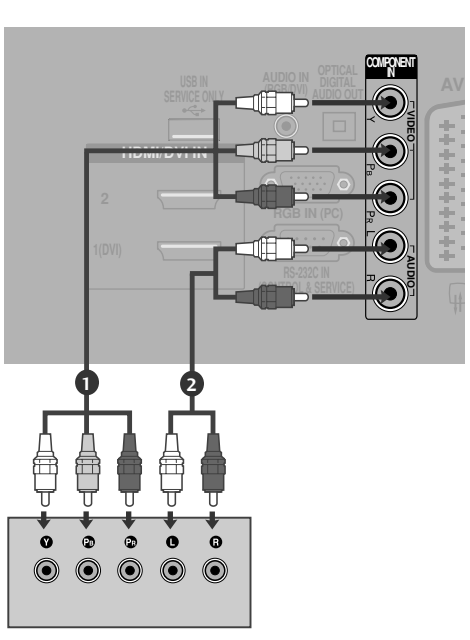

## **Bei Anschluss über ein HDMI-Kabel**

2

3

**1** Verbinden Sie die HDMI-Ausgangsbuchsen der digital-en Set-Top<br>1 **RGB IN (PC) HDMI (PC) HDMI (PC) HDMI (PC) HDLI (PC)** Box mit der HDMI/DVI IN 1(DVI), HDMI/DVI IN 2 oder HDMI IN 3-Eingangsbuchse des Fernsehgeräts.

- Schalten Sie die digitale Set-Top Box ein (siehe Handbuch des Herstellers der digitalen Set-Top Box).
- Wählen Sie über die Taste HDMI1, HDMI2 oder HDMI3 der Fernbedienung INPUT als Eingangsquelle.

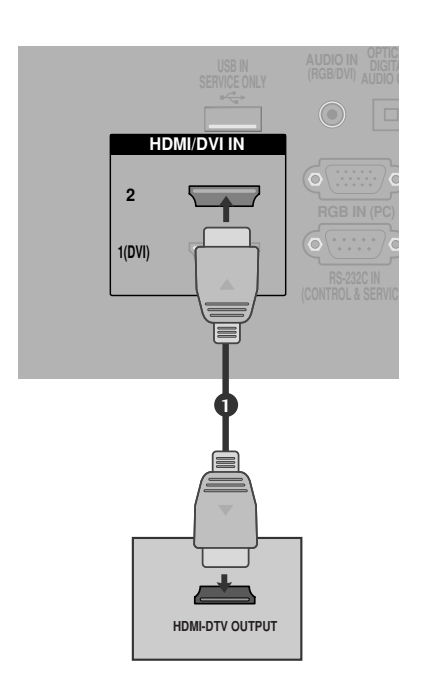

# EINRICHTEN EXTERNER GERÄTE

## **Bei Anschluss über ein HDMI-zu-DVI-Kabel**

2

1

Verbinden Sie die HDMI-Ausgangsbuchsen der digitalen Set-Top Box mit der HDMI/DVI IN 1 (DVI) -Eingangsbuchse des Fernsehgeräts.

- Verbinden Sie die Audio-Ausgangsbuchsen der digitalen Set-Top Box mit der AUDIO IN (RGB/DVI) - Eingangsbuchse des Fernsehgeräts.
- Schalten Sie die digitale Set-Top Box ein (siehe Handbuch des Herstellers der digitalen Set-Top Box). 3
- Wählen Sie über die Taste HDMI 1 auf der Fernbedienung INPUT als Eingangsquelle. 4

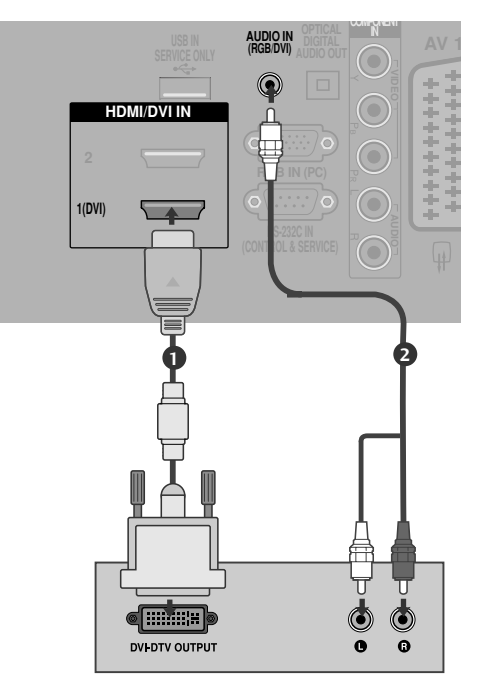

# EINRICHTUNG DES DIGITAL-AUDIO-AUSGANGS

- Senden Sie das TV-Audiosignal über den optischen Digital-Audio-Ausgang an externe Audiogeräte.

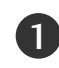

Verbinden Sie ein Ende des optischen Kabels mit dem optischen Digital-Audio-Ausgang des TV-Geräts. 

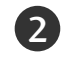

Verbinden Sie das andere Ende des optischen Kabels mit dem digitalen Audioeingang des Audiogeräts.

3

Stellen Sie im Menü AUDIO die Option "TV Speaker option" (TV-Lautsprecher) auf "Off" (Aus)  $($  S.80). Informationen zum Betrieb entnehmen Sie dem Handbuch des externen Audiogeräts.

## **A VORSICHT**

Blicken Sie nicht direkt in den optischen Ausgang. Wenn ein Laserstrahl in Ihr Auge gelangt, könnte das Ihr Sehvermögen beeinträchtigen.

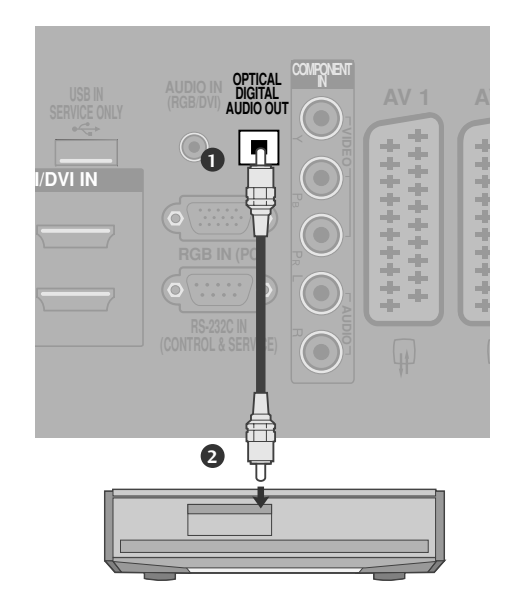

## EINSTELLUNG DES DVD-PLAYERS

## **Bei Anschluss über ein Component-Kabel**

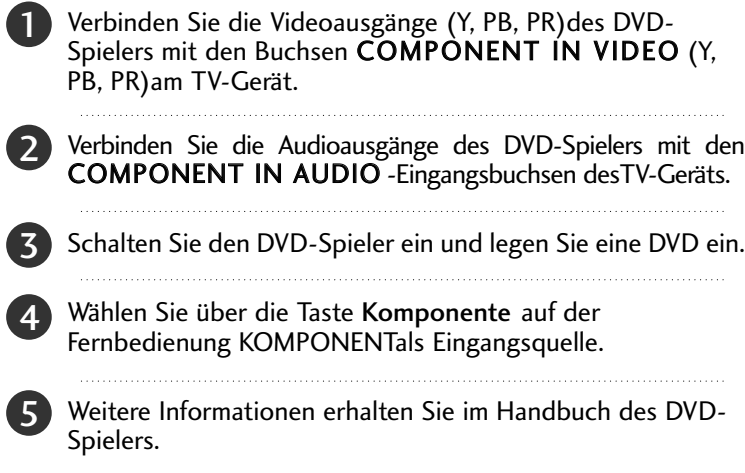

#### Component Eingangsbuchsen

Schließen Sie den DVD-Spieler für eine bessere Bildqualität an die Component-Eingangsbuchsen an (siehe unten).

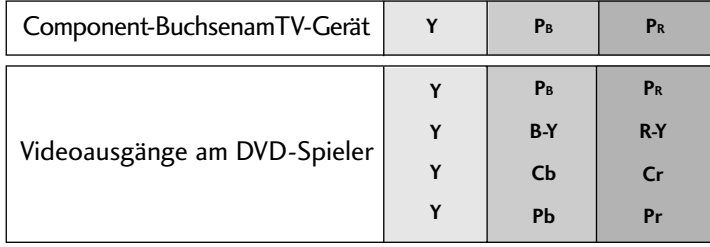

## **Bei Anschluss über ein SCART-Kabel**

Verbinden Sie die AAVV11-SCART-Buchse des TV-Geräts mit der SCART-Buchse am DVD-Spieler.

- Schalten Sie den DVD-Spieler ein und legen Sie eine DVD ein.
- Wählen Sie über die Taste INPUT auf der Fernbedienung AV1 als Eingangsquelle. 3

Wählen Sie AV2 als Eingangsquelle bei Anschluss an die AV2-SCART-Buchse.

Weitere Informationen erhalten Sie im Handbuch des DVD-Spielers.

## **! HINWEIS**

2

1

4

G Verwenden Sie bitte ein geschirmtes SCART-Kabel.

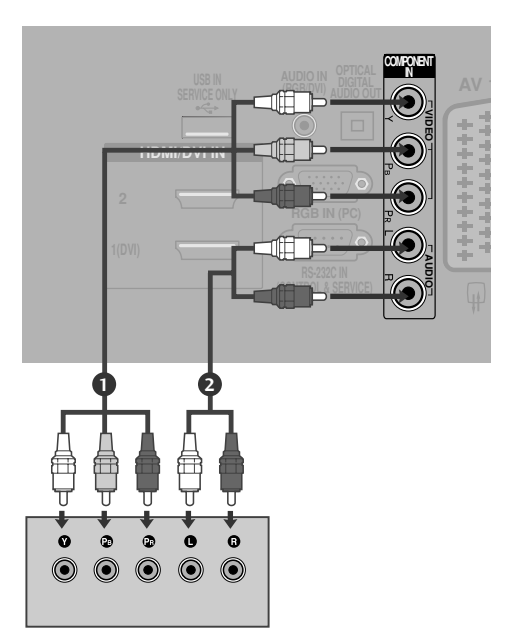

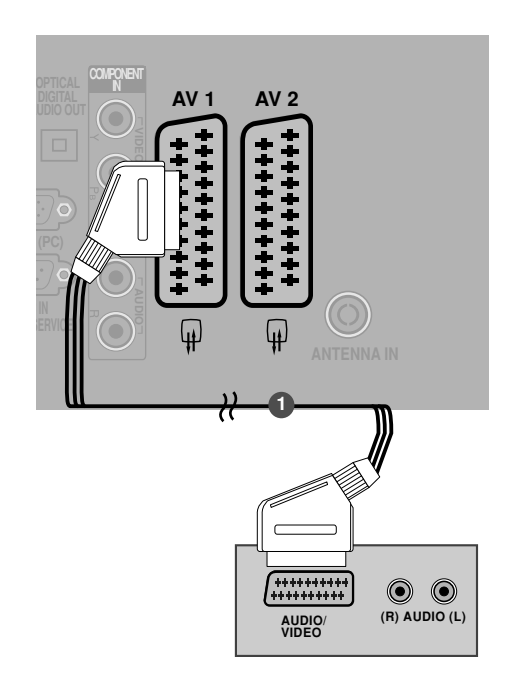

# EINRICHTEN EXTERNER GERÄTE

## **Bei Anschluss des S-Video-Kabels**

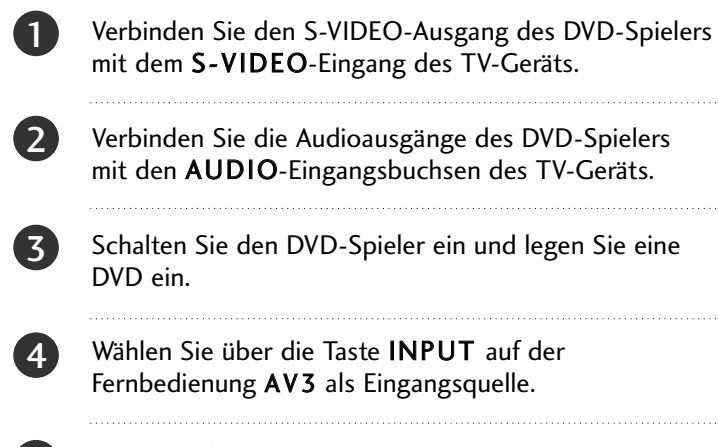

Weitere Informationen erhalten Sie im Handbuch des DVD-Spielers.

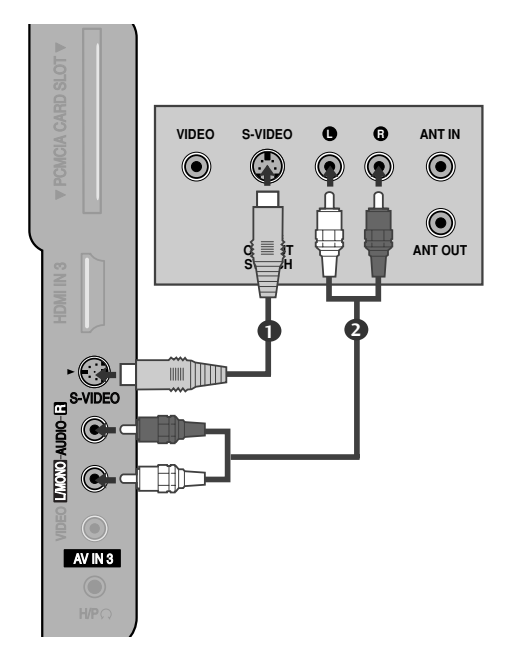

## **Bei Anschluss über ein HDMI-Kabel**

Verbinden Sie die HDMI-Ausgangsbuchsen des DVD-Spielers mit der HDMI/DVI IN 1(DVI), HDMI/DVI IN 2 oder HDMI IN 3 - Eingangsbuchse des TV-Geräts. 1

- Wählen Sie über die Taste HDMI1, HDMI2 oder HDMI3 auf der Fernbedienung INPUT als Eingangsquelle. 2
- 3

5

Weitere Informationen erhalten Sie im Handbuch des DVD-Spielers.

#### **! HINWEIS**

- <sup>G</sup> Über ein HDMI-Kabel kann das Fernsehgerät Video-und Audio-Signale gleichzeitig empfangen.
- <sup>G</sup> Wenn der digitalen DVD Auto HDMI nicht unterstützt,müssen Sie die Ausgangsauflösung entsprechend einstellen.

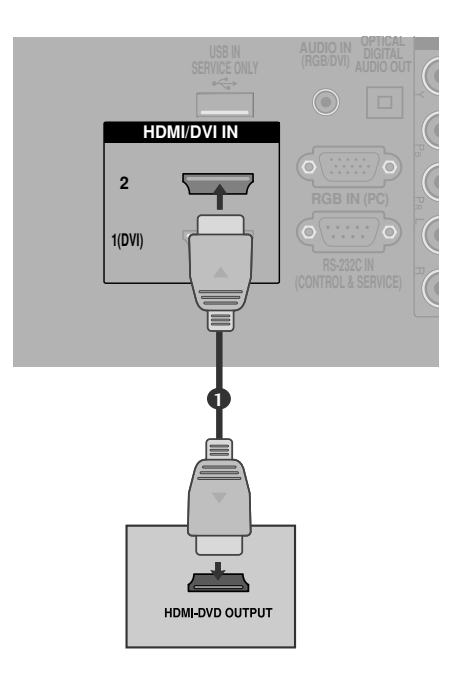

## VIDEOREKORDER-SETUP

- Lassen Sie zwischen Videorekorder und TV-Gerät einen angemessenen Abstand,um Bildrauschen zu vermeiden.
- Normalerweise handelt es sich hierbei um ein Standbild eines Videorekorders.Falls das Bildformat 4:3 vewendet wird,können Standbilder an den Seiten des Bildschirms sichtbar bleiben.

## **Anschluss über ein HF-Kabel**

2

3

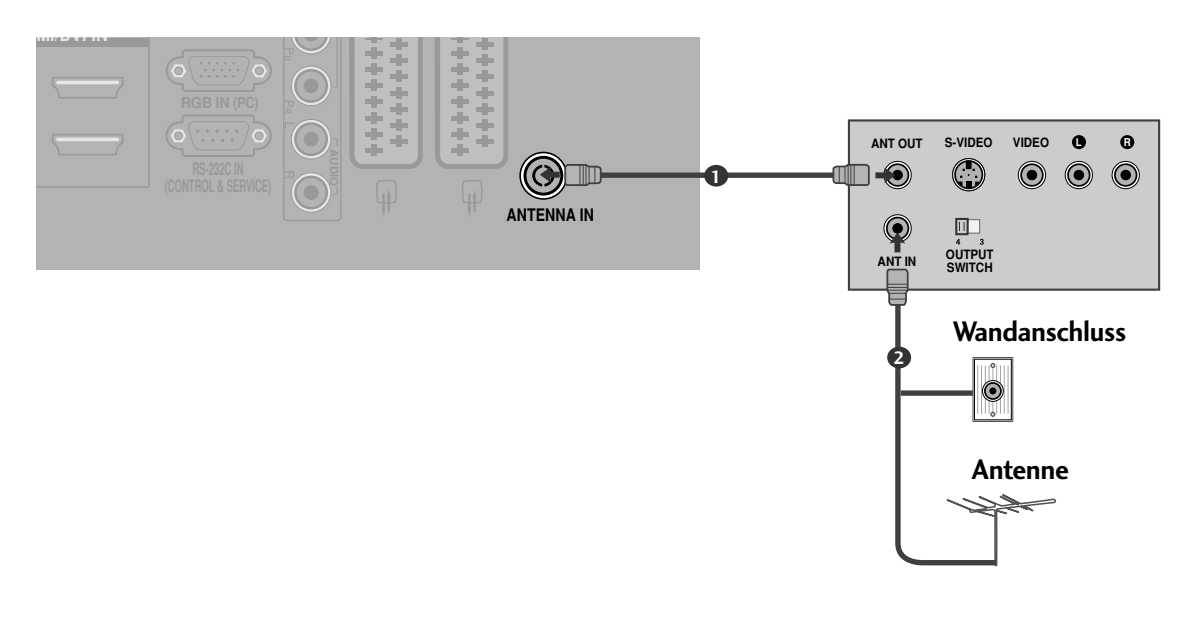

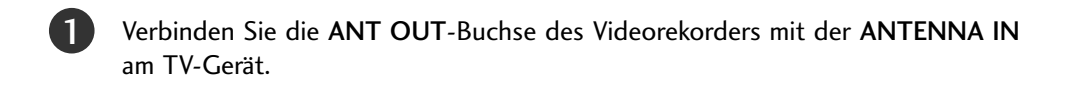

Schließen Sie das Antennenkabel an die ANT IN-Buchse des Videorekorders an.

Drücken Sie auf dem Videorekorder die Taste PLAY und stimmen Sie die jeweiligen Programme am TV-Gerät und Videorekorder aufeinander ab.

# EINRICHTEN EXTERNER GERÄTE

## **Bei Anschluss über ein SCART-Kabel**

1

Verbinden Sie die SCART-Buchse des Videorekorders mit der AV1 Buchse am TV-Gerät.

2

3

Legen Sie eine Videokassette in den Videorekorder ein unddrücken Sie auf dem Videorekorder PLAY. (Siehe Eigentümerhandbuch des Videorekorders)

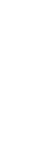

Wählen Sie über die Taste INPUT auf der Fernbedienung AV1 als Eingangsquelle.

4

Wählen Sie AV2 als Eingangsquelle bei Anschluss an die AV2-SCART-Buchse.

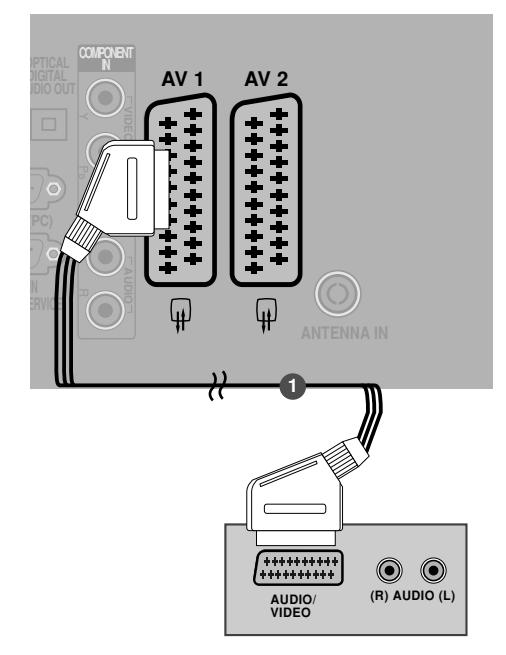

#### **! HINWEIS**

G Verwenden Sie nur geschirmte EURO Scart-Kabel.

## **Bei Anschluss des RCA-Kabels**

Verbinden Sie die AUDIO/VIDEO-Buchsen des TV-Geräts mit denen des Videorekorders.Dabei müssen die Farben der verbundenen Buchsen übereinstimmen (Video=gelb,Audio Left =weiß und Audio Right =rot). 1

ILegen Sie eine Videokassette in den Videorekorder ein und 2 drücken Sie die Wiedergabetaste auf dem Videorekorder (siehe Eigentümerhandbuch des Videorekorders). 

Wählen Sie über die Taste INPUT auf der Fernbedienung AV3 als Eingangsquelle.

## **! HINWEIS**

3

G Wenn Sie einen Mono-Videorekorder besitzen, verbinden Sie den Videorekorder über das Audiokabel mit der AUDIO L/MONO-Buchse des Geräts.

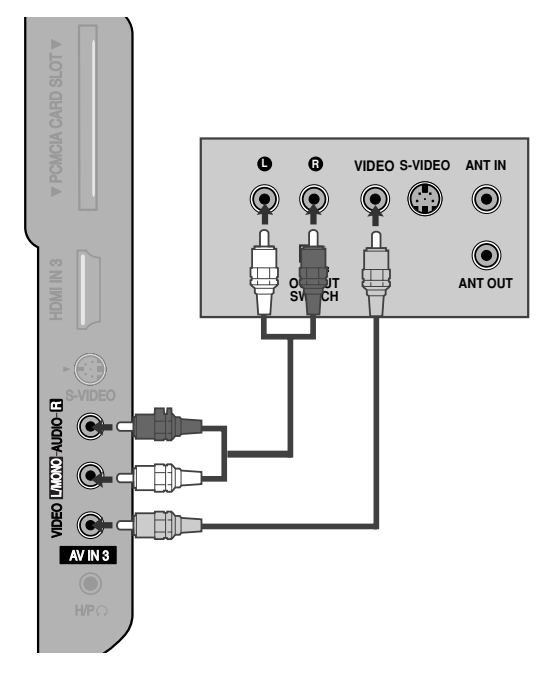

## **Bei Anschluss des S-Video-Kabels**

Verbinden Sie den S-VIDEO-Ausgang des Videorekorders 1 mit dem S S--VI VIDE DEO O-Eingang des TV-Geräts.Die Bildqualität wird im Vergleich zu herkömmlichen Composite-Signalen (RCA-Kabel)verbessert. Verbinden Sie die Audioausgänge des Videorekorders 2 mit den AUDIO-Eingangsbuchsen des TV-Geräts. Legen Sie eine Videokassette in den Videorekorder ein 3 und drücken Sie auf dem Videorekorder PLAY.(siehe Handbuch des Herstellers des Videorekorders). Wählen Sie über die Taste INPUT auf der 4 Fernbedienung AV3 als Eingangsquelle.

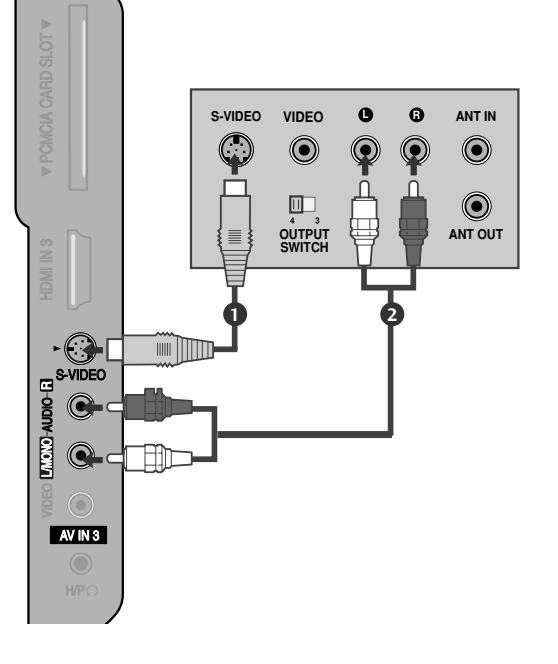

#### **! HINWEIS**

G Wenn sowohl ein S-VIDEO-als auch ein VIDEO-Signal an den S-VHS-Anschluss des Videorekorders angeschlossen sind,kann nur das S-VIDEO-Signal empfangen werden.

## EINRICHTEN ANDERER A/V-QUELLEN

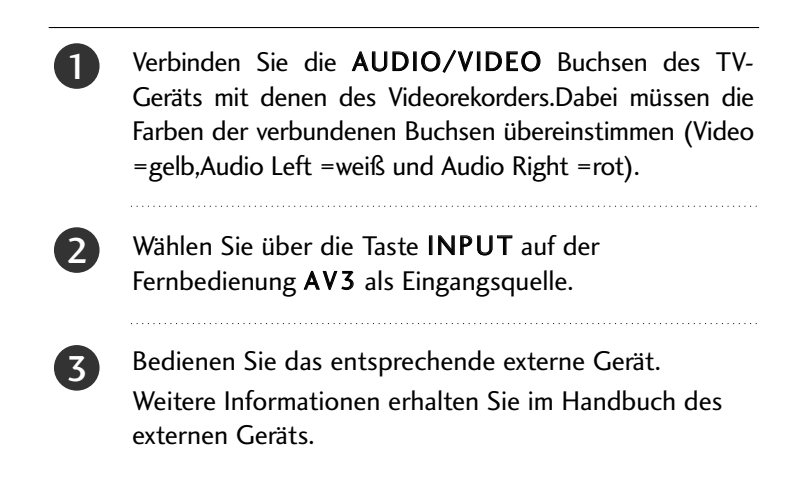

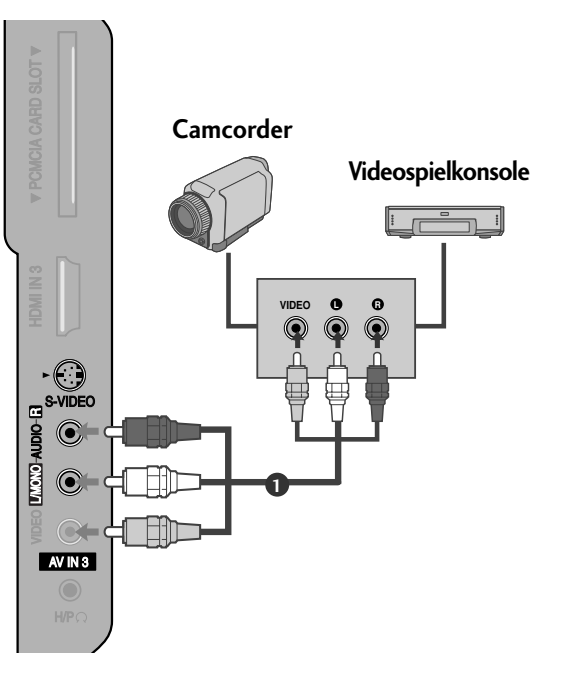

# EINRICHTEN EXTERNER GERÄTE

# EINSETZEN DES CI-MODULS

- Zur Anzeige verschlüsselter Sendungen (Pay--TV) im Digitalmodus.
- Diese Funktion ist in einigen Ländern nicht verfügbar.

Setzen Sie das CI-Modul wie gezeigt in den PCMCIA (Personal Computer Memory Card International Association)- KARTENSCHLITZ des TV-Geräts ein. 1

Weitere Informationen finden Sie auf S. 40.

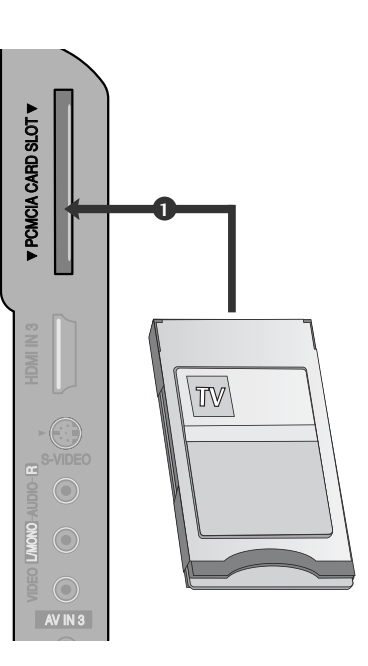

## PC-SETUP

4

3

Dieses TV-Gerät unterstützt Plug and Play,d.h.der PC passt sich automatisch den Einstellungen des TV-Geräts an.

## **Bei Anschluss über ein D-Sub-15-Pin-Kabel**

Verbinden Sie die RGB-Ausgangsbuchsen des PCs mit der RGB IN (PC)-Buchse des Fernsehgeräts. 1

Verbinden Sie die PC-Audio-Ausgangsbuchse mit der AUDIO IN (RGB/DVI)-Buchse des Fernsehgeräts. 2

- Schalten Sie den PC und das Fernsehgerät ein.
- Wählen Sie über die Taste INPUT auf der Fernbedienung RGB als Eingangsquelle.

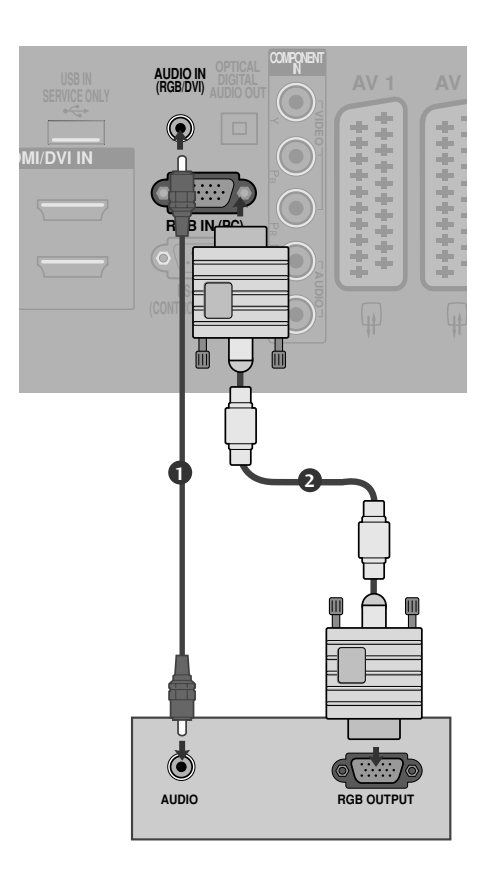

## **Bei Anschluss über ein HDMI-zu-DVI-Kabel**

Verbinden Sie den DVI-Ausgang des PCs mit der Buchse 1 HDMI/DVI IN 1(DVI) am Gerät. Verbinden Sie die PC-Audio-Ausgangsbuchse mit der 2 AUDIO IN (RGB/DVI)-Buchse des Fernsehgeräts. 3 Schalten Sie den PC und das Fernsehgerät ein. Wählen Sie über die Taste INPUT auf der 4 Fernbedienung HDMI 1 als Eingangsquelle.

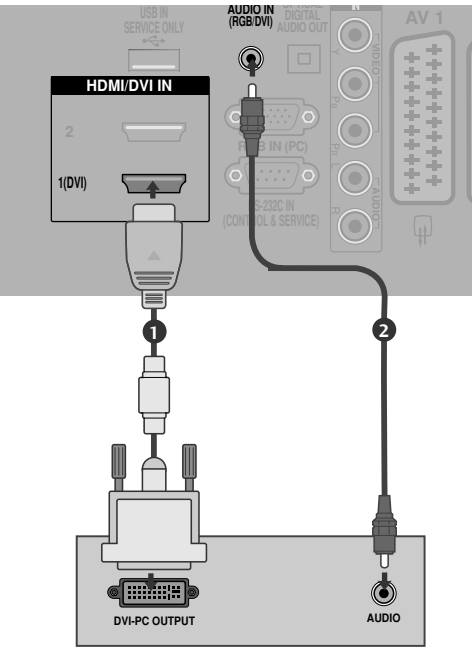

#### **! HINWEIS**

- G Schließen Sie für ein optimales Bild- und Klangerlebnis einen PC an das Gerät an.
- G Vermeiden Sie die zu lange Anzeige eines stehenden Bildes. Das Standbild könnte sich auf dem Bildschirm einbrennen. Verwenden Sie daher, wenn möglich, einen Bildschirmschoner.
- Schließen Sie den PC an den Eingang RGB (PC) oder HDMI IN (oder HDMI/DVI IN) des Fernsehgeräts an.

Ändern Sie die Auflösung des PCs entsprechend.

- G Aufgrund der Auflösung, der vertikalen Struktur, des Kontrasts oder der Helligkeit kann im PC-Modus Rauschen auftreten. Wenn dies der Fall ist, stellen Sie eine andere Auflösung im PC-Modus ein, ändern Sie die Bildwiederholrate oder passen Sie die Helligkeit und den Kontrast im Menü so an, dass das Bild klar angezeigt wird. Wenn die Bildwiederholrate der PC-Grafikkarte nicht geändert werden kann, tauschen Sie die PC-Grafikkarte aus oder wenden Sie sich an den Hersteller der PC-Grafikkarte.
- $\triangleright$  Die Art des Synchronisationseingangs ist für horizontale und vertikale Frequenzen unterschiedlich.
- G Verbinden Sie das Signalkabel des PC-Monitorausgangs mit dem RGB (PC)-Anschluss des Fernsehgeräts oder das Signalkabel des HDMI-Ausgangs des PCs mit dem HDMI IN (oder HDMI/DVI IN)-Anschluss des TV-Geräts.
- G Schließen Sie das Audiokabel des PCs an den Audioeingang des Fernsehgeräts an (Audiokabel sind

nicht im Lieferumfang des Fernsehgeräts enthalten).

- G Wenn Sie eine Soundkarte verwenden, nehmen Sie die erforderlichen Klangeinstellungen am PC vor.
- Dieses Gerät verwendet eine VESA Plug-and-Play-Lösung. Das Gerät liefert dem PC-System EDID-Daten über ein DDC-Protokoll. Der PC stellt sich bei Verwendung dieses Geräts automatisch ein.
- **Das DDC-Protokoll ist auf den Modus RGB** (Analog RGB), HDMI (Digital RGB) voreingestellt.
- G Nehmen Sie bei Bedarf Einstellungen an der Plug-and-Play-Funktionalität vor.
- Falls die Grafikkarte des PCs nicht gleichzeitig analoge und digitale RGB-Signale ausgibt, verwenden Sie nur einen der Anschlüsse (entweder RGB oder HDMI IN (oder HGMI/DVI IN), um den PC mit dem Fernsehgerät zu verbinden.
- Wenn die Grafikkarte des PCs analoge und digitale RGB-Signale gleichzeitig ausgibt, stellen Sie das Gerät auf RGB oder HDMI ein. (Der andere Modus wird durch das Gerät automatisch auf Plug-and-Play eingestellt.)
- **Der DOS-Modus funktioniert ggf. abhängig von** der Grafikkarte nicht, wenn Sie ein HDMI-zu-DVI-Kabel verwenden.
- Wenn das RGB-PC-Kabel eine gewisse Länge überschreitet, kann am Bildschirm Rauschen auftreten. Wir empfehlen Kabel einer Länge von höchstens 5 m. Dadurch wird eine optimale Bildqualität erzielt.

# EINRICHTEN EXTERNER GERÄTE

## Verfügbare Bildschirmauflösung

## modus RGB/HDMI[PC]

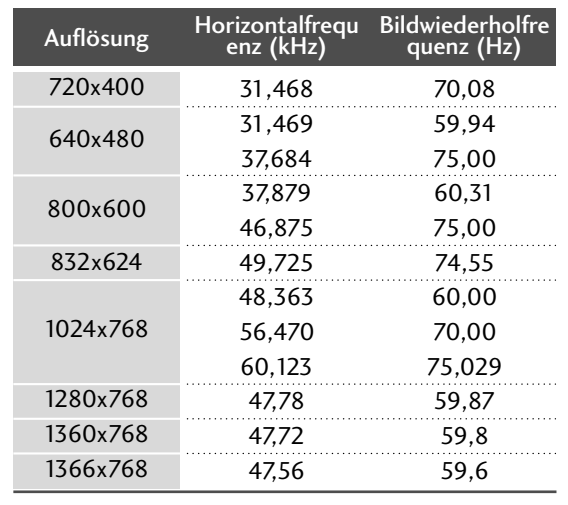

## modus HDMI[DTV]

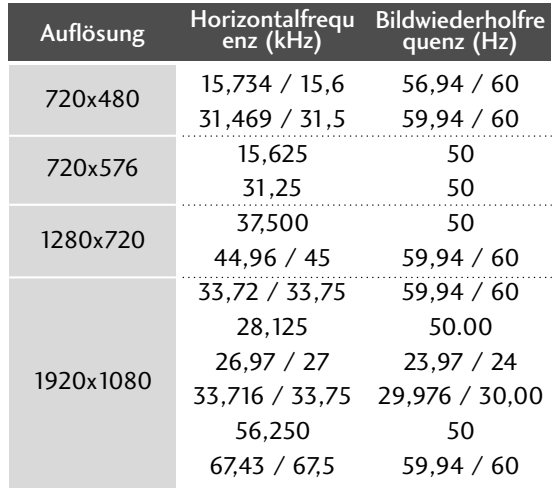

## **Einrichten des Bildschirms für PC-Modus**

## Bildschirm zurücksetzen

Diese Funktion steht in folgenden Betriebsarten zur Verfügung: RGB[PC].

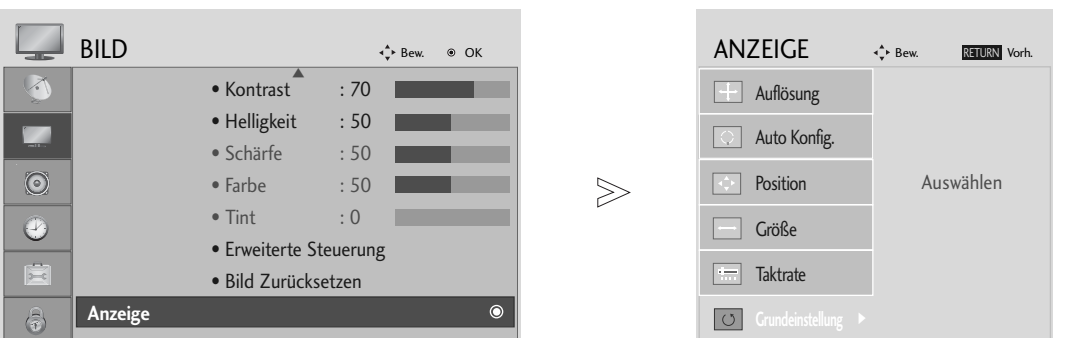

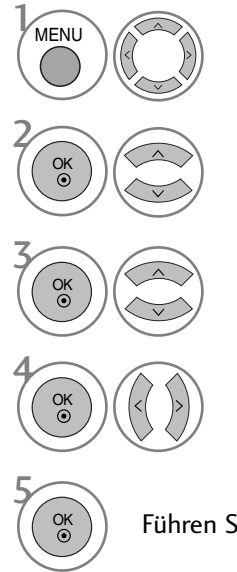

Wählen Sie die Option BILD.

Wählen Sie die Option ANZEIGE.

Wählen Sie die Option Grundeinstellung.

Wählen Sie die Option Ja.

Führen Sie die Option Reset aus.

- Betätigen Sie die Taste MENU, um zum normalen Fernsehbild zurückzukehren.
- Betätigen Sie die Taste RETURN, um zum vorherigen Menübildschirm zurückzukehren.

# EXTERNAL EQUIPMENT SETUP

#### **Position, Größe und Phase des Bildes anpassen**

Wenn nach der Auto-Konfiguration kein klares Bild angezeigt wird und insbesondere Buchstaben noch "zittern ",kön-nen Sie die Phase manuell einstellen.

Diese Funktion ist in den folgenden Modi verfügbar: RGB[PC].

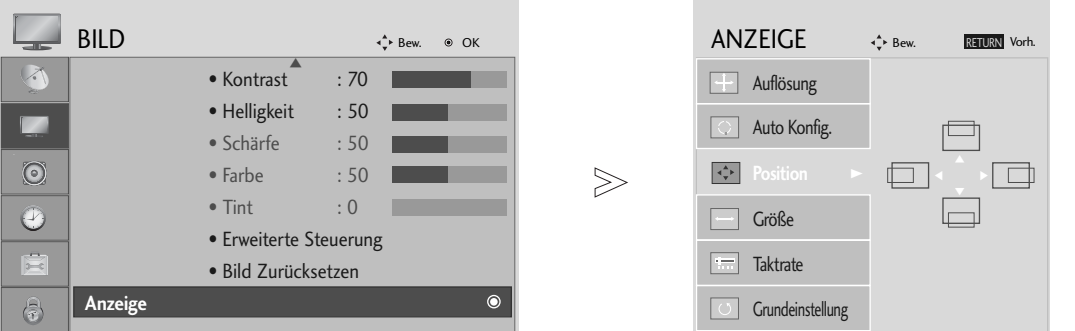

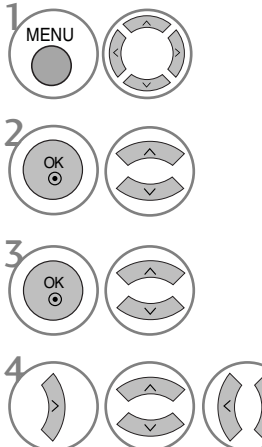

Wählen sie die option BILD.

Wählen sie die option ANZEIGE.

Wählen Sie entweder Bildlage, Größe oder Taktrate.

Nehmen Sie die jeweiligen Einstellungen vor.

- Betätigen Sie die Taste MENU, um zum normalen Fernsehbild zurückzukehren.
- Betätigen Sie die Taste RETURN, um zum vorherigen Menübildschirm zurückzukehren.

## Auflösung einstellen

Um ein normales Bild anzuzeigen, passen Sie die Auflösung des RGB-Modus und des PC-Modus aneinander an.

Diese Funktion ist in den folgenden Modi verfügbar: RGB[PC].

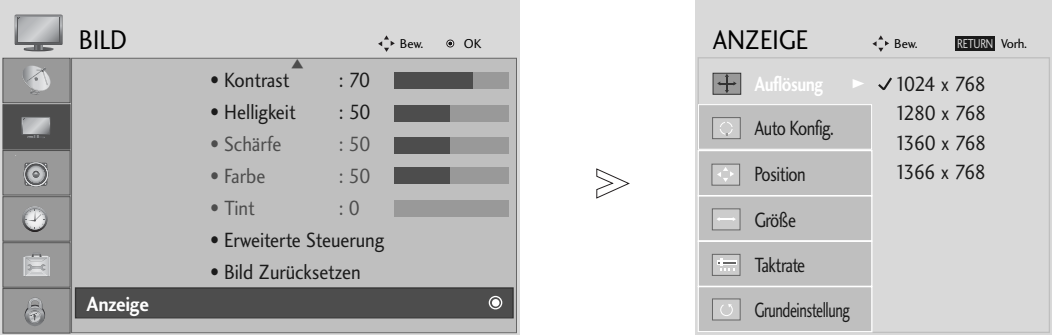

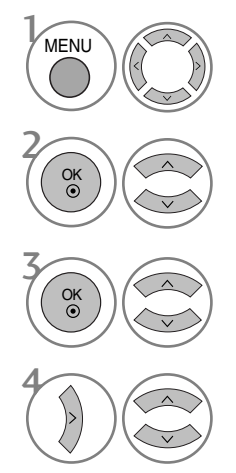

Wählen sie die option BILD.

Wählen sie die option ANZEIGE.

Wählen sie die option Auflösung.

Stellen Sie die gewünschte Auflösung ein.

• Betätigen Sie die Taste MENU, um zum normalen Fernsehbild zurückzukehren.

• Betätigen Sie die Taste RETURN, um zum vorherigen Menübildschirm zurückzukehren.

# EXTERNAL EQUIPMENT SETUP

## Automatische Anpassung (nur im modus RGB [PC ])

Die Bildposition wird automatisch ermittelt und eventuelle Bildverzerrungen aufgehoben. Wenn das Bild nach der Einstellung noch immer nicht korrekt angezeigt wird,funktioniert Ihr Fernsehgerät ordnungsgemäß, muss jedoch noch weiteren Anpassungen unterzogen werden.

#### Auto-Konfigurieren

Über diese Funktion stellen Sie Bildposition, Clock und Phase automatisch ein. Das angezeigte Bild ist bei der automatischen Konfiguration für einige Sekunden instabil.

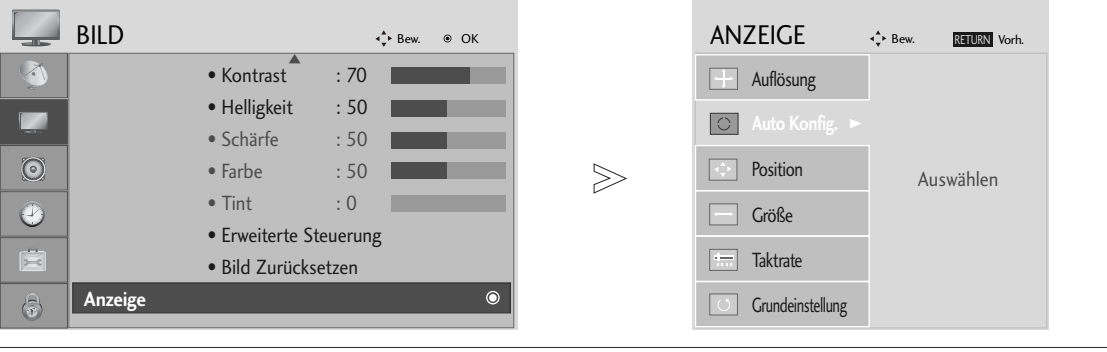

Wählen sie die option BILD.

Wählen sie die option ANZEIGE.

OK 4

 $\mathcal{V}$ 

**MENU** 

OK

2

Wählen sie die option Auto Config..

Wählen Sie die Option Ja.

5

Führen Sie die Option Auto Konfig. aus.

• Betätigen Sie die Taste MENU, um zum normalen Fernsehbild zurückzukehren.

erneut.

• Betätigen Sie die Taste RETURN, um zum vorherigen Menübildschirm zurückzukehren.

• Wenn die Bildposition auch jetzt nicht korrekt ist,starten Sie die automatische Anpassung

angepasst werden, können Bildlage, Größe und

• Sollte das Bild nach der automatischen Einstellung im RGB (PC)-Modus weiter

Taktrate manuell eingestellt werden.

# **FERNSEHEN/PROGRAMMSTEUERUNG**

# TASTENFUNKTIONEN DER FERNBEDIENUNG

Richten Sie die Fernbedienung bei Bet ä tigung auf den Fernbedienungssensor des Fernsehger ä ts.

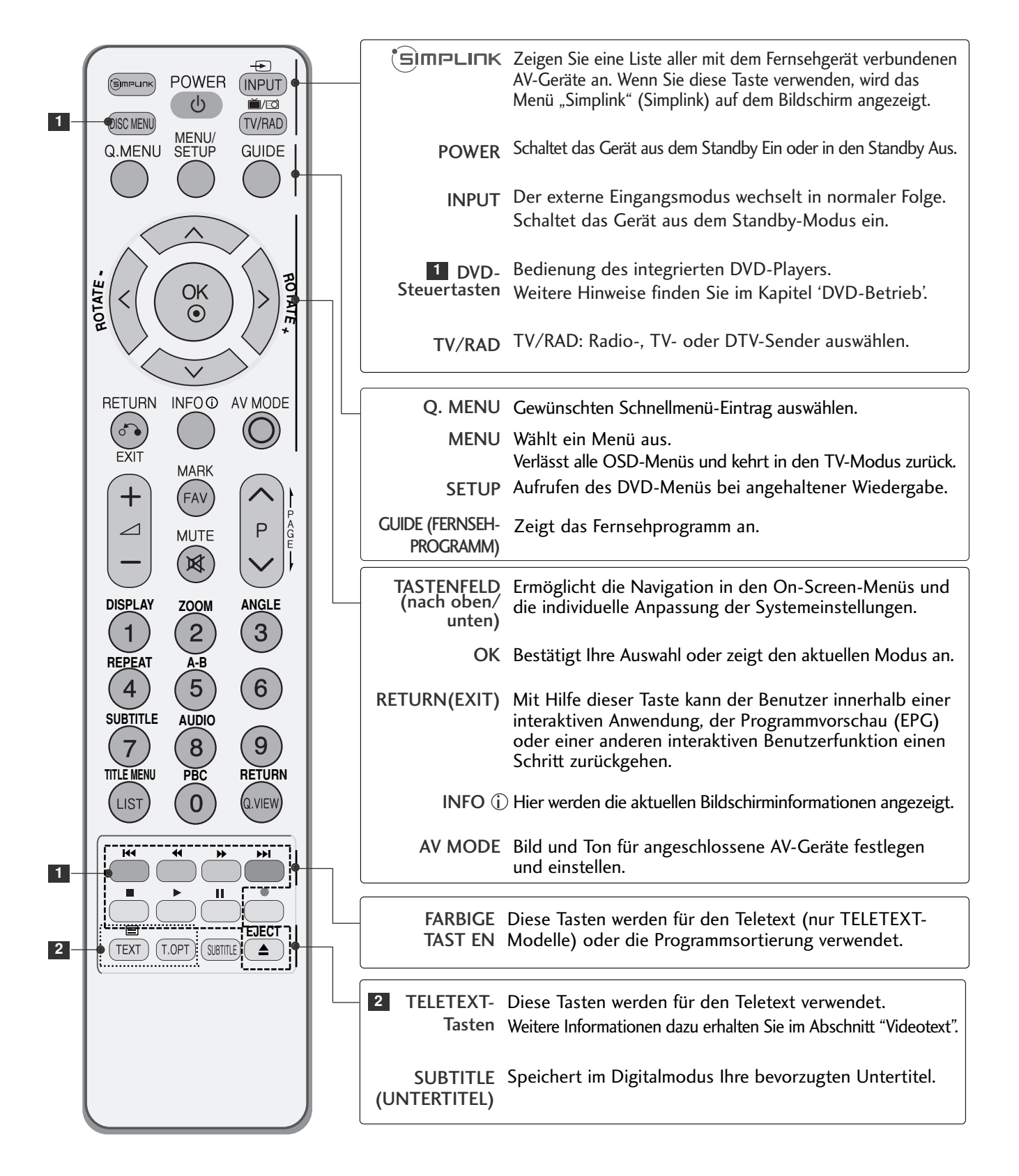

# **FERNSEHEN/PROGRAMMSTEUERUNG**

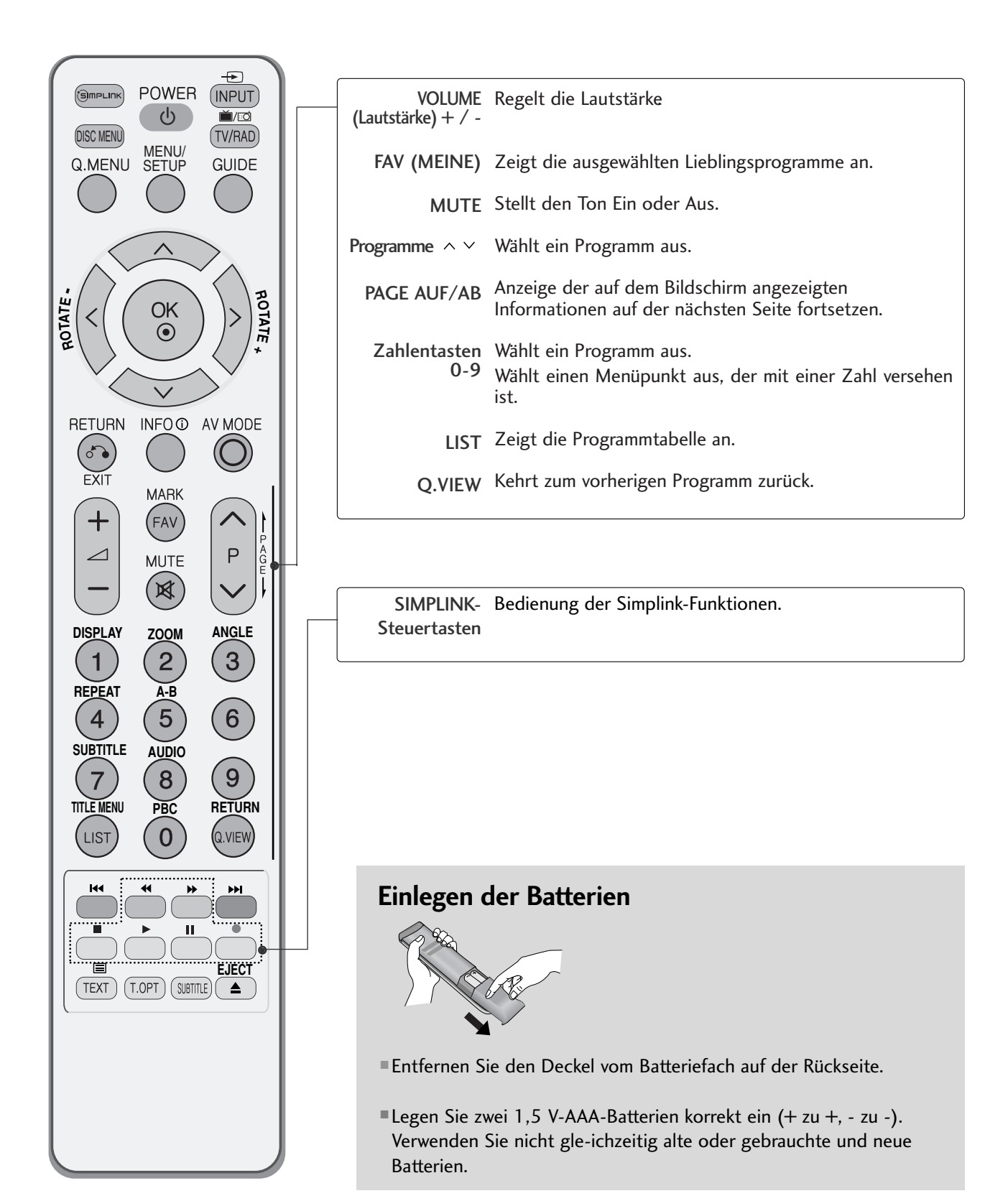

**FERNSEHEN/PROGRAMMSTEUERUNG** FERNSEHEN/PROGRAMMSTEUERUNG

# EINSCHALTEN DES FERNSEHGERÄTS

- Wenn das Gerät eingeschaltet ist, stehen Ihnen unterschiedliche Funktionen zur Verfügung.

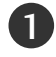

2

1

Schließen Sie zunächst das Stromkabel ordnungsgemäß an. Das Fernsehgerät wechselt dann in den Standby-Modus.

Schalten Sie das Fernsehgerät ein, indem Sie die Tasten  $\phi$  / **I**, INPUT oder P  $\land \lor$  am Fernsehgerät oder die Tasten POWER, INPUT, P  $\sim \vee$  oder die Zahlentasten Zahlentasten (0~9) auf der Fernbedienung betätigen.

#### Initialisierung der Einstellungen

Nach dem ersten Einschalten des Gerätes wird die OSD-Anzeige (Bildschirmmenü) eingeblendet, in dem Sie die Sprache einstellen, eine Betriebsart auswählen, die Ländereinstellung vornehmen, die Zeitzone angeben und eine automatische Sendereinstellung vornehmen können.

#### **Hinweis:**

- a. Die Anzeige verschwindet nach etwa 40 Sekunden automatisch, wenn keine Taste gedrückt wird.
- b. Drücken Sie RETURN, um vom aktuellen OSD-Menü zum vorherigen zurückzuwechseln.
- c. In Ländern ohne festgelegte Standards für DTV-Sendungen können, je nach DTV-Sendungsumgebung, bestimmte DTV-Funktionen u. U. nicht genutzt werden.
- d. Der Modus "Geschäft" dient zur Geschäft des Gerätes im Verkaufsraum.
- e. Der Modus "Geschäft" dient zur Geschäft des Gerätes im Handel oder Verkaufsraum. Nachdem der Anwender die Bildqualität zufällig geändert hat, wird die eingestellte Bildqualität nach einer bestimmten Dauer für den Modus "Geschäft" übernommen.
- f. Der Modus kann nach einem Wechsel (Zu hause, Geschäft) durch Wiederherstellung der Werkseinstellungen (Standardeinstellungen) im Einstellungsmenü zurückgesetzt werden.

## PROGRAMMAUSWAHL

Wählen Sie das gewünschte Programm entweder mit den Tasten P  $\sim \vee$  oder mit den Zifferntasten.

# LAUTSTÄRKEREGELUNG

Drücken Sie  $\angle$  + - zur Änderung der Lautstärke.

Wenn Sie den Ton ganz ausstellen möchten, drücken Sie die Taste MUTE.

Diese Funktion wird über die Taste MUTE (Lautlos) oder  $\blacktriangle$  + - deaktiviert.

# **FERNSEHEN/PROGRAMMSTEUERUNG**

# **SCHNELLMENÜ**

Das OSD-Menü (=am Bildschirm angezeigtes Menü)Ihres Fernsehgeräts könnte sich leicht von den Abbildungen in diesem Handbuch unterscheiden.

Das Q.Menu (Schnellmenü) enthält eine Reihe häufig benötigter Funktionen.

- Bildformat: Auswahl des gewünschten Bildformats. Wählen Sie im Menü Seitenverhältnis für die Zoom-Einstellung entweder 14:9, Zoom1 oder Zoom2. Nach der Einstellung des Zooms wird das Q.Menu eingeblendet.
- Beleuchtung: Einstellen der Bildschirmhelligkeit.
- Anzeigemodus: Auswahl des gewünschten Anzeigemodus.
- Klangmodus: Diese Funktion stellt automatisch einen Klang ein, der am besten zu den angezeigten Bildern passt. Wählen Sie Ihren gewünschten Klangmodus aus.
- Ton: Auswahl der Tonausgabe.
- Sleep-Timer: Einstellen des Sleep-Timers.

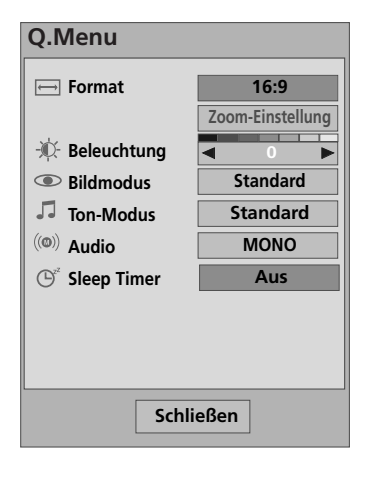

Anzeigen der einzelnen Menüs.

oder (

Wählen Sie eine gewünschte Quelle aus.

- Betätigen Sie die Taste Q.MENU, um zum normalen Fernsehbild zurückzukehren.
- Betätigen Sie die Taste RETURN, um zum vorherigen Menübildschirm zurückzukehren.

 $\Omega$  MENU

3

OK

2 OK

# AUSWAHL UND EINSTELLUNG DER OSD-MENÜS

Das OSD-Menü (=am Bildschirm angezeigtes Menü)Ihres Fernsehgeräts könnte sich leicht von den Abbildungen in diesem Handbuch unterscheiden.

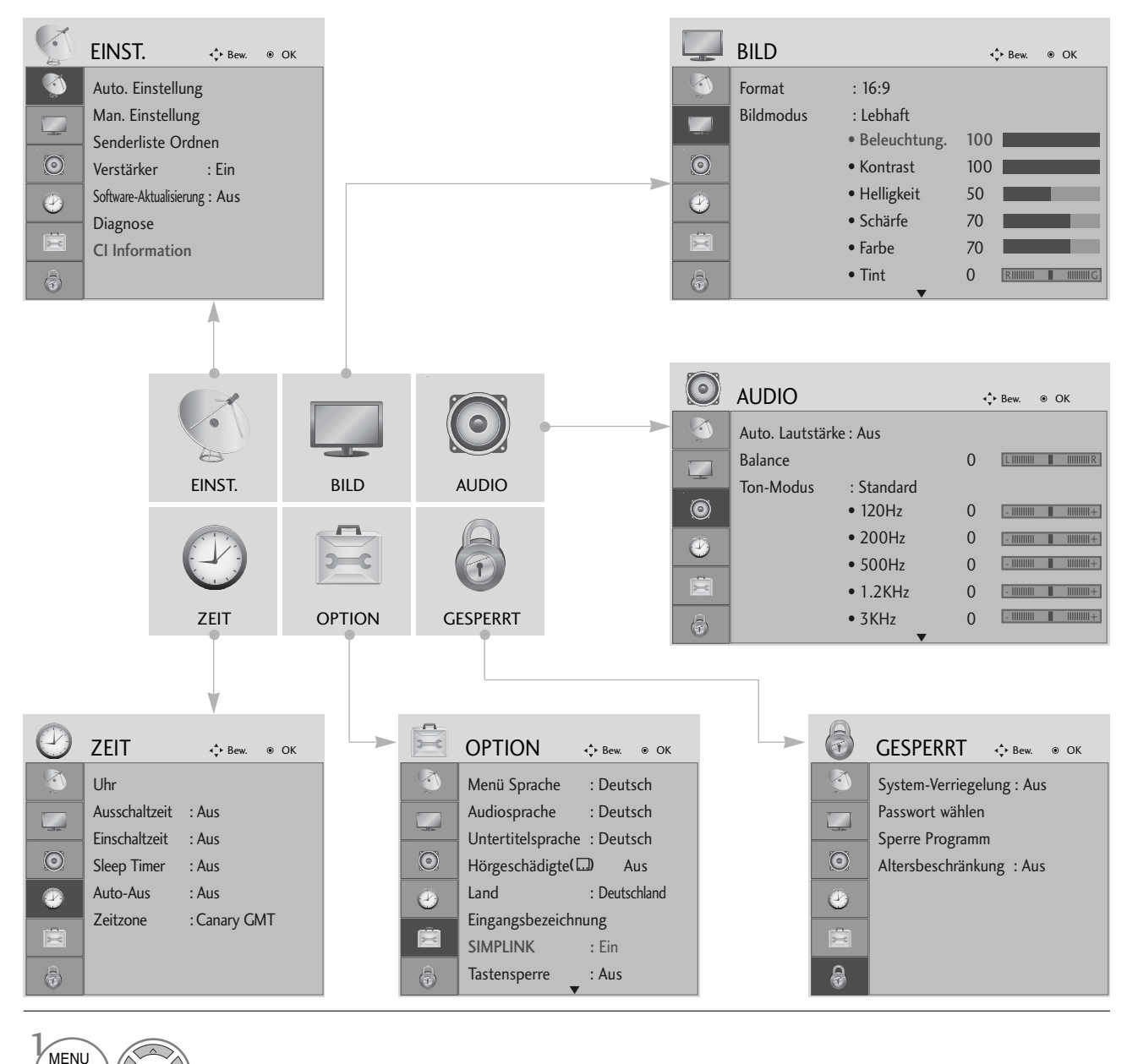

Anzeigen der einzelnen Menüs.

Wählen Sie einen Menüpunkt.

Popup-Menü einblenden.

2

MENU

OK

OK<br>
⊙

3

- Betätigen Sie die Taste MENU, um zum normalen Fernsehbild zurückzukehren.
- Betätigen Sie die Taste RETURN, um zum vorherigen Menübildschirm zurückzukehren.

# **FERNSEHEN/PROGRAMMSTEUERUNG**

# AUTOMATISCHE PROGRAMMIERUNG

Verwenden Sie diesen Modus, um alle Programme zu suchen und zu speichern.

Beim Starten der Autoprogrammierung werden sämtliche gespeicherte Dienste-Information gelöscht.

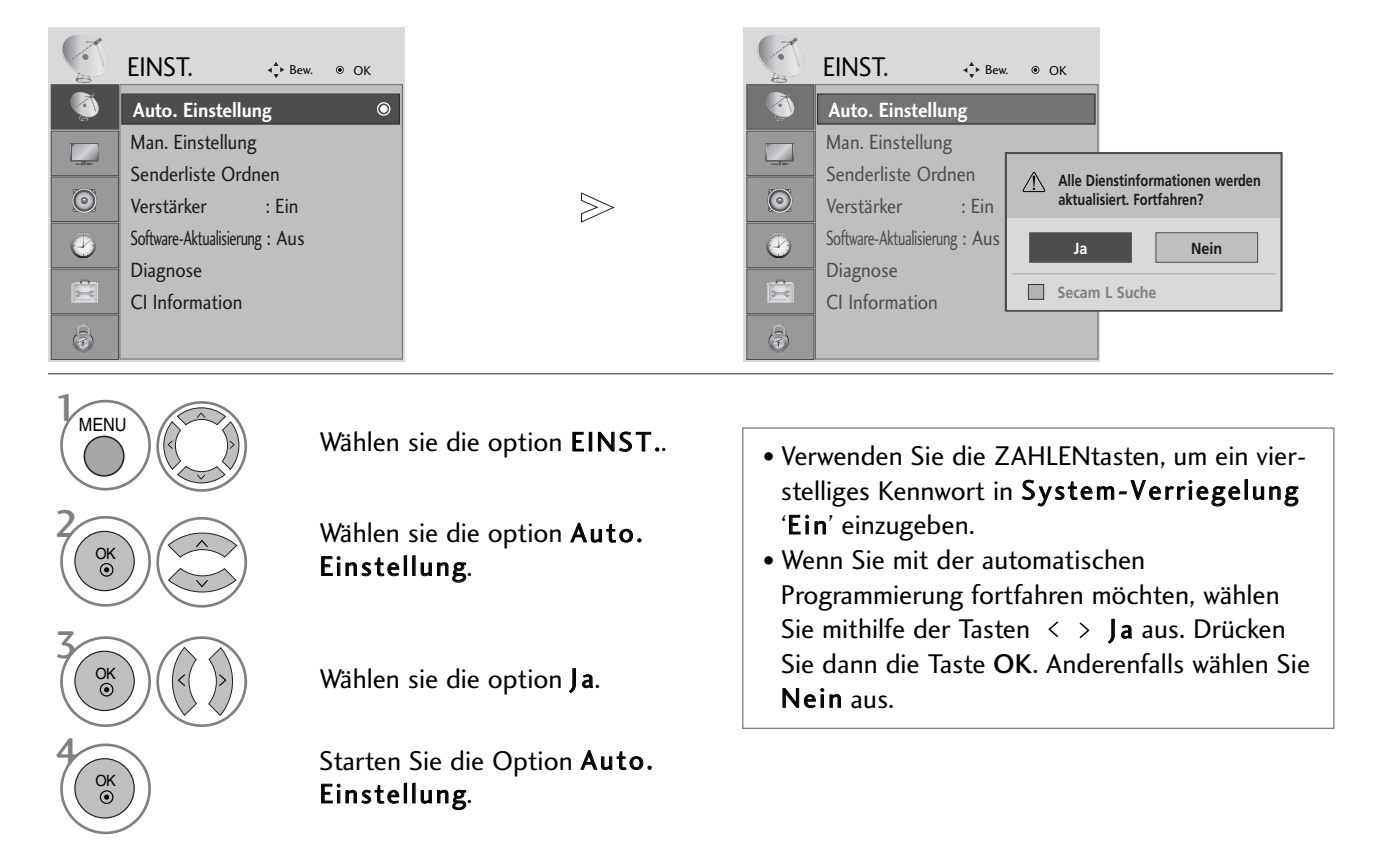

- Betätigen Sie die Taste MENU, um zum normalen Fernsehbild zurückzukehren.
- Betätigen Sie die Taste RETURN, um zum vorherigen Menübildschirm zurückzukehren.

# MANUELLE PROGRAMMIERUNG (IM DIGITALMODUS)

Über die Option "Manual Tuning" (Manuelle Programmeinstellung) können Sie der Senderliste Programme hinzufügen.

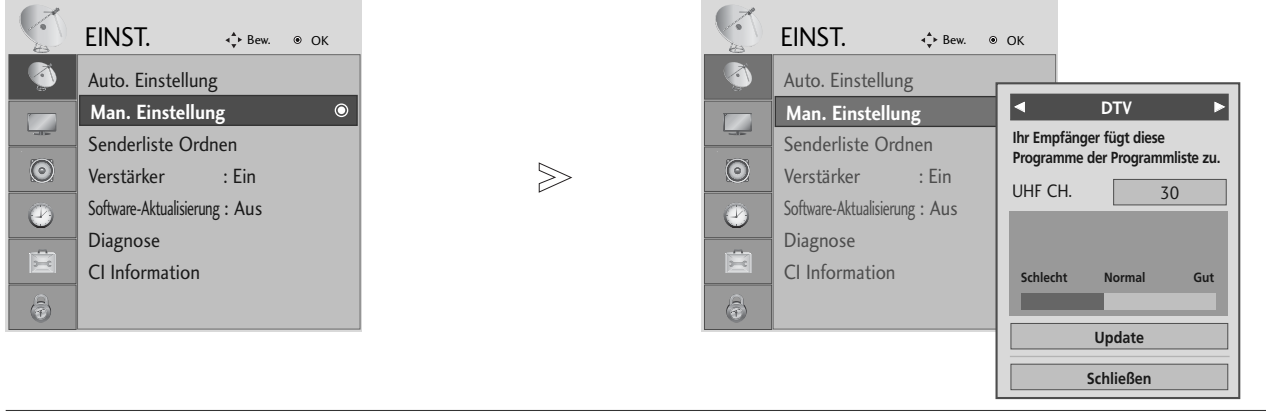

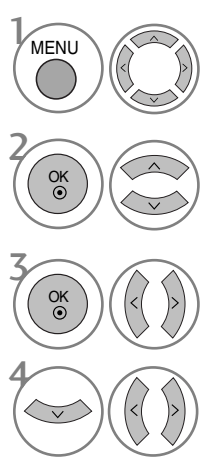

Wählen sie die option EINST..

Wählen sie die option Man. Einstellung.

Wählen sie die option DTV.

Wählen Sie die gewünschte Kanalnummer aus.

• Verwenden Sie die ZAHLENtasten, um ein vierstelliges Kennwort in System-Verriegelung 'Ein' einzugeben.

- Betätigen Sie die Taste MENU, um zum normalen Fernsehbild zurückzukehren.
- Betätigen Sie die Taste RETURN, um zum vorherigen Menübildschirm zurückzukehren.

# **FERNSEHEN/PROGRAMMSTEUERUNG**

## MANUELLE PROGRAMMIERUNG (IM ANALOGMODUS)

Mit der Funktion Manuell pro-grammieren können Sie die Fernseh-sender in der gewün-schten Reihenfolge manuell abstimmen und anordnen.

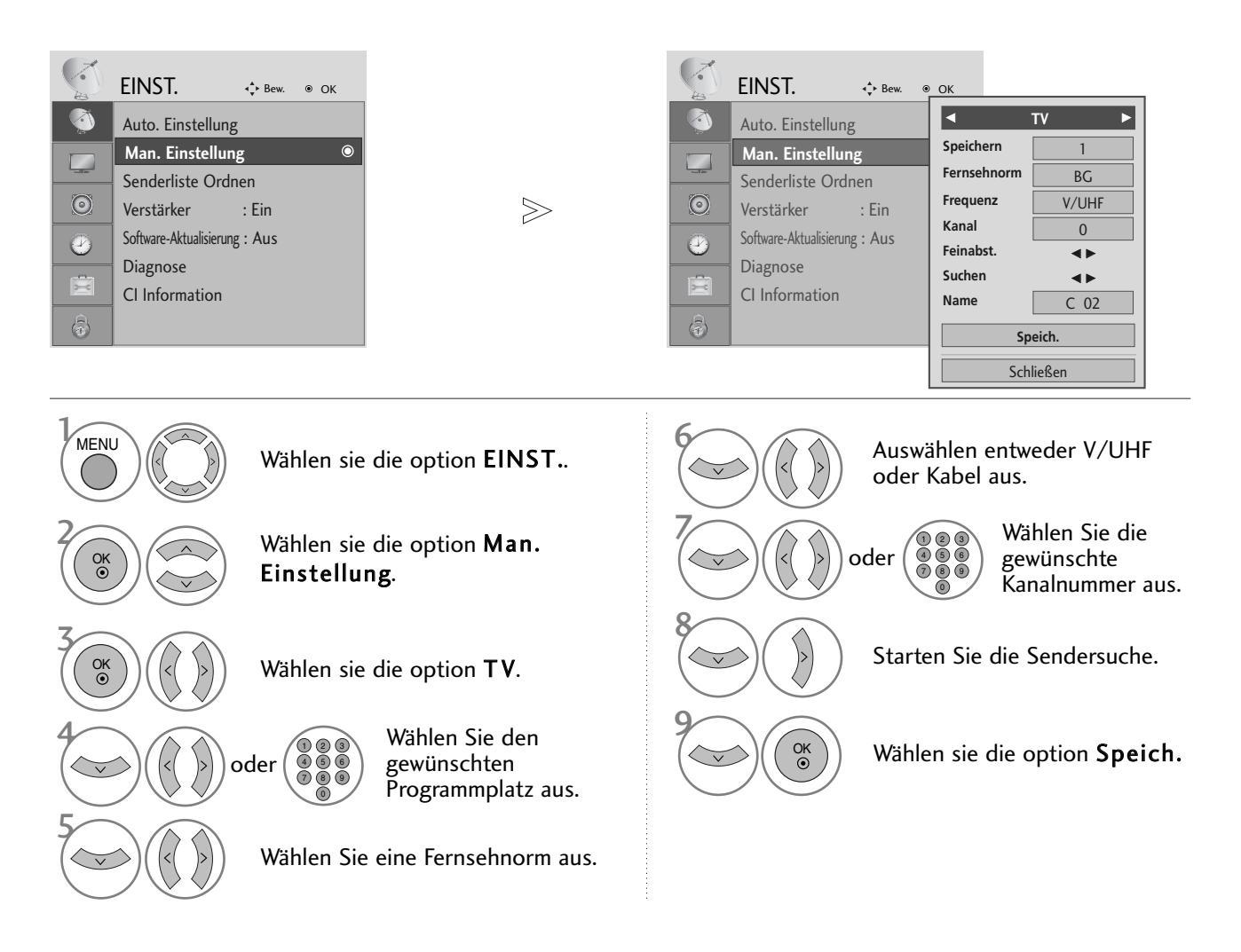

- Betätigen Sie die Taste MENU, um zum normalen Fernsehbild zurückzukehren.
- Betätigen Sie die Taste RETURN, um zum vorherigen Menübildschirm zurückzukehren.
- Verwenden Sie die ZAHLENtasten, um ein vierstelliges Kennwort in System-Verriegelung 'Ein' einzugeben.
- L : SECAM L/Lí (France) BG : PAL B/G, SECAM B/G (Europa/ Osteuropa/Asien/Neuseeland/Naher Osten/Afrika/Australien) I : PAL I/II (Großbritannien/ Irland/ Hong Kong/ Südafrika) DK : PAL D/K, SECAM D/K (Osteuropa, China, Afrika, GUS)
- Um weitere Sender zu speichern, wiederholen Sie die Schritte 4 bis 9.

#### **FROGRAMMNAMEN ZUWEISEN**

Sie haben auch die Möglichkeit, jeder Programm-nummer einen fünfstelligen Sendernamen zuzuweisen.

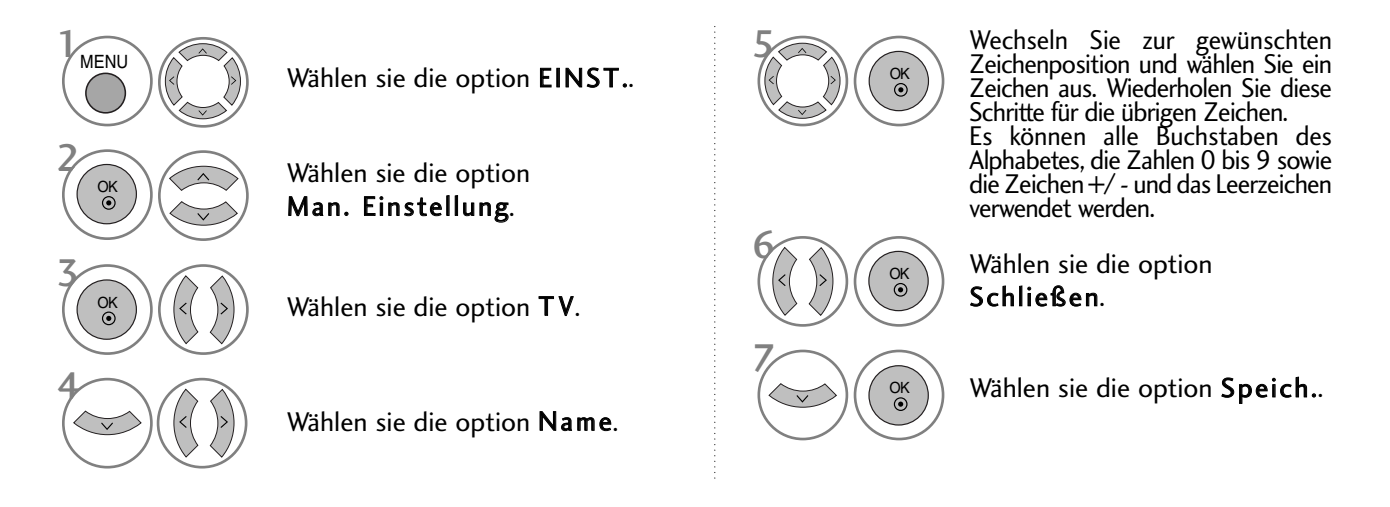

#### **E** FEINABSTIMMUNG

Normalerweise ist Feinabstimmung nur nötig,wenn der Empfang schlecht ist.

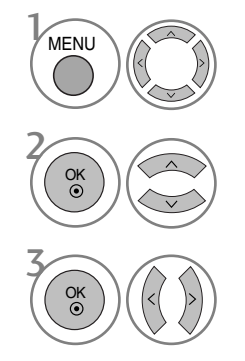

Wählen sie die option EINST..

Wählen sie die option Man. Einstellung.

 $\binom{a}{b}$   $(\langle\langle\ \rangle)$  Wählen sie die option TV.  $(\langle\ \rangle)$   $(\langle\ \rangle)$ 

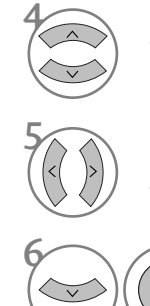

Wählen sie die option Feinabst..

5 Nehmen Sie die Feineinstellung für eine optimale Bild- und Tonqualität vor.

Wählen sie die option Speich.

- Betätigen Sie die Taste MENU, um zum normalen Fernsehbild zurückzukehren.
- Betätigen Sie die Taste RETURN, um zum vorherigen Menübildschirm zurückzukehren.

# **FERNSEHEN/PROGRAMMSTEUERUNG**

## SENDERLISTE ORDNEN

Wenn eine Programmnummer übersprungen wird, heißt das, dass Sie sie während der Anzeige eines Fernsehprogramms nicht über die Tasten P  $\land\lor\land\land$  auswählen können.

Wenn Sie den übersprungenen Sender auswählen möchten, geben Sie die Sendernummer direkt mithilfe der ZAHLENtasten ein oder wählen den Sender im Menü "Programme edit" (Senderliste ordnen) aus.

Mithilfe dieser Funktion werden die gespeicherten Sender übersprungen.

Die GELBE Taste kann nur in bestimmten Ländern zum Verschieben eines Programmplatzes genutzt werden.

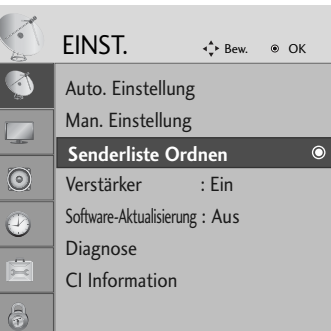

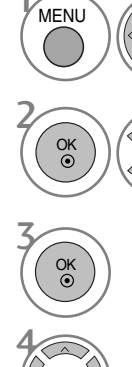

Wählen sie die option EINST..

Wählen sie die option Senderliste Ordnen.

Führen Sie die Option Senderliste Ordnen aus.

Wählen Sie einen Sender, der gespeichert oder übersprungen werden soll.

• Verwenden Sie die ZAHLENtasten, um ein vierstelliges Kennwort in System-Verriegelung 'Ein' einzugeben.

- Betätigen Sie die Taste MENU, um zum normalen Fernsehbild zurückzukehren.
- Betätigen Sie die Taste RETURN, um zum vorherigen Menübildschirm zurückzukehren.
# (IM DTV-/RADIOBETRIEB)

#### ■ Überspringen einer Programmnummer

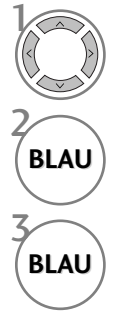

Wählen Sie einen zu überspringenden Programmplatz aus.

**BLAU** Den zu überspringenden Programmplatz blau anzeigen.

**BLAU** Den übersprungenen Sender wieder anzeigen.

- Eine übersprungene Programmnummer kann während der normalen Fernsehansicht nicht mehr mit der Taste  $P \sim \vee$  aufgerufen werden.
- Wenn Sie den übersprungenen Sender auswählen möchten, geben Sie die Sendernummer mithilfe der ZAHLENtasten ein oder wählen den Sender unter "Programme edit" (Senderliste ordnen) oder EPG aus.

#### <sup>A</sup> Lieblingsprogramme auswählen

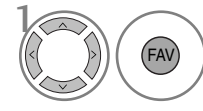

Wählen Sie Ihren Lieblingssender aus. • Das ausgewählte Programm wird automatisch in die Liste Lieblingsprogramme eingetragen.

# **FERNSEHEN/PROGRAMMSTEUERUNG**

# IM TV-MODUS

Mit dieser Funktion können Sie gespeicherte Programme löschen oder überspringen.

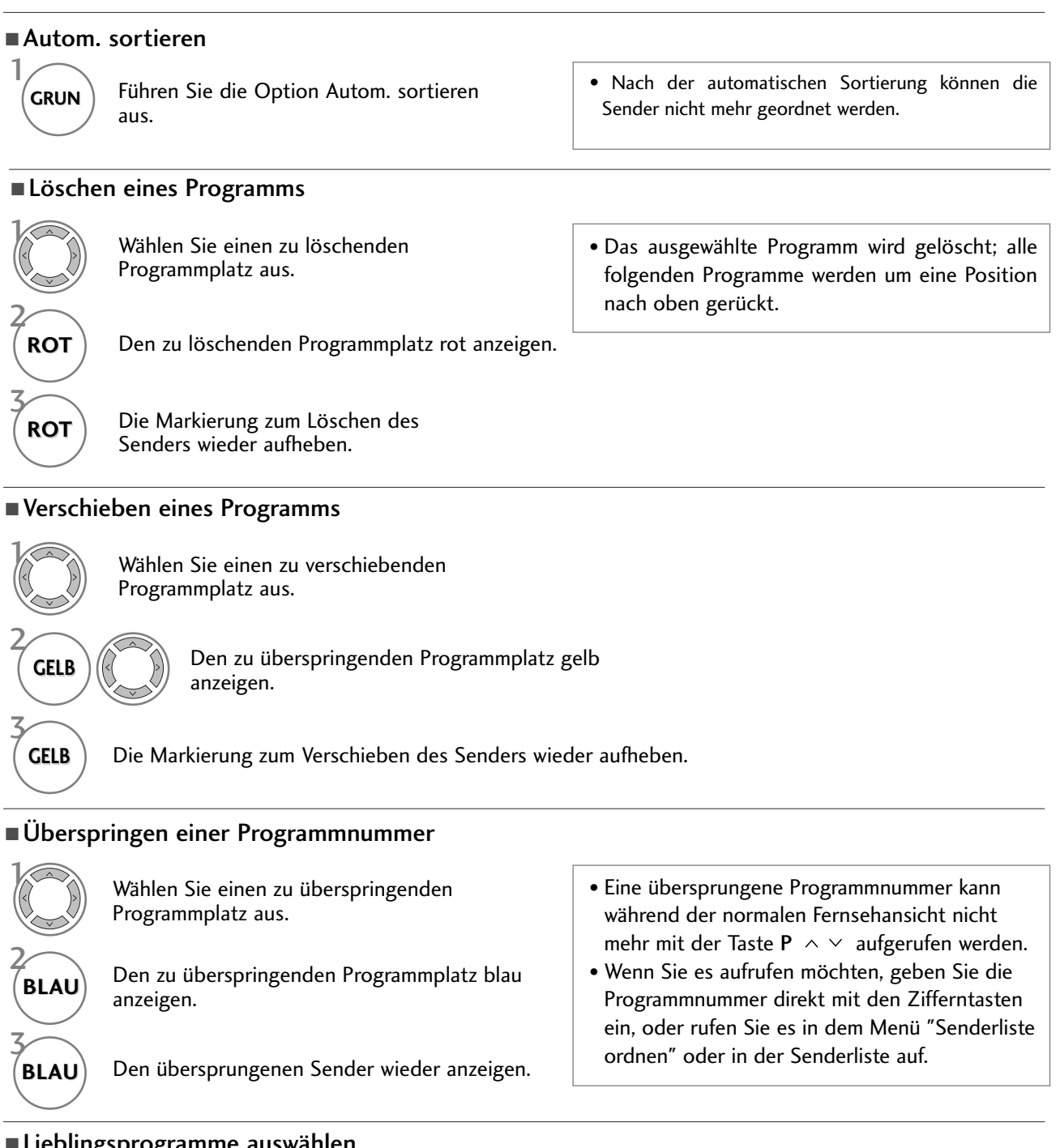

#### ■Lieblingsprogramme auswählen

FAV

Wählen Sie Ihren Lieblingssender aus.

• Das ausgewählte Programm wird in die Liste Lieblingsprogramme eingetragen.

 $\frac{1}{2}$ 

# VERSTÄRKER (IM DIGITALMODUS)

Stellen Sie die Option Booster bei schlechtem Empfang auf Ein.

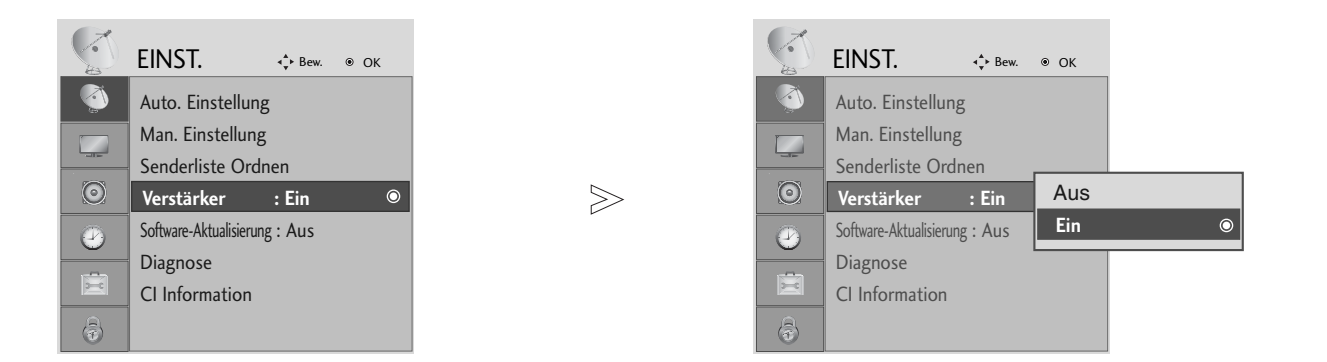

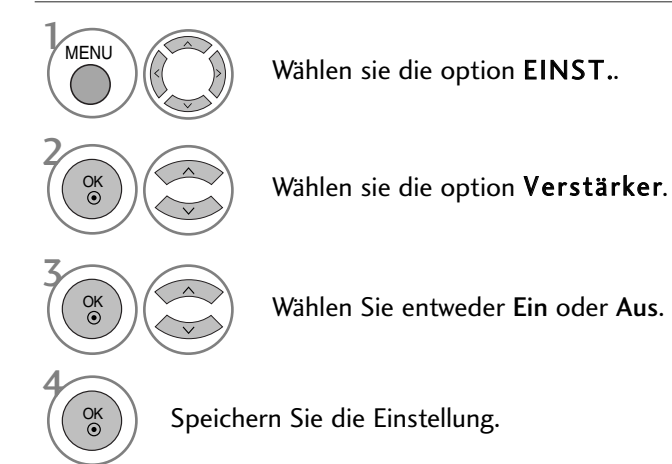

**FERNSEHEN/PROGRAMMSTEUERUNG 37**FERNSEHEN/PROGRAMMSTEUERUNG

- Betätigen Sie die Taste MENU, um zum normalen Fernsehbild zurückzukehren.
- Betätigen Sie die Taste RETURN, um zum vorherigen Menübildschirm zurückzukehren.

# **FERNSEHEN/PROGRAMMSTEUERUNG**

# SOFTWARE-UPDATE

Software-Update (Software Update) bedeutet, dass Software über das digitale terrestrische DVB-T-System heruntergeladen werden kann.

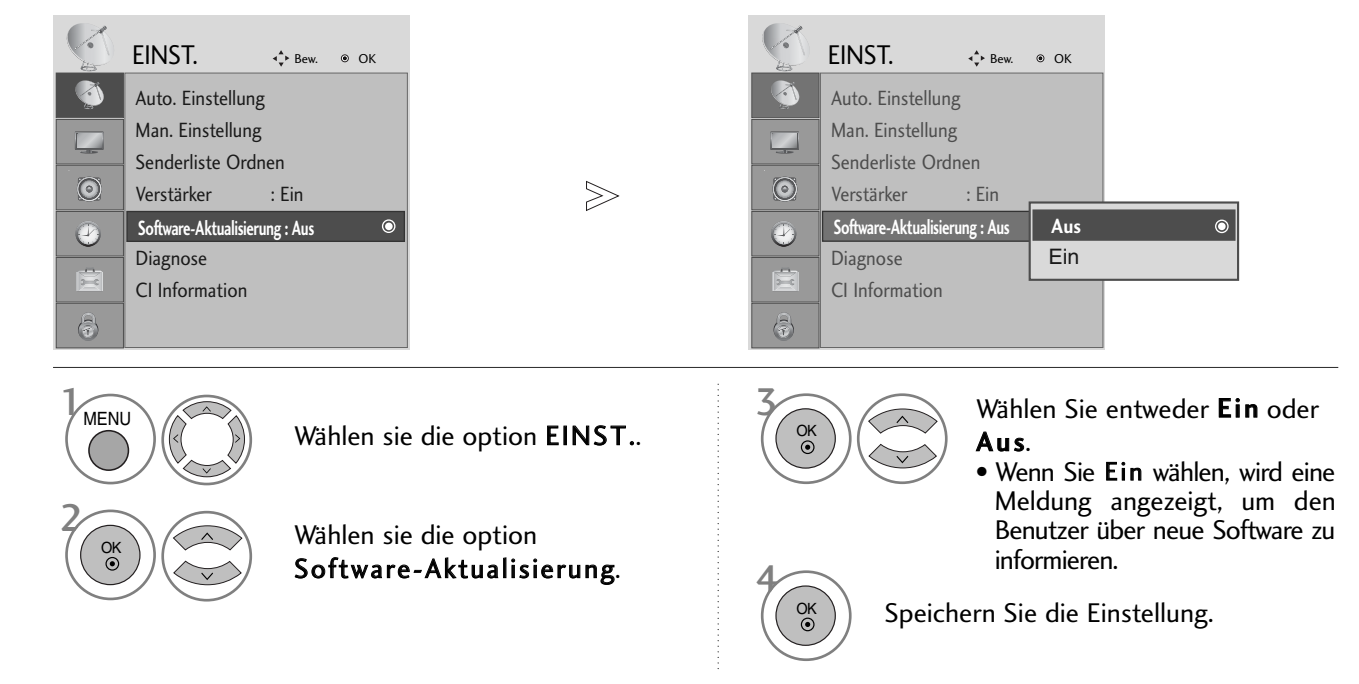

#### \* Einstellen von "Software Update" (Software-Update)

Gelegentlich führt die Übertragung aktualisierter digitaler Softwareinformationen zu folgendem Menü auf dem TV-Gerät.

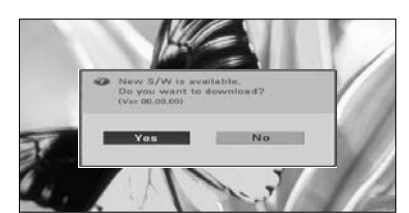

Wenn die Funktion Software-Update auf "Aus" eingestellt ist, wird eine Meldung zum Aktivieren der Funktion eingeblendet.

Wählen Sie mit den Tasten <  $>$  JA, wenn folgendes Bild angezeigt wird.

Nach dem Software-Update wird das System neu gestartet.

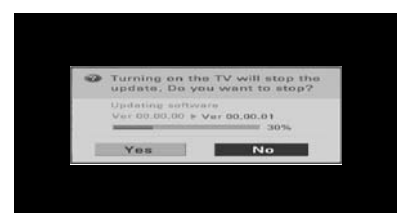

Die Software wird bei ausgeschaltetem Gerät heruntergeladen. Beim Einschalten des Gerätes während eines Updates wird der Fortschritt der Aktualisierung angezeigt.

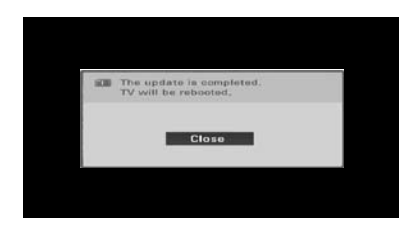

- Beachten Sie während des Software-Updates Folgendes:
- Die Stromzufuhr des Geräts darf nicht unterbrochen werden.
- Das Gerät darf nicht ausgeschaltet werden.
- Die Antenne darf nicht getrennt werden.
- Nach dem Software-Update können Sie die Version der aktualisierten Software über das Menü "Diagnostics" (Diagnose) prüfen.

# DIAGNOSTICS (DIAGNOSE) (IM DIGITALMODUS)

Diese Funktion ermöglicht die Anzeige des Herstellers, des Modells/Typs, der Seriennummer und der Softwareversion.

Anzeige der Informationen und der Signalstärke des ausgewählten MUX. Anzeige der Signalinformationen und des Servicenamens des ausgewählten MUX.

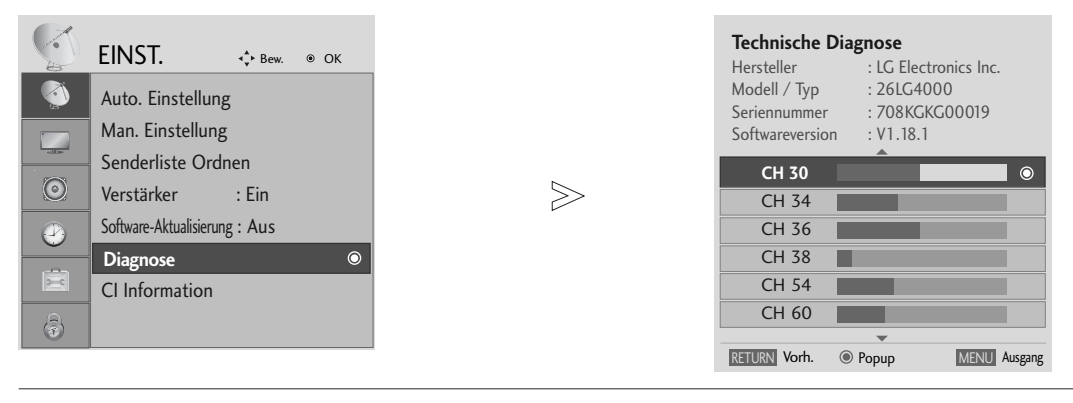

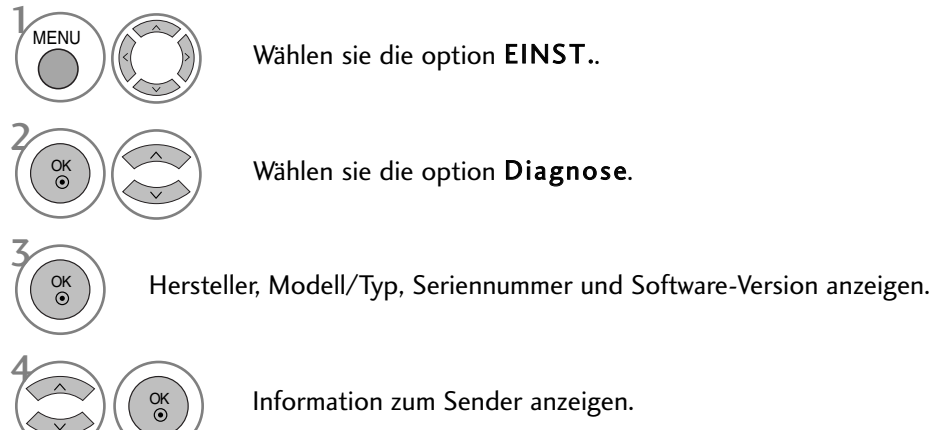

• Betätigen Sie die Taste MENU, um zum normalen Fernsehbild zurückzukehren.

• Betätigen Sie die Taste RETURN, um zum vorherigen Menübildschirm zurückzukehren.

# **FERNSEHEN/PROGRAMMSTEUERUNG**

## CI [COMMON INTERFACE] INFORMATION (CI-INFORMATIONEN)

Diese Funktion ermöglicht das Ansehen verschlüsselter Programmangebote (Pay-TV). Wenn Sie das CI-Modul entfernen, können Sie kein Pay-TV nutzen. Wenn das Modul in den CI-Schlitz geschoben wird, können Sie auf das Menü des Moduls zugreifen. Um ein Modul und eine Smartcard zu erwerben, wenden Sie sich bitte an Ihren Händler. Das CAM-Modul sollte nicht zu häufig aus dem Gerät entfernt und wieder eingesetzt werden. Dies kann zu Problemen führen. Wenn das Gerät nach dem Einschieben des CI-Moduls eingeschaltet wird, ist oft kein Ton zu hören.

Je nach CI-Modul und Smartcard kann es zu einer unnatürlichen Bildwiedergabe kommen.

Die CI-Funktion (CI-Modul) steht je nach den Sendern im jeweiligen Land u. U. nicht zur Verfügung.

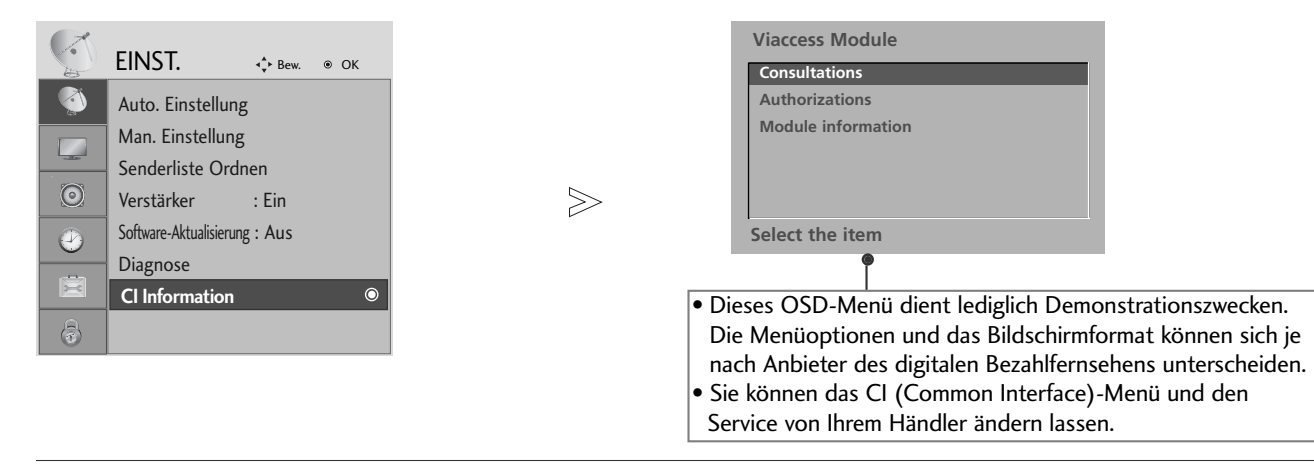

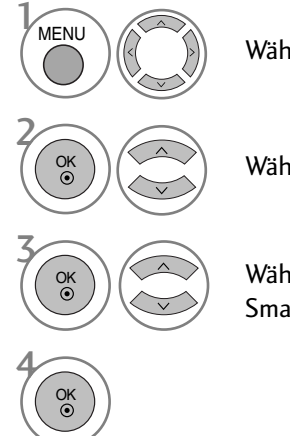

Wählen sie die option EINST..

Wählen sie die option CI Information.

Wählen Sie den gewünschten Eintrag aus: Modul-Informationen, Smart-Card-Informationen, Sprache oder Software-Download.

- Betätigen Sie die Taste MENU, um zum normalen Fernsehbild zurückzukehren.
- Betätigen Sie die Taste RETURN, um zum vorherigen Menübildschirm zurückzukehren.

# SENDERLISTE AUFRUFEN

Sie können die gespeicherten Programme in der Senderliste durchsehen.

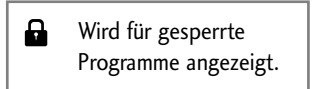

#### ■ Senderliste anzeigen

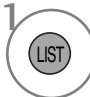

PROGRAMMLISTE anzeigen.

- Einige Programme sind möglicherweise blau hervorgehoben. Diese wurden im Modus "Senderliste ordnen" als zu überspringende Programme eingerichtet.
- Einige Programme in der Liste sind zwar mit einer Nummer bezeichnet, haben jedoch keinen Namen.

#### <sup>A</sup> Programm aus der Senderliste auswählen

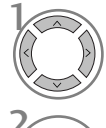

Wählen Sie einen Sender aus.

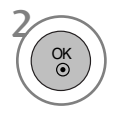

Wechseln Sie zum gewählten Programmplatz.

#### ■ Senderliste durchblättern

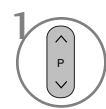

Seiten weiterblättern.

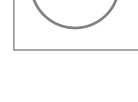

TV/RAD

Die Betriebsart wird beim derzeit angezeigten Programm von TV nach DTV nach Radio umgeschaltet.

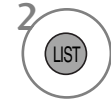

Zurück zur normalen Fernsehansicht.

#### Anzeigen der Tabelle der Lieblingssender

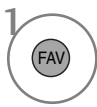

Liste bevorzugter Programme anzeigen.

# **FERNSEHEN/PROGRAMMSTEUERUNG**

# **IMPLINK**

Dieses Gerät kann nur zusammen mit Geräten verwendet werden, auf denen sich das SIMPLINK-Logo befindet. Stellen Sie fest, ob das SIMPLINK-Logo vorhanden ist.

Bei Einsatz des Gerätes zusammen mit Geräten anderer Hersteller, die über die HDMI-CEC-Funktion verfügen, arbeitet das Gerät u. U. nicht störungsfrei.

So können Sie andere AV-Geräte, die über ein HDMI-Kabel mit dem Fernsehgerät verbunden sind, ohne zusätzliche Kabel und Einstellungen steuern.

Falls Sie das Menü SIMPLINK (Simplink) nicht verwenden möchten, wählen Sie Aus.

Die SIMPLINK-Funktion wird für den HDMI IN 3-Eingang nicht unterstützt.

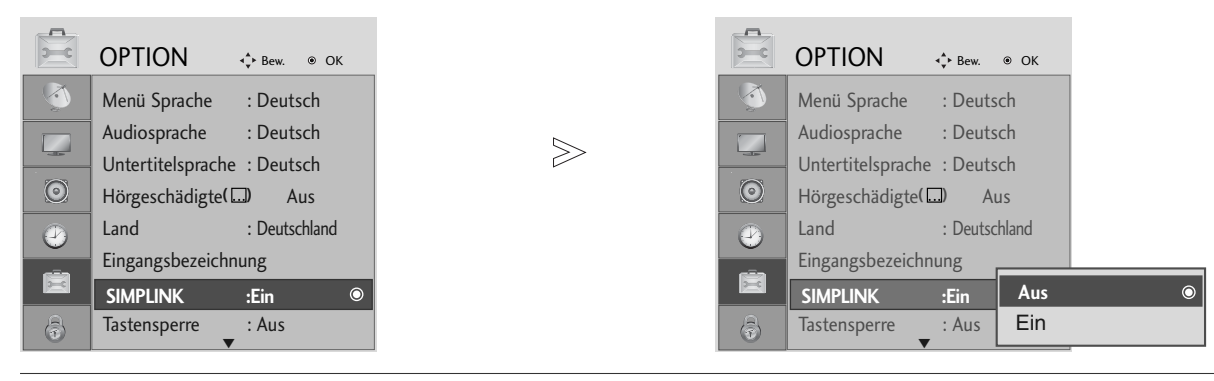

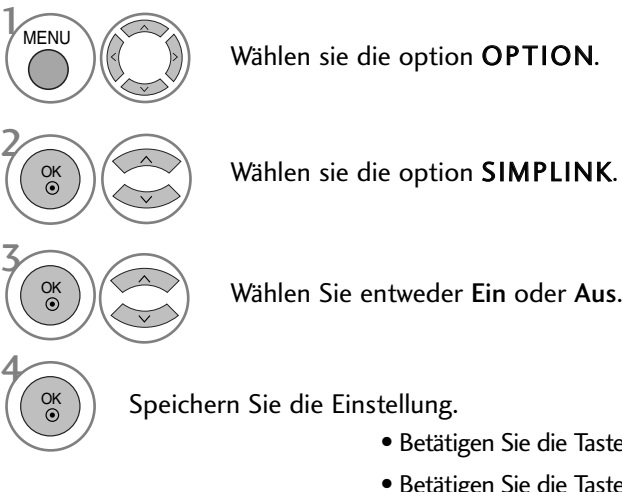

• Betätigen Sie die Taste MENU, um zum normalen Fernsehbild zurückzukehren.

• Betätigen Sie die Taste RETURN, um zum vorherigen Menübildschirm zurückzukehren.

#### **! HINWEIS**

- ► Schließen Sie das HDMI-Kabel an die HDMI/DVI-Eingangsbuchse bzw. an den Anschluss (HDMI-Ausgang) auf der Rückseite des SIMPLINK-Gerätes an.
- <sup>G</sup> Nachdem Sie das Gerät an den HDMI-Anschluss eines Heimkinosystems mit SIMPLINK-Funktion nach der oberen Beschreibung vorgenommen haben, schließen Sie das Kabel am Anschluss DIGITAL AUDIO IN auf der Rückseite des Fernsehers sowie an den Anschluss OPTICAL auf der Rückseite des SIMPLINK-Gerätes an.
- G Um das externe Gerät über SIMPLINK zu bedienen, drücken Sie die MODUS-Taste TV auf der Fernbedienung.
- G Wenn die Eingangsquelle über die Taste INPUT auf der Fernbedienung gewechselt wird, stellt das SIM-PLINK-Gerät den Betrieb ein.
- <sup>G</sup> Beim Auswählen oder Bedienen des Mediums des Gerätes über die Heimkino-Funktion werden automatisch die HT-Lautsprecher aktiviert (Tonausgabe über das Heimkino-System).

#### **SIMPLINK-FUNKTIONEN**

#### Disc playback (Disc-Wiedergabe)

Wählen Sie angeschlossene AV-Geräte über die Tasten  $\land \lor \leq \geq$  und OK aus und steuern Sie sie über die Tasten Play (Wiedergabe), Stop (Stopp), Pause (Pause), Fast Reverse (Schneller Rücklauf), Fast Forward (Schneller Vorlauf) und Chapter Skip (Kapitel überspringen).

#### Direct Play (Direkte Wiedergabe)

Nach dem Anschließen von AV-Geräten an das Fernsehgerät können Sie sie direkt steuern und Medien ohne zusätzliche Einstellungen wiedergeben.

#### Select AV device (AV-Gerät auswählen)

Ermöglicht die Auswahl eines angeschlossenen AV-Geräts und die Wiedergabe über dieses Gerät.

#### Power off all devices (Alle Geräte ausschalten)

Wenn Sie das Fernsehgerät ausschalten, werden alle angeschlossenen Geräte ebenfalls ausgeschaltet.

#### Switch audio-out (Ton abschalten)

Bietet eine einfache Möglichkeit, den Ton abzuschalten.

#### \*Ein Gerät, das mit dem Fernsehgerät über ein HDMI-Kabel verbunden ist, aber nicht Simplink unterstützt, verfügt nicht über diese Funktion.

#### **MENÜ SIMPLINK (SIMPLINK)**

Drücken Sie  $\land \lor \leq \land$  und anschließend OK, um die gewünschte SIMPLINK-Quelle auszuwählen.

- **D** TV : Schalten Sie unabhängig vom derzeitigen Modus zum vorherigen Fernsehsender.
- DISC : Wählen Sie das angeschlossene Gerät und 2 starten Sie die Wiedergabe.

Wenn mehrere Wiedergabegeräte zur Verfügung stehen, werden ihre Namen am unteren Rand des Bildschirms angezeigt.

- **3** VCR : Verwenden und steuern Sie den angeschlossenen Videorekorder.
- **4** HDD : Geben Sie auf Festplatte gespeicherte Aufnahmen wieder.
- **5 SPEAKER:** Wählen Sie die Heimkinoanlage oder die Lautsprecher des Fernsehgeräts für die Audiowiedergabe.

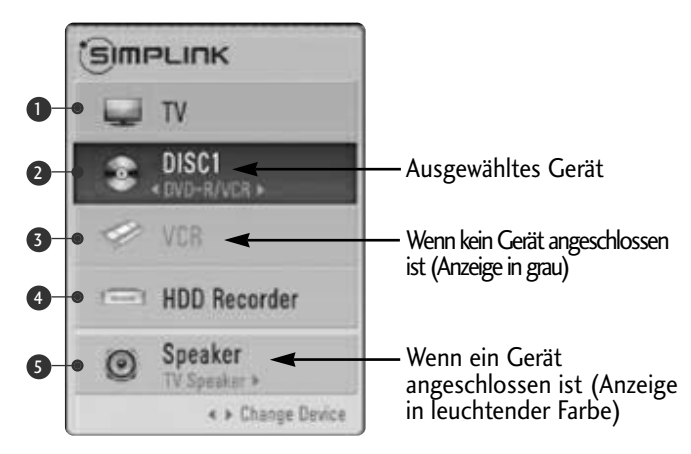

- Heimkino: Nur ein Gerät
- DVD, Rekorder: Bis zu drei Geräte gleichzeitig
- VCR: Nur ein Gerät

# **FERNSEHEN/PROGRAMMSTEUERUNG**

# NAME EINGANG

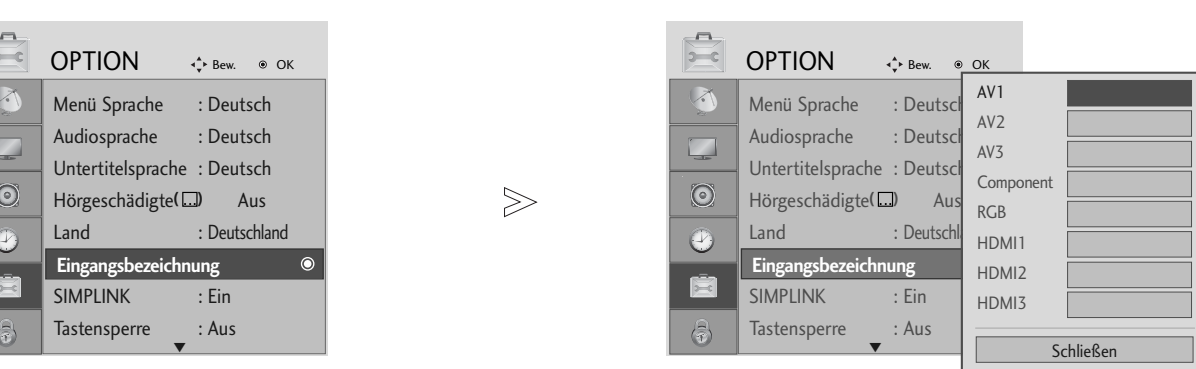

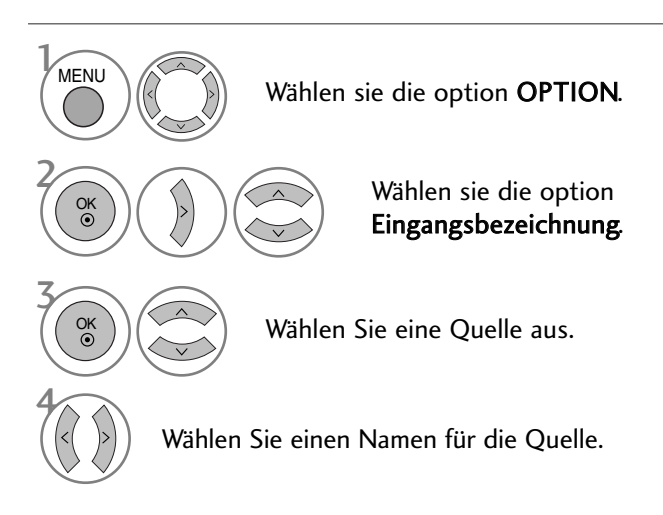

• Betätigen Sie die Taste MENU, um zum normalen Fernsehbild zurückzukehren.

• Betätigen Sie die Taste RETURN, um zum vorherigen Menübildschirm zurückzukehren.

# AV MODUS

Bild und Ton für am externen Eingang angeschlossene AV-Geräte optimal einstellen.

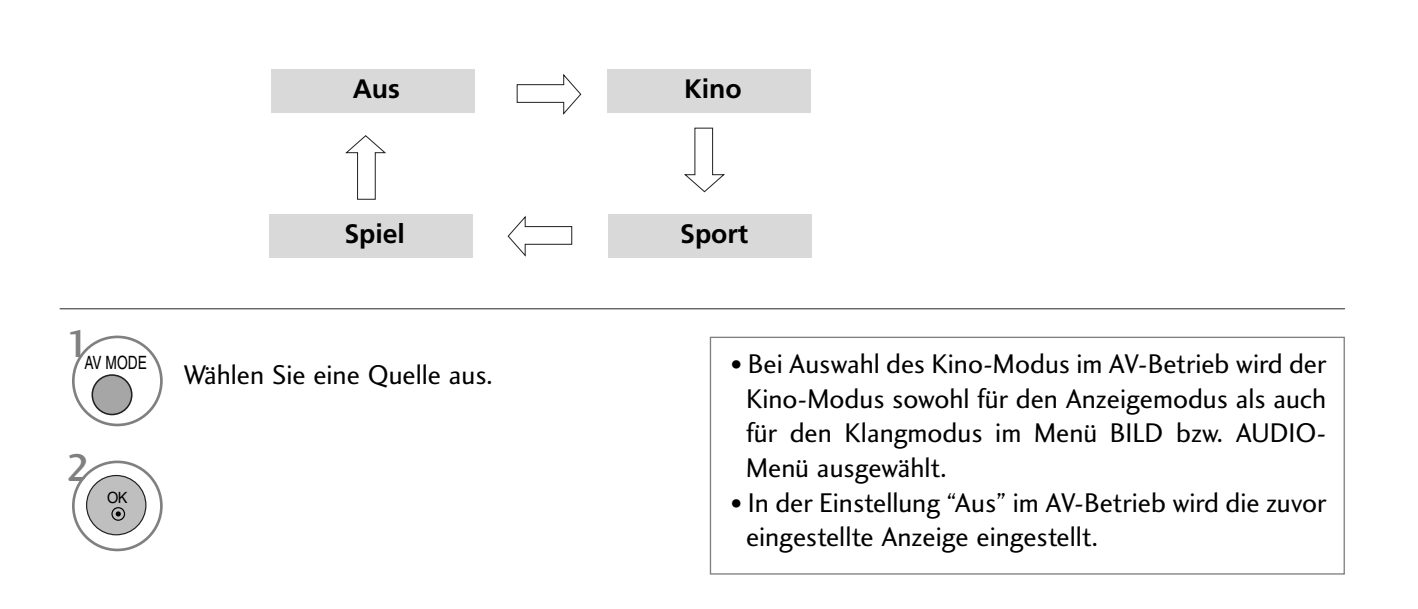

# **EPG (ELECTRONIC PROGRAMME GUIDE – ELEKTRONISCHER PROGRAMMFÜHRER) (IM DIGITALMODUS)**

Dieses System verfügt über einen elektronischen Programmführer (EPG), um Ihnen bei der Navigation durch die möglichen Programme zu helfen.

Der EPG bietet beispielsweise Programmlisten sowie Start- und Endzeiten für alle verfügbaren Sender. Außerdem bietet der EPG oft detaillierte Informationen zu Sendungen (die Verfügbarkeit und der Umfang dieser Informationen sind abhängig vom jeweiligen Sender).

Diese Funktion kann nur genutzt werden, wenn die EPG-Informationen von der Sendeanstalt ausgestrahlt werden.

Der EPG zeigt die Programmbeschreibungen für die nächsten 8 Tage an.

## **Ein-/Ausschalten des EPG**

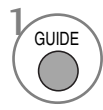

Programmvorschau ein- oder ausblenden.

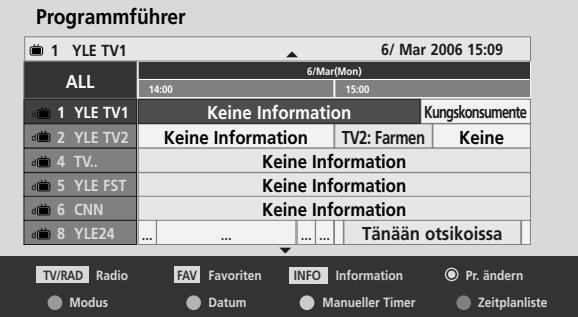

#### **Wählt ein Programm aus.**

 $\frac{1}{2}$ oder P

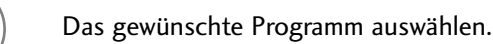

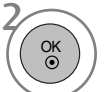

Das ausgewählte Programm anzeigen.

## **Tastenfunktion im Fernsehprogrammmodus NOW/NEXT (Jetzt/Gleich)**

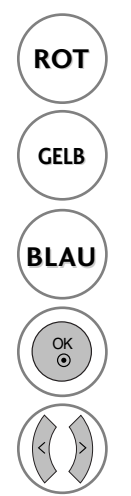

**ROT** EPG-Modus ändern. Aufrufen des Einstellungsmodus für **GELB** Aufrufen des Einstellungsmodus finer-Aufnahme/Erinnerung. Aufrufen einer Liste der Timer-BLAU) Aufruren einer Liste der Titer<br>Aufnahmen/Erinnerungen

(Gleich) aus.

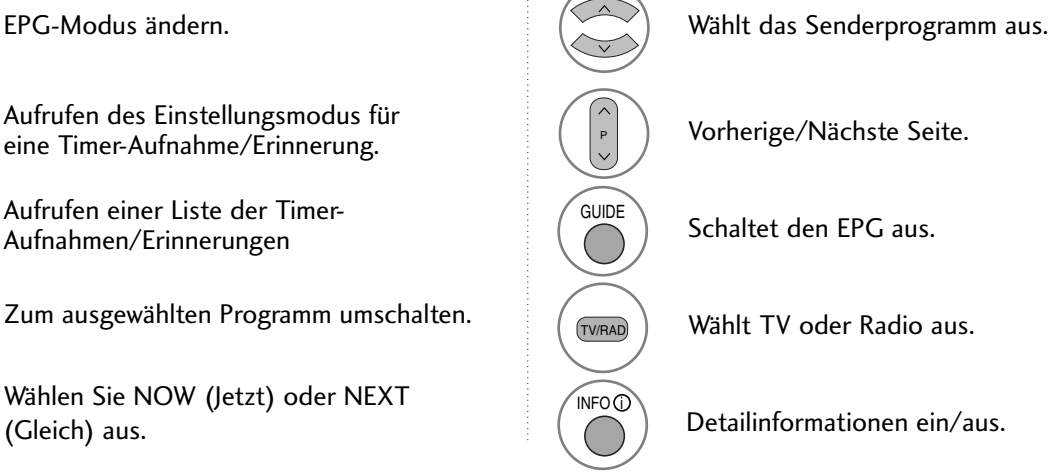

## **Tastenfunktionen im 8-Tage-Fernsehprogrammmodus**

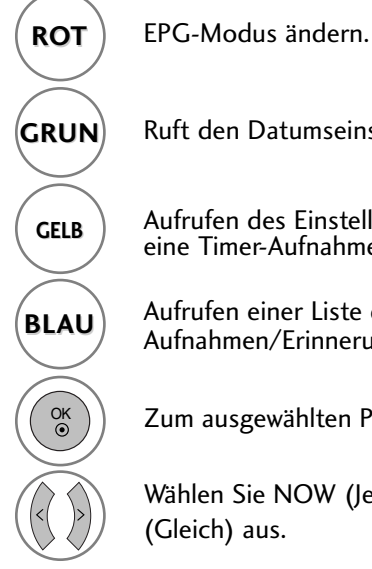

**GRUN** Ruft den Datumseinstellungsmodus auf.

- Aufrufen des Einstellungsmodus für **GELB** Aufrufen des Einstellungsmodus finder Timer-Aufnahme/Erinnerung.
- Aufrufen einer Liste der Timer-Aufnahmen/Erinnerungen. **BLAU**

Zum ausgewählten Programm umschalten.

Wählen Sie NOW (Jetzt) oder NEXT (Gleich) aus.

 $INFO$   $\odot$ TV/RAD P

Wählt das Senderprogramm aus.

Vorherige/Nächste Seite.

GUIDE Schaltet den EPG aus.

Wählt TV oder Radio aus.

Detailinformationen ein/aus.

## **Tastenfunktionen im Datumsänderungsmodus**

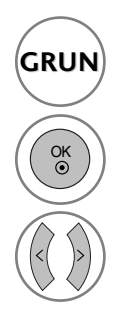

**GRUN** Schaltet den Datumseinstellungsmodus aus.

Wechselt zum gewählten Datum.

Wählt ein Datum aus.

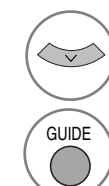

Schaltet den Datumseinstellungsmodus aus.

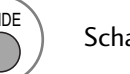

GUIDE Schaltet den EPG aus.

# **EPG (ELECTRONIC PROGRAMME GUIDE – ELEKTRO-NISCHER PROGRAMMFÜHRER) (IM DIGITALMODUS)**

## **Tastenfunktionen bei Anzeige der erweiterten Beschreibung**

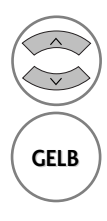

Text nach oben/unten.

Aufrufen des Einstellungsmodus für **GELB** Aufruten des Einstellungsmodus f<br>eine Timer-Aufnahme/Erinnerung

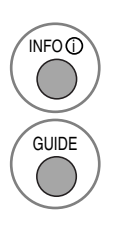

Detailinformationen ein/aus.

 $GUIDE$  Schaltet den EPG aus.

## **Tastenfunktionen im Aufnahme-/Erinnerungsmodus**

- Diese Funktion ist nur verfügbar, wenn über ein SCART-Kabel an den DTV-OUT-Anschluss ein Aufnahmegerät angeschlossen ist, das die Aufnahme über ein Steuersignal auf Pin 8 des SCART-Kabels initiiert.
- Falls zwei Stunden nach dem automatischen Einschalten des Fernsehgerätes zur angegebenen Einschaltzeit keine Taste gedrückt wird, wechselt das Gerät automatisch in den Bereitschaftsmodus.

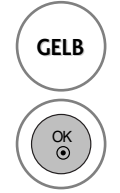

Wechselt in den Fernsehprogrammmodus oder den Timer-Listenmodus. **GELB**

> Speichert "Timer Record/Remind" (Timer-Aufnahme/Erinnerung).

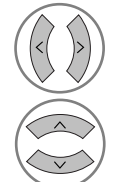

Wählt Typ, Service, Datum oder Start- /Endzeit aus.

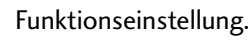

## **Tastenfunktionen während der Programmierung**

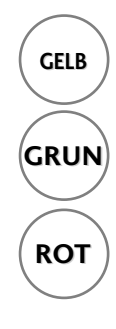

Einstellungsmodus zum Hinzufügen einer neuen manuellen Timer-Aufnahme. **GELB**

**GRUN** Programmierungsmodus aufrufen.

**ROT** Löschen Sie das ausgewählte Objekt.

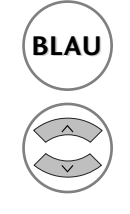

Wechselt in den **BLAU**) We dissert in deriversit **BLAU** 

Programmierungen auswählen.

# HINWEISE ZU DISCS

#### In diesem Handbuch verwendete Symbole

Während des Betriebs wird u. U. das Symbol  $\oslash$  auf dem Bildschirm eingeblendet. Das Symbol  $\oslash$  weist darauf hin, dass eine ausgewählte Funktion für dieses Gerät bzw. die eingelegte Disc nicht möglich ist.

## Umgang mit Discs

■ Berühren Sie niemals die Wiedergabeseite der Disc.

Wiedergabeseite

■ Keine Etiketten oder Klebeband aufkleben.

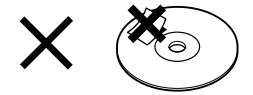

## Reinigung von Discs

■ Fingerabdrücke und Staub auf der Disc können die Bild- und Tonqualität beeinträchtigen. Wischen Sie eine Disc von der Mitte zum Rand hin ab. Discs sollten stets sauber gehalten werden.

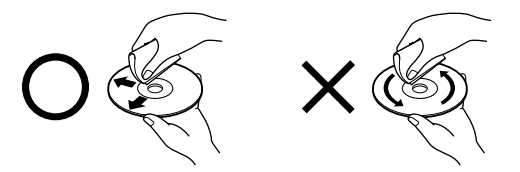

■ Keine Lösemittel wie Verdünner, Benzin, handelsübliche Reiniger oder Antistatiksprays für Schallplatten verwenden. Durch solche Mittel können Discs beschädigt werden.

## Aufbewahrung von Discs

- Discs nicht an Orten mit direkter Sonneneinstrahlung oder in der Nähe von Wärmequellen aufbewahren.
- Discs nicht an feuchten und staubigen Orten aufbewahren, wie z. B. im Badezimmer oder in der Nähe eines Luftbefeuchters.
- Discs stets in einer Hülle und senkrecht aufbe-

wahren. Beim Übereinanderlegen oder Daraufstellen von Gegenständen auf Discs, die nicht in der Hülle aufbewahrt werden, können die Discs beschädigt werden.

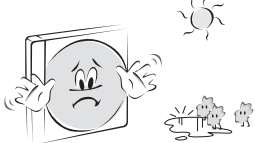

## Struktur der Disc-Inhalte

Normalerweise sind DVD-Video-Discs in Titel unterteilt, die wiederum in Kapitel unterteilt werden. Video-CDs und Audio-CDs sind Tracks unterteilt.

#### DVD-Video-Disc

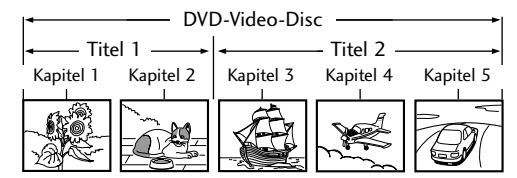

#### Video-CD/Audio-CD

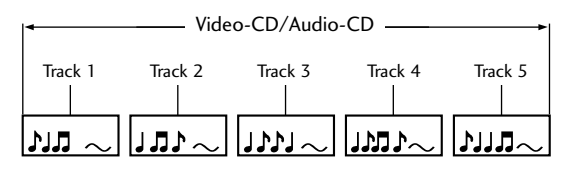

Einzelnen Titeln, Kapiteln oder Tracks sind Nummern zugewiesen, die auch als "Titelnummer",

"Kapitelnummer" bzw.

Bestimmte Discs besitzen eine solche Nummerierung jedoch nicht.

Titel: Wenn zwei oder mehr Spielfilme auf einer Disc aufgenommen werden, wird diese Disc in zwei oder mehr Bereiche unterteilt. Diese Bereiche werden "TITEL" genannt.

Kapitel: Titel können in weitere Abschnitte unterteilt werden. Diese Abschnitte werden "KAPITEL" genannt.

Track: Auf einer Audio-CD können verschiedene Inhalte gespeichert werden. Diese Aufnahmen werden in Tracks eingeteilt.

#### Hinweis:

• Falls eine CD mit MP3- oder JPG-Dateien in einer unzulässigen Weise erstellt wird, kann diese Disc von einem Player u. U. nicht erkannt werden. Versuchen Sie in diesem Fall, die CD mit den korrekten Disc-Einstellungen mit dem PC neu zu brennen.

#### Abspielbare Disc-Typen

- DVD (8 cm/12 cm)
- Video-CD (VCD) (8 cm/12 cm)
- Audio-CD (8 cm/12 cm)

Des Weiteren können mit diesem Gerät DVD-Rs, DVD+Rs, DVD-RWs, DVD+RWs, Kodak Picture-CDs, SVCDs sowie CD-Rs/CD-RWs mit Audio-, MP3 und/oder JPG-Dateien wiedergegeben werden.

Hinweis: Einige CD-R/RW- (oder DVD-R-, DVD+R-, DVD-RW-, DVD+RW-) Discs können, abhängig vom verwendeten Aufnahmegerät oder der CD-R/RW- (oder DVD-R-, DVD+R-, DVD-RW-, DVD+RW-) Disc selbst, mit diesem Gerät u. U. nicht abgespielt werden.

#### Ländercode des DVD-Players und von DVDs

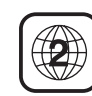

Dieser DVD-Player wurde zur Wiedergabe von DVD-Software mit dem Ländercode "2" entwickelt und hergestellt. Der Ländercode

auf einigen DVD-Discs gibt an, auf welchem Playertyp diese Discs abgespielt werden können. Mit diesem Gerät können ausschließlich DVD-Discs mit dem Ländercode "2" oder "ALL" wiedergegeben werden. Bei der Wiedergabe anderer Discs erscheint die Meldung "Falscher Ländercode" auf dem Bildschirm. Bei einigen DVD-Discs wird kein Ländercode angegeben, selbst wenn die Wiedergabe in diesem Land untersagt ist.

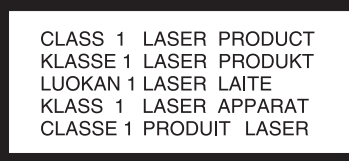

#### ACHTUNG:

Dieser digitale Video Disc-Player besitzt ein Laser-System.

Um das Gerät richtig zu verwenden, lesen Sie dieses Benutzerhandbuch sorgfältig durch und bewahren Sie es auf. Setzen Sie sich zur Wartung mit einem qualifizierten Servicebetrieb in Verbindung (siehe Serviceabschnitt).

Durch Bedienungen, Einstellungen oder Verfahren, die in dieser Anleitung nicht erwähnt werden, kann gefährliche Strahlung freigesetzt werden.

Um direkten Kontakt mit dem Laserstrahl zu vermeiden, darf das Gehäuse nicht geöffnet werden. Ansonsten tritt eine sichtbare Laserstrahlung auf. NIEMALS IN DEN LASER BLICKEN.

ACHTUNG: Das Gerät sollte keinem Wasser ausgesetzt werden (Tropf- oder Spritzwasser) und es sollten keine mit Flüssigkeiten gefüllte Behälter auf das Gerät gestellt werden, wie z. B. Vasen.

#### Letzte Szene merken

Dieser Player merkt sich die zuletzt gespielte Szene der letzten Disc. Die letzte Szene bleibt gespeichert, auch wenn die Eingangsquelle gewechselt wird.

Hinweis: Der Player merkt sich die letzte Szene einer Disc jedoch nicht, wenn die Disc aus dem Player genommen oder das Fernsehgerät ausgeschaltet wird.

G Um das Einstellungsmenü der DVD aufzurufen, legen Sie die DVD ein und betätigen Sie **! HINWEIS**zweimal die Taste STOP.

## SPRACHAUSWAHL

#### Auswahl der Audio-Sprache

Sie können eine bevorzugte Sprache auswählen. Nach dem Festlegen einer Sprache werden Discs stets in der gewählten Sprache wiedergegeben, auch nach einem Wechsel einer Disc. (Die gewählte Sprache muss dazu auf der Disc vorhanden sein)

Mit Hilfe der Taste Audio auf der Fernbedienung haben Sie die Möglichkeit, während der Wiedergabe eine andere verfügbare Sprache auszuwählen.

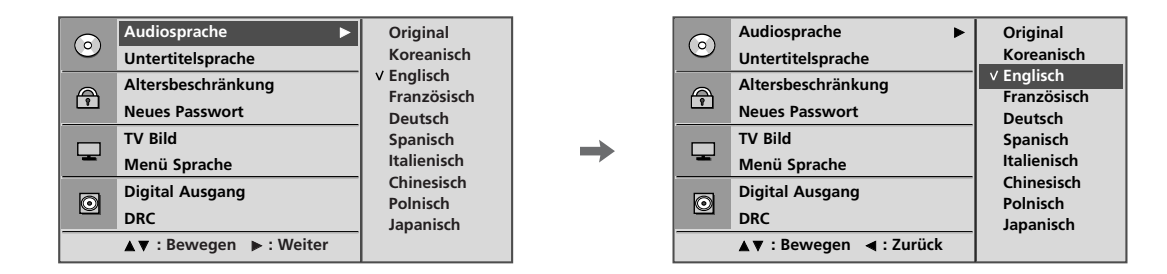

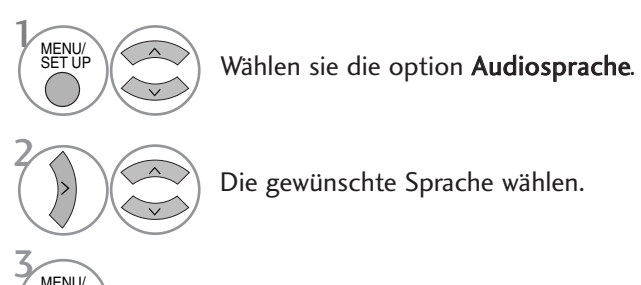

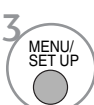

## Auswahl der Untertitelsprache

Sie können eine bevorzugte Untertitelsprache auswählen. Nach dem Festlegen einer Untertitelsprache werden die Untertitel einer Disc stets in der gewählten Sprache angezeigt, auch nach einem Wechsel einer Disc. (Die gewählte Sprache muss dazu auf der Disc vorhanden sein)

Mit Hilfe der Taste Subtitle auf der Fernbedienung haben Sie die Möglichkeit, während der Wiedergabe eine andere verfügbare Untertitelsprache auszuwählen.

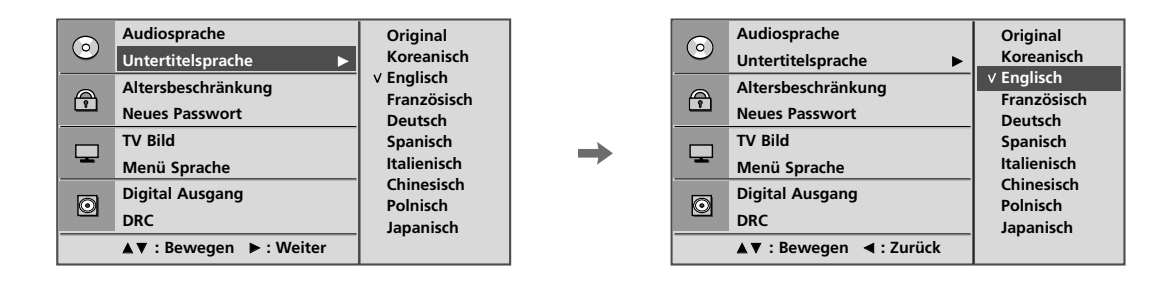

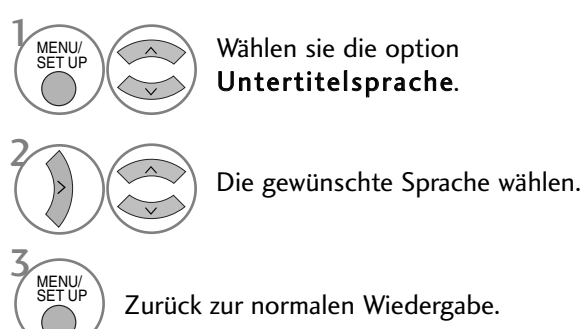

## Auswahl der OSD-Sprache

OSD-Menüs (Bildschirmmenüs) können in der gewünschten Sprache auf dem Bildschirm angezeigt werden.

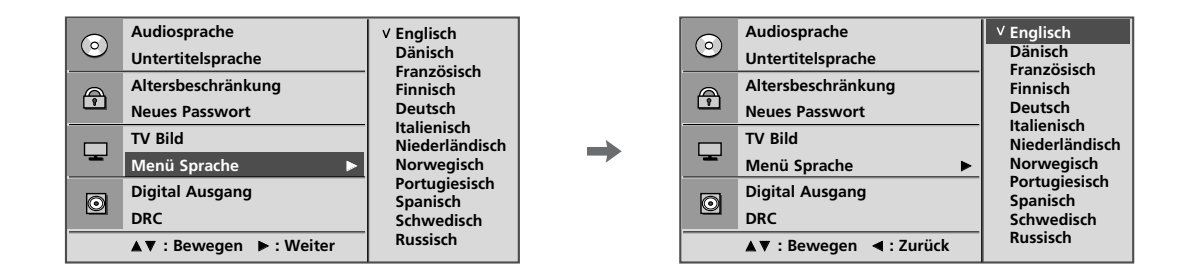

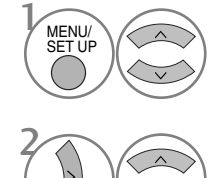

Wählen sie die option Menü Sprache.

Die gewünschte Sprache wählen. Menüs und Bildschirmmenüs werden daraufhin in der gewählten Sprache angezeigt.

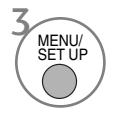

# KINDERSICHERUNG/EINSTUFUNG

## Einstellung der Kindersicherung

Einige Spielfilme enthalten Szenen, die für Kinder nicht geeignet sind. Daher besitzen einige Discs eine Kindersicherung für die gesamte Disc oder für bestimmte Szenen auf der Disc. Spielfilme und Szenen werden, je nach Land, von 1 bis 8 eingestuft. Einige Discs enthalten als Alternative geeignetere Szenen.

Über die Kindersicherung können Szenen unterhalb der jeweiligen Einstufung gesperrt werden. So können Sie verhindern, dass Ihre Kinder ungeeignete Szenen anschauen.

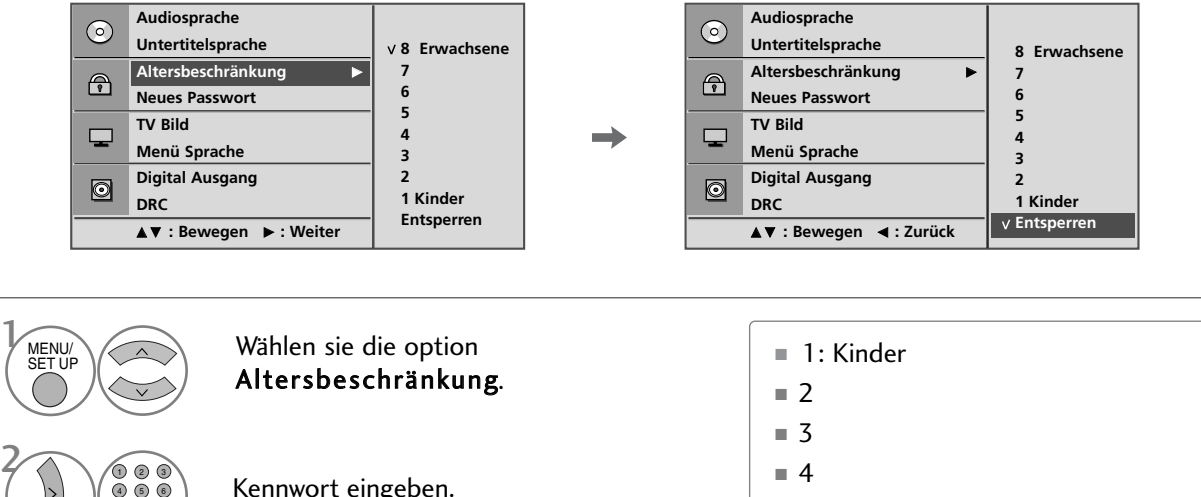

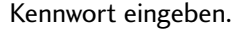

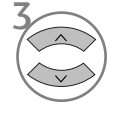

7) (8) (9 0

3 Freigabestufe von 1 bis 8 festlegen. Je höher dieser Wert eingestellt wird, desto umfangreicher sind die Einschränkungen.

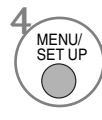

Zurück zur normalen Wiedergabe.

■ 8: Adult (Nur Erwachsene) Geben Sie das erforderliche Kennwort ein.

■ 5 ■ 6 ■ 7

- Das werkseitige Kennwort des Fernsehgerätes lautet "0-0-0-0".
- **Falls Sie das Kennwort vergessen haben,** geben Sie auf der Fernbedienung die Ziffern '7', '7', '7', '7' ein.
- Beim Festlegen der Freigabe für den Player werden alle Szenen derselben Freigabestufe und darunter wiedergegeben. Höher eingestufte Szenen werden nicht gezeigt, falls keine Alternativszene verfügbar ist. Dieses Alternativprogramm muss dieselbe oder eine niedrigere Einstufung besitzen. Falls keine Ersatzszenen verfügbar sind, wird die Wiedergabe angehalten. Zur Wiedergabe der Disc muss zuerst das vierstellige Kennwort eingegeben oder dessen Freigabestufe geändert werden.

## Kennwort ändern

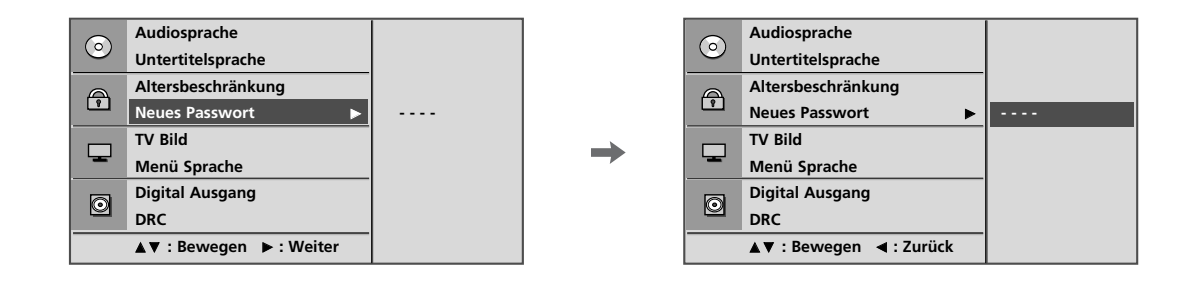

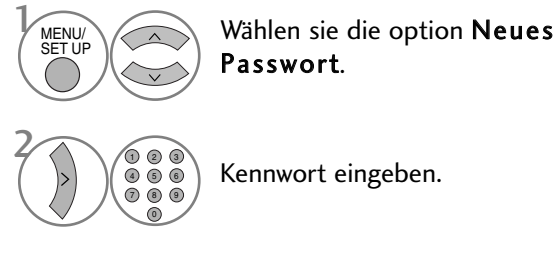

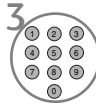

Kennwort erneut eingeben.

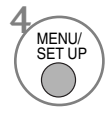

# BILDGRÖßE EINSTELLEN

Für das Fernsehgerät können verschiedene Bildformate eingestellt werden.

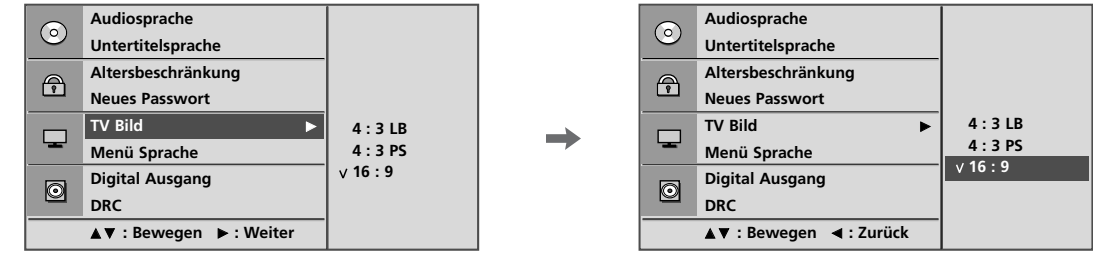

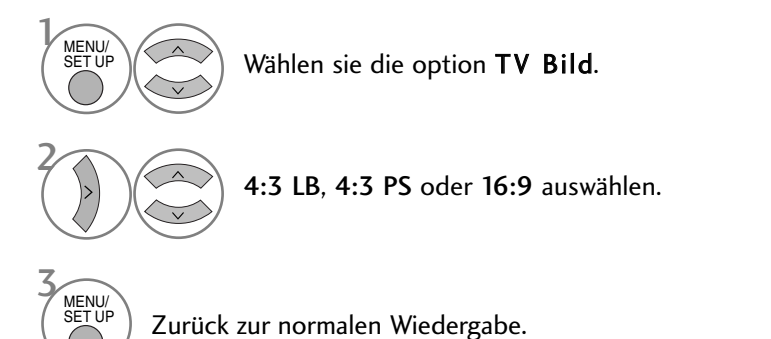

- Bei bestimmten Discs ist die Bildschirm-Funktion nicht möglich.
- 4:3 LB (Letter Box)

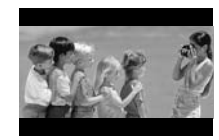

■ 4:3 PS (Pan & Scan)

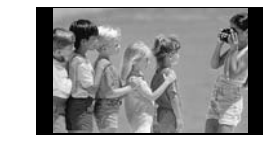

■ 16:9

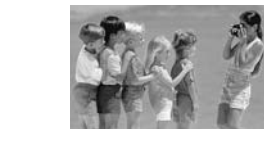

# DIGITALER AUDIOAUSGANG

Die Ausgabe kann über SPDIF erfolgen (Sony/Philips Digital Interface).

Jede DVD-Disc hat mehrere Audio-Ausgabeoptionen.

Legen Sie die AUDIO-Optionen des Players in Übereinstimmung mit dem Typ des Audiosystems fest, das Sie einsetzen.

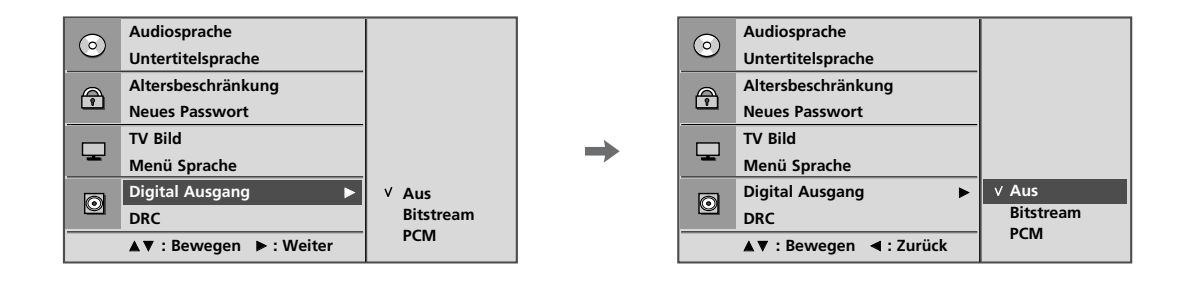

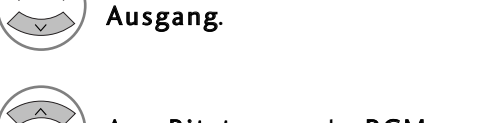

Wählen sie die option Digital

Aus, Bitstream oder PCM auswählen.

Zurück zur normalen Wiedergabe.

MENU/<br>SET UP

MENU/<br>SET UP

2

- Bitstream: Wählen Sie die Option Bitstream, wenn Sie die DIGITAL OUT-Buchsen dieses DVD-Players mit einem Verstärker oder anderen Gerät mit Dolby Digital- oder MPEG-Decoder verbinden.
- PCM (Pulse Code Modulation): Wählen Sie diese Option, wenn am Rekorder ein Zweikanal-Stereo-Verstärker angeschlossen ist. Der Ton von DVDs, die mit Dolby Digital oder MPEG codiert wurden, wird automatisch in einen PCM-Zweikanalton umgewandelt.

## DYNAMIKKOMPRIMIERUNG (DRC)

Grenzt den Audiobereich ein, um eine übermäßig laute Tonausgabe bei gleichzeitiger klarer Ausgabe von leisen Tönen zu vermeiden.

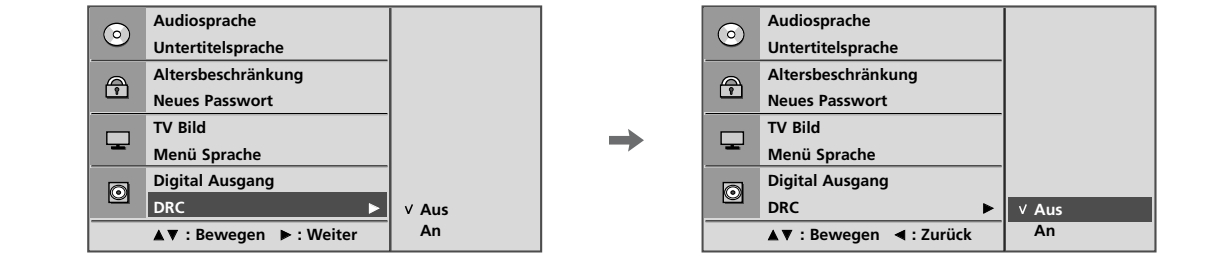

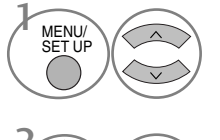

Wählen sie die option DRC.

Aus (DRC-Bereich eingrenzen) oder Ein (DRC-Bereich auf Voreinstellung zurücksetzen) auswählen. 2

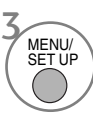

- Im DVD-Format wird die Tonspur eines Programms dank der digitalen Audio-Technologie möglichst getreu und realistisch wiedergegeben. Sie können jedoch den Dynamikbereich der Audio-Ausgabe komprimieren (der Bereich zwischen den lautesten und den leisesten und den leisesten Tönen).
- Auf diese Weise können Sie z. B. einen Film bei geringer Lautstärke anschauen, ohne dass die Klangqualität abnimmt. Stellen Sie dazu die Option DRC auf Ein.

# WIEDERGABE VON DVD- UND VIDEO-CD

## Normale Wiedergabe

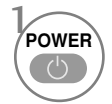

Schalten Sie das Fernsehgerät ein.

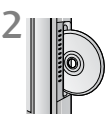

Schieben Sie die gewünschte Disc in den Disc-Einschub auf der Geräteseite ein. Die Oberseite der Disc (mit dem Titeletikett) muss dabei zur Vorderseite des Bildschirms zeigen. Die Wiedergabe beginnt.

■ Bei Kratzern auf der DVD oder der CD können bei der Wiedergabe stärkere mechanische Geräusche zu hören sein.

## Wiedergabe anhalten/Auswurf

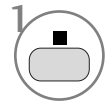

Wiedergabe anhalten. Hierbei unterbricht der DVD-/VCD-Player die Wiedergabe kurzzeitig und behält die aktuelle Wiedergabeposition bei. (Beim Drücken der Wiedergabetaste wird die Wiedergabe von dieser Position fortgesetzt.)

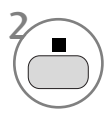

Um die Wiedergabe anzuhalten, betätigen Sie diese Taste nochmals. (Beim Drücken der Wiedergabetaste beginnt die Wiedergabe vom Anfang.)

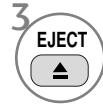

Disc herausnehmen. Die Disc wird bis zur Hälfte ausgeworfen.

■ Falls während der Wiedergabe Störungen der Disc auftreten, halten Sie die Taste  $\bigcirc$  zum Herausnehmen der Disc am seitlichen Bedienungsfeld fünf 5 Sekunden lang gedrückt. Die Disc wird dabei vollständig ausgeworfen. Schalten Sie das Fernsehgerät anschließend

aus und wieder ein.

## Wiedergabe unterbrechen (Standbild)

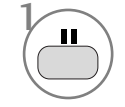

Drücken Sie während der Wiedergabe diese Taste.

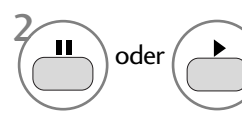

Drücken Sie diese Taste nochmals, um zur normalen Wiedergabe zurückzukehren.

## Schneller Vorlauf/Rücklauf

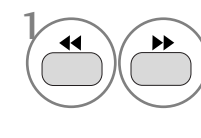

Drücken Sie während der Wiedergabe diese Taste. Wählen Sie die gewünschte Wiedergabegeschwindigkeit: X2, X4, X8, X16 oder X32 (zurück/vor).

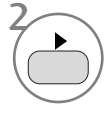

Zurück zur normalen Wiedergabe.

## Kapitel/Titel überspringen

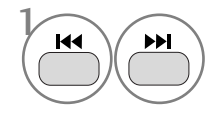

Drücken Sie während der Wiedergabe kurz eine dieser Tasten, um zum nächsten Kapitel/Titel bzw. zum Anfang das aktuellen Kapitels/Titels zu springen.

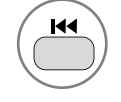

Drücken Sie zweimal kurz diese Taste, um zum vorherigen Kapitel/Titel zu springen.

## Standbild und Einzelbildwiedergabe

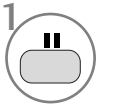

Drücken Sie während der Wiedergabe diese Taste.

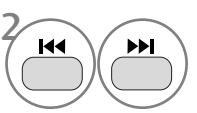

Drücken Sie während der Wiedergabe diese Taste. Drücken Sie zur Einzelbildwiedergabe mehrmals diese Taste.

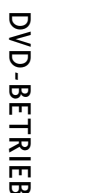

3

Standbildanzeige verlassen.

## Wiederholte Wiedergabe

Einen bestimmten Titel, ein Kapitel, einen Track oder einen Abschnitt mehrmals wiedergeben.

Drücken Sie während der Wiedergabe diese Taste. Drücken Sie mehrmals diese Taste, um den Wiederholungsmodus zu ändern.  $DVD:$   $\bullet$  Kapitel,  $\bullet$  Titel,  $\bullet$  ALLE, Wiederholung aus. 1 **REPEAT**

VCD:  $\bullet$  Track,  $\bullet$  ALLE, Wiederholung aus.

■ Um die Wiederholungsfunktion für eine Video-CD mit PBC nutzen zu können, muss die PBC-Funktion über die Taste PBC deaktiviert werden.

## Disc-Menü (nur DVD)

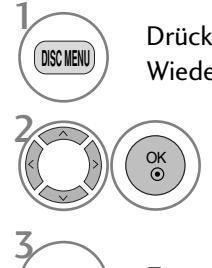

**DISC MENU**

Drücken Sie während der Wiedergabe diese Taste.

> Wählen Sie eine gewünschte Menüoption.

Zurück zur normalen Wiedergabe.

## Titelmenü (nur DVD)

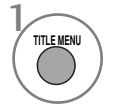

Drücken Sie während der Wiedergabe diese Taste.

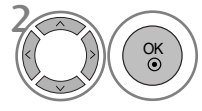

Wählen Sie einen gewünschten Eintrag.

■ Abhängig von der jeweiligen DVD-Disc kann das Fernsehgerät das Disc- oder Titelmenü u. U. nicht anzeigen.

## OSD (Bildschirmmenü)

Auf dem Fernsehbildschirm kann der Wiedergabestatus wie folgt angezeigt werden: Titel, Kapitelnummer, Spielzeit.

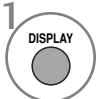

Drücken Sie während der Wiedergabe diese Taste.

Daraufhin werden Titel- und Kapitelinformationen auf dem Bildschirm angezeigt.

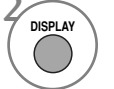

Drücken Sie mehrmals diese Taste, um das Bildschirmmenü umzuschalten.

DVD: Verstrichene Titel -> Verbleibende Titel -> Verstrichene Kapitel -> Verbleibende Kapitel -> Anzeige aus. Audio-CD: Verstrichene Titeldauer -> Verbleibende Titeldauer -> Verstrichene Titelanzahl -> Verbleibende Titelanzahl.

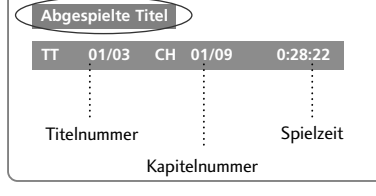

■ Die OSD-Anzeige kann je nach DVD-Disc variieren.

## A-B-Abschnittswiederholung

Mit Hilfe der A-B-Abschnittswiederholung kann ein Abschnitt zwischen zwei gewählten Punkten wiederholt wiedergegeben werden.

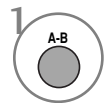

#### Wählen Sie während der Wiedergabe einen Startpunkt.

Daraufhin erscheint die Anzeige "  $\bigcirc$  A" auf dem Bildschirm und der Startpunkt des gewünschten Abschnittes wurde gespeichert.

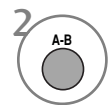

Wählen Sie den Endpunkt. Daraufhin erscheint die Anzeige " AB" auf dem Bildschirm und der Endpunkt wurde gespeichert. Die Wiedergabe beginnt ab dem gewählten Startpunkt. Die Wiedergabe wird am Endpunkt angehalten und automatisch ab Punkt A wiederholt.

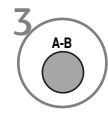

Normale Wiedergabe fortsetzen.

## Kamerawinkel (nur DVD)

Falls eine Szene in mehreren Kamerawinkeln aufgezeichnet wurde, kann dieser Winkel für die aktuelle Szene gewechselt werden.

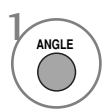

Drücken Sie während der Wiedergabe diese Taste.

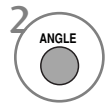

Drücken Sie mehrmals diese Taste, um den gewünschten Kamerawinkel auszuwählen.

- Der Kamerawinkel kann nur bei DVDs geändert werden, auf denen Szenen in verschiedenen Kamerawinkeln aufgenommen wurden.
- Die Funktion Kamerawinkel ist nicht bei DVD-Video-Discs möglich, auf denen keine Szenen vorhanden sind, die in verschiedenen Kamerawinkeln aufgenommen wurden.
- Die Anzahl der Kamerawinkel variiert von Disc zu Disc.

## Untertitel

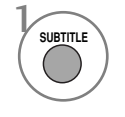

Drücken Sie während der Wiedergabe diese Taste, um die verfügbaren Untertitelsprachen anzuzeigen.

## Zoom

Beim Vergrößern eines Bildes können Verzerrungen auftreten.

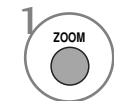

Drücken Sie während der Wiedergabe diese Taste.

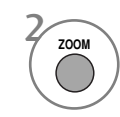

Drücken Sie mehrmals diese Taste, um das Bild in der folgenden Reihenfolge zu vergrößern: 2x, 3x, 4x.

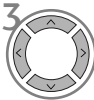

Position des vergrößerten Bildes verschieben.

■ Die Zoom-Funktion funktioniert bei einigen DVDs u. U. nicht.

## PBC

Die Wiedergabesteuerung (PBC) kann auf ein- und ausgeschaltet werden.

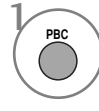

Wählen Sie Ein oder Aus.

- Ein: Video-CDs mit PBC werden gemäß PBC wiedergegeben.
- Aus: Video-CDs mit PBC werden wie Audio-CDs wiedergegeben.

## MP3-BETRIEB

## Wiedergabeoptionen für MP3-Dateien

Beim Einlegen einer MP3-Disc wird automatisch der MP3-Menübildschirm eingeblendet, je nach Struktur der Ordner (Verzeichnisse) auf der Disc. 1

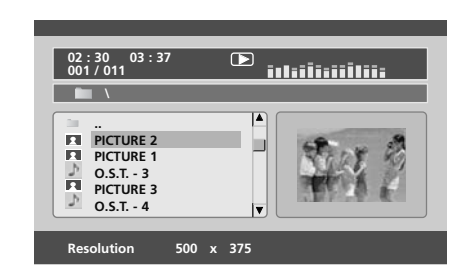

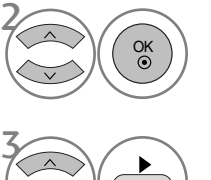

Wählen Sie den gewünschten Ordner aus.

Wählen Sie die gewünschte Datei aus und starten Sie die MP3-Datei.

## Wiedergabe anhalten

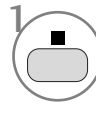

Wiedergabe anhalten.

## Wiedergabe Pause

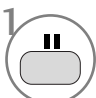

Wiedergabe Pause.

oder  $\sum$  oder  $\widehat{\alpha}$  Drücken Sie diese Taste nochmals, um zur normalen Wiedergabe zurückzukehren.

## Schneller Vorlauf/Rücklauf

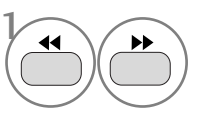

Drücken Sie während der Wiedergabe diese Taste. Wählen Sie die gewünschte Wiedergabegeschwindigkeit: 2X, 4X, 8X, 16X oder 32X.

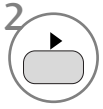

Zurück zur normalen Wiedergabe.

## Zu einem anderen Titel wechseln

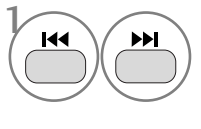

Drücken Sie während der Wiedergabe kurz eine dieser Tasten, um zum nächsten Titel bzw. zum Anfang das aktuellen Titels zu springen.

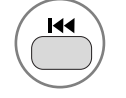

Drücken Sie zweimal kurz diese Taste, um zum vorherigen Titel zu springen.

## Wiederholte Wiedergabe

Einen bestimmten Titel mehrmals wiedergeben.

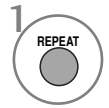

Drücken Sie während der Wiedergabe diese Taste.

Drücken Sie mehrmals diese Taste, um den Wiederholungsmodus zu ändern: Shuffle, Zufällig, Titel wiederholen, Alle wiederholen, Wiederholung aus.

## A-B-Abschnittswiederholung

Mit Hilfe der A-B-Abschnittswiederholung kann ein Abschnitt zwischen zwei gewählten Punkten wiederholt wiedergegeben werden.

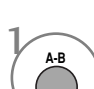

Wählen Sie während der Wiedergabe einen Startpunkt.

Daraufhin erscheint die Anzeige "  $\sum A$ " auf dem Bildschirm und der Startpunkt des gewünschten Abschnittes wurde gespeichert.

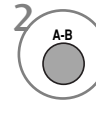

Wählen Sie den Endpunkt. Daraufhin erscheint die Anzeige " AB" auf dem Bildschirm und der Endpunkt wurde gespeichert. Die Wiedergabe beginnt ab dem gewählten Startpunkt. Die Wiedergabe wird am Endpunkt angehalten und automatisch ab Punkt A wiederholt.

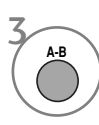

Normale Wiedergabe fortsetzen.

# AUDIO-CD-BETRIEB

## Bildschirmmenü

Auf dem Fernsehbildschirm kann der Titel sowie der Wiedergabedauer angezeigt werden.

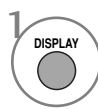

Drücken Sie während der Wiedergabe diese Taste.

Drücken Sie mehrmals diese Taste, um die folgenden Titelinformationen anzuzeigen: Verstrichene Titeldauer, Verbleibende Titeldauer, Verstrichene Titelanzahl oder Verbleibende Titelanzahl.

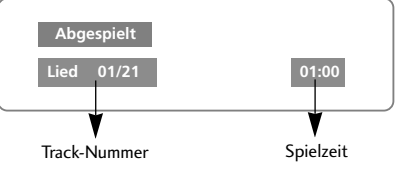

## Wiedergabe anhalten

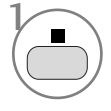

Wiedergabe anhalten. Der CD-Player unterbricht die Wiedergabe vorübergehend und merkt sich die aktuelle Wiedergabeposition.

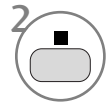

Um die Wiedergabe zu beenden, betätigen Sie diese Taste nochmals. (Beim Drücken der Taste beginnt die Wiedergabe vom Anfang.)

## Wiedergabe unterbrechen (Standbild)

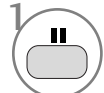

Wiedergabe Pause.

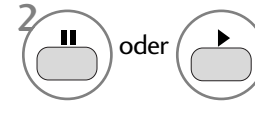

Zurück zur normalen Wiedergabe.

## Schneller Vorlauf/Rücklauf

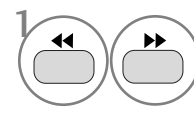

Drücken Sie während der Wiedergabe diese Taste. Wählen Sie die gewünschte Wiedergabegeschwindigkeit: 2X, 4X, 8X, 16X oder 32X.

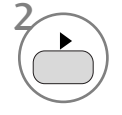

Zurück zur normalen Wiedergabe.

## Wiederholte Wiedergabe

Einen bestimmten Titel mehrmals wiedergeben.

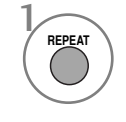

Drücken Sie während der Wiedergabe diese Taste.

Drücken Sie mehrmals diese Taste, um den Wiederholungsmodus zu ändern: Track, Alle, Wiederholung aus.

## Zu einem anderen Titel wechseln

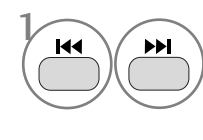

Drücken Sie während der Wiedergabe diese Taste. Drücken Sie mehrmals diese Taste, um zum nächsten/vorherigen Titel zu springen.

## A-B-Abschnittswiederholung

Mit Hilfe der A-B-Abschnittswiederholung kann ein Abschnitt zwischen zwei gewählten Punkten wiederholt wiedergegeben werden.

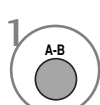

Wählen Sie während der Wiedergabe einen Startpunkt.

Daraufhin erscheint die Anzeige "  $\bigcirc$  A" auf dem Bildschirm und der Startpunkt des gewünschten Abschnittes wurde gespeichert.

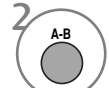

Wählen Sie den Endpunkt.

Daraufhin erscheint die Anzeige " AB" auf dem Bildschirm und der Endpunkt wurde gespeichert. Die Wiedergabe beginnt ab dem gewählten Startpunkt. Die Wiedergabe wird am Endpunkt angehalten und automatisch ab Punkt A wiederholt.

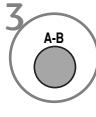

Normale Wiedergabe fortsetzen.

# ANZEIGEOPTIONEN FÜR JPG-DATEIEN

Beim Laden einer JPG-Datei wird ein Inhaltsverzeichnis auf dem Bildschirm angezeigt.

## Bildauswahl Bild drehen

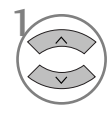

2

3

gewählte JPG-Datei wird wie folgt angezeigt.

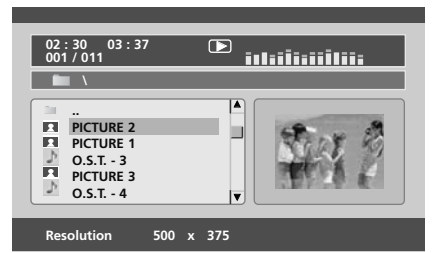

Diaschau starten.

Zurück zur Wiedergabeliste.

■ Beim Drücken der Taste OK während der Wiedergabe einer MP3-Disc wird eine Diaschau gestartet.

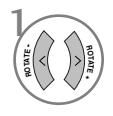

Wählen Sie das gewünschte Bild. Die auf der Anzeige Eine JPG-Datei kann während der Anzeige im oder entgegen dem Uhrzeigersinn gedreht werden.

## Wiederholte Wiedergabe

JPG-Dateien können mehrmals angezeigt werden.

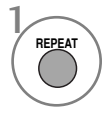

Drücken Sie während der Wiedergabe diese Taste.

Drücken Sie mehrmals diese Taste, um den Wiederholungsmodus zu ändern: Shuffle, Zufällig, Titel wiederholen, Alle wiederholen, Wiederholung aus.

■ Bei gleichzeitiger Wiedergabe einer MP3- und JPG-Diaschau wird die Wiederholen-Funktion sowohl auf die MP3- als auch auf die JPG-Dateien angewendet.

# **BILDSTEUERUNG 65**<br>BILDSTEUERUNG

# BILDSTEUERUNG

# BILDGRÖSSE (SEITENVERHÄLTNIS)

Der Fernseher unterstützt verschiedene Bildformate: 16:9, Passend, Auto, 4:3, 14:9 und Zoom1/2.

Wenn über einen längeren Zeitraum ein stehendes Bild am Bildschirm angezeigt wird, kann sich dieses Bild auf dem Bildschirm einbrennen und sichtbar bleiben.

Sie können den vergrößerten Bildausschnitt über die Tasten  $\sim \vee$  anpassen.

Diese Funktion ist für folgende Signale verfügbar.

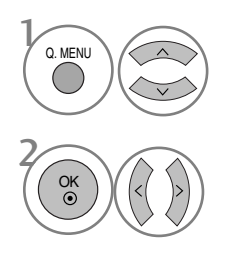

Wählen sie die option Format.

Wählen Sie das gewünschte Bildformat aus.

- Die Option Bildformat kann auch in den Menüs BILD eingestellt werden.
- Wählen Sie im Menü Seitenverhältnis für die Zoom-Einstellung entweder 14:9, Zoom1 oder Zoom2. Nach der Einstellung des Zooms wird das Q.Menu eingeblendet.

#### • 16:9 (Breitformat)

Genießen Sie das Kinoformat (bei Filmen im Bildformat 16:9) oder bei normalen TV-Programmen den 16:9-Modus. Dabei ist die 16:9-Bildschirmansicht mit der 4:3-Ansicht identisch, jedoch wird der Ausschnitt rechts und links vergrößert, so dass der 16:9- Bildschirm ganz ausgefüllt ist.

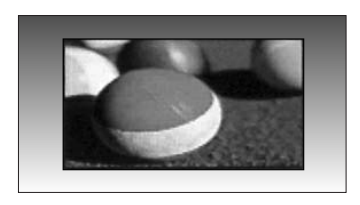

#### • 4:3

TDieses Bildformat entspricht dem "normalen" Fernsehbild mit einem Seitenverhältnis von 4:3.

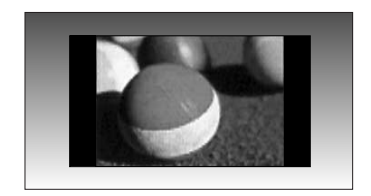

# BILDSTEUERUNG

#### • Auto

Wenn Ihr Fernsehgerät ein Breitbild-Signal empfängt, wird es autom-tisch an das Bildformat angepasst, das gesendet werden soll.

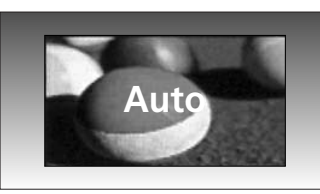

#### • 14:9

Genießen Sie bei Filmen im Bildformat 14:9 oder bei normalen TV-programmen den 14:9- Modus. Der 14:9-Bildschirm zeigt den gleichen Bildschirmausschnitt, jedoch wird der 4:3-Bildschirm oben und unten sowie rechts und links vergrößert, so dass der 14:9- Bildschirm ganz ausgefüllt ist.

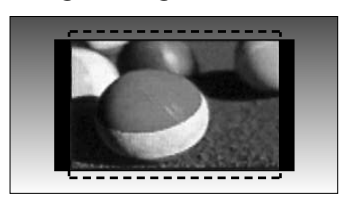

#### • Zoom1

Durch folgende Auswahl wird das Bild ohne jegliche Veränderung gezeigt, wobei der gesamte Bildschirm ausgefüllt wird. Das Bild wird jedoch oben und unten abgeschnitten.

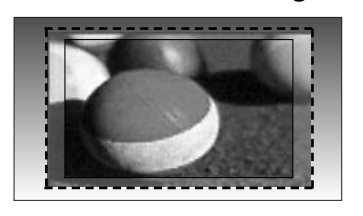

#### • Zoom2

Wählen Sie "Zoom2", wenn Sie möchten, dass das Bild verändert wird, also horizontal gestreckt und vertikal abgeschnitten wird. Dabei entsteht ein Bild, das einen Kompromiss zwischen Veränderung und Ausfüllung des Bildschirms darstellt.

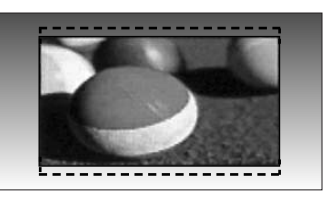

#### • Passend

Im folgenden Auswahl wird beschrieben, wie Sie eine optimale hochauflösende Bildqualität ohne jegliche Verluste erreichen.

Hinweis: Störungen des Originalbildes sind an den Rändern zu beobachten.

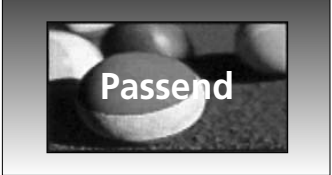

#### **! HINWEIS**

- Die Optionen 16:9 (Breitbild), 4:3, 14:9 und Zoom 1/2 können nur im Component-Modus (unter 720p) ausgewählt werden.
- Die Optionen 4:3 und 16:9 (Breitbild) können nur im RGB/HDMI[PC]-Modus ausgewählt werden.
- $\triangleright$  Im HDMI-/Komponente-Modus (über 720p) ist die Funktion Nur suchen verfügbar.
- Die Einstellung Original ist nur für Digital-Videotext (MHEG-5) in Großbritannien möglich.

# VORKONFIGURIERTE BILDEINSTELLUNGEN

## **Voreingestellte Bildmodi**

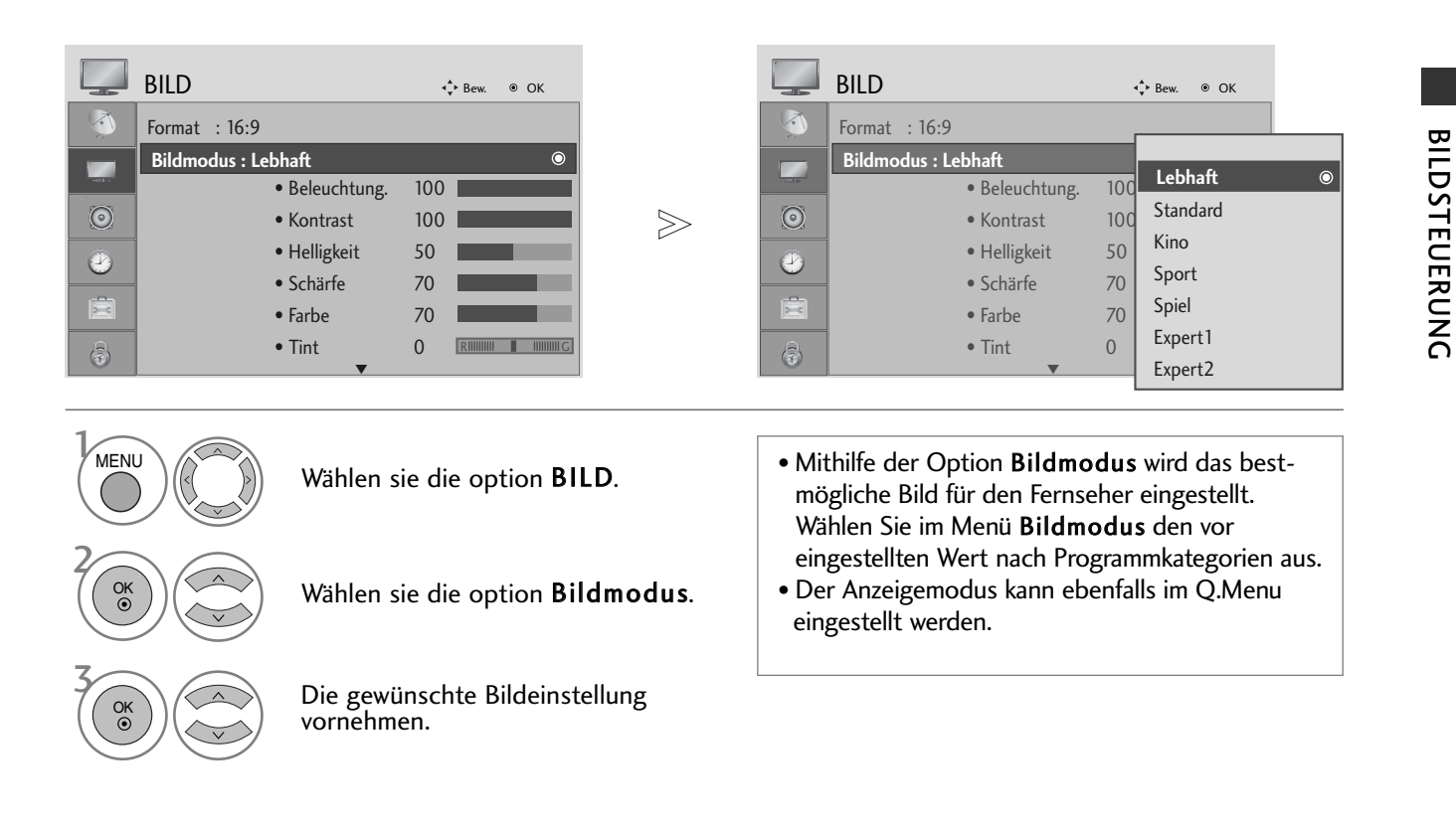

• Betätigen Sie die Taste MENU, um zum normalen Fernsehbild zurückzukehren.

• Betätigen Sie die Taste RETURN, um zum vorherigen Menübildschirm zurückzukehren.

# BILDSTEUERUNG

#### **Automatische Farbtonsteuerung (Warm (Warm)/Medium(Mittel)/Cool (Kühl))**

Wählen Sie eine der drei automatischen Farbeinstellungen aus. Wählen Sie "Warm", um warme Farben wie z. B. rot zu unterstreichen, und wählen Sie Kalt, um weniger intensive Farben mit einem stärkeren Blaustich anzuzeigen.

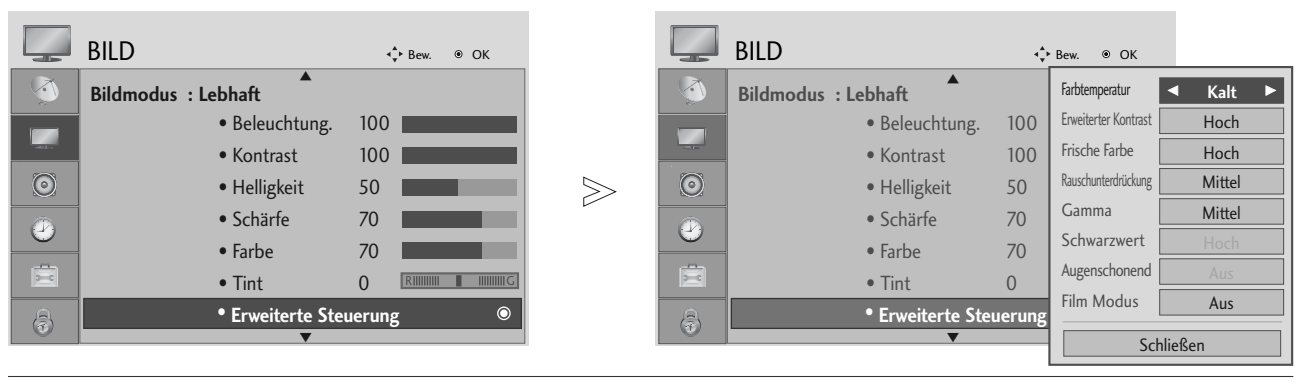

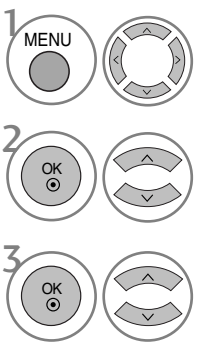

Wählen sie die option BILD.

Wählen sie die option Erweiterte Steuerung.

Wählen sie die option Farbtemperatur.

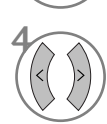

Wählen Sie entweder Kalt, Mittel oder Warm.

- Betätigen Sie die Taste MENU, um zum normalen Fernsehbild zurückzukehren.
- Betätigen Sie die Taste RETURN, um zum vorherigen Menübildschirm zurückzukehren.

# MANUELLE BILDANPASSUNG

Option "User" (Benutzer) unter "Picture Mode" (Bildmodus)

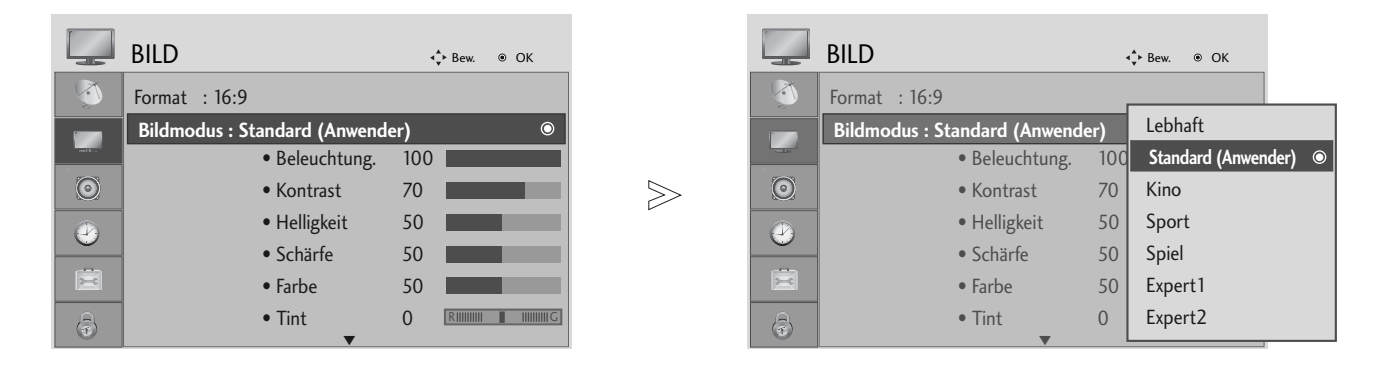

**BILD STEUERUNG 69**<br>BILDSTEUERUNG

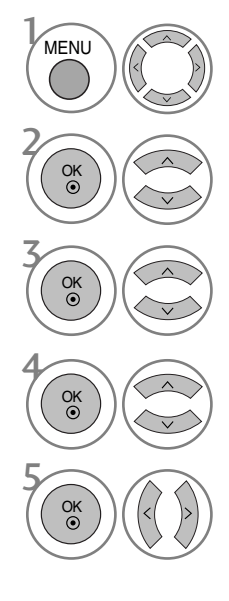

Wählen sie die option BILD.

Wählen sie die option Bildmodus.

Die gewünschte Bildeinstellung vornehmen.

Wählen Sie die Option Beleuchtung., Kontrast, Helligkeit, Schärfe, Clolour oder Tint.

Nehmen Sie die jeweiligen Einstellungen vor.

• Betätigen Sie die Taste MENU, um zum normalen Fernsehbild zurückzukehren.

• Betätigen Sie die Taste RETURN, um zum vorherigen Menübildschirm zurückzukehren.

#### **! HINWEIS**

<sup>G</sup>Im RGB-PC-Modus können die Optionen Colour (Farbe), Sharpness (Schärfe) und Tint (Tint) nicht verändert werden.

# BILDSTEUERUNG

## Anzeigemodus-Experten-Einstellungen

Über die Zusatzkategorien Expert1 und Expert2 kann der Benutzer detaillierte Einstellungen für eine optimale Bildqualität vornehmen.

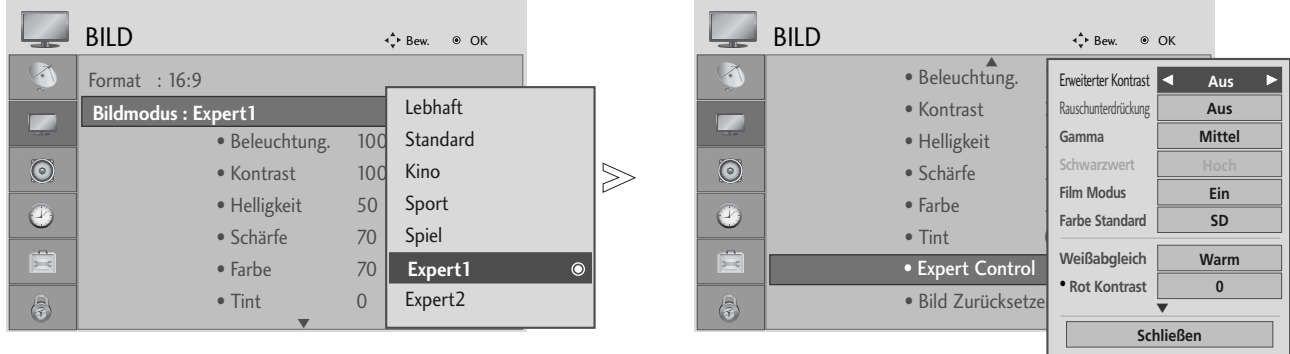

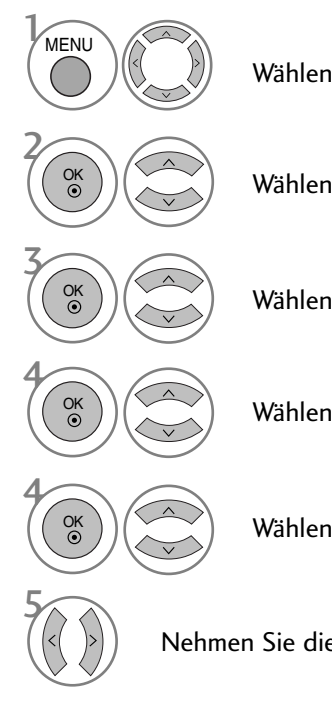

Wählen sie die option BILD.

Wählen sie die option Bildmodus.

Wählen Sie die Option Expert1 oder Expert2.

Wählen sie die option Experteneinstellung.

Wählen Sie eine gewünschte Quelle aus.

Nehmen Sie die jeweiligen Einstellungen vor.

- Betätigen Sie die Taste MENU, um zum normalen Fernsehbild zurückzukehren.
- Betätigen Sie die Taste RETURN, um zum vorherigen Menübildschirm zurückzukehren.
# BILDVERBESSERUNGSTECHNOLOGIE

#### Erweiterter Kontrast

Passt den Kontrast automatisch optimal an die Helligkeit an.

#### Frische Farben

Passt Farben automatisch an, um Farben so wirklichkeitsnah wie möglich wiederzugeben.

#### Rauschunterdrückung

Filtert Rauschen heraus, so dass das Originalbild in voller Qualität angezeigt werden kann.

#### Gamma.

2

1 MENU

OK

OK

3

4

Bei einem hohen Gamma-Wert erscheint das Bild weißer, bei einem niedrigen Gamma-Wert erhöht sich der Bildkontrast.

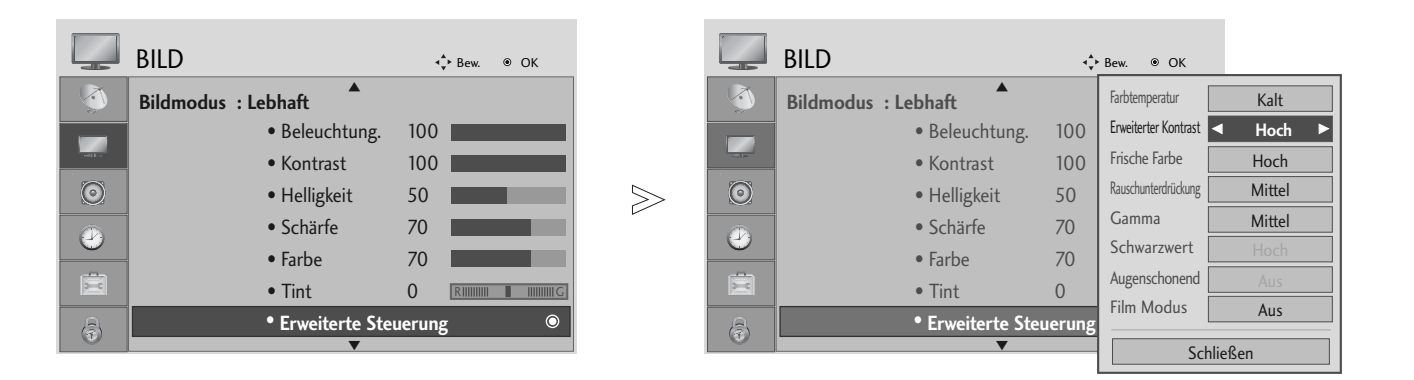

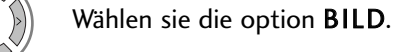

Wählen sie die option Erweiterte Steuerung.

Wählen Sie die Option Erweiterter Kontrast, Frische Farben, Rauschunterdrückung oder Gamma.

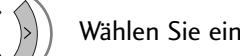

Wählen Sie eine gewünschte Quelle aus.

- Betätigen Sie die Taste MENU, um zum normalen Fernsehbild zurückzukehren.
- Betätigen Sie die Taste RETURN, um zum vorherigen Menübildschirm zurückzukehren.

### BILDSTEUERUNG

#### ERWEITERT - FILM-MODUS

Einstellung des Fernsehgerätes auf die optimale Bildqualität für Spielfilme.

Diese Funktion ist nur in den Modi TV, AV und Komponente 480i/576i/1080i.

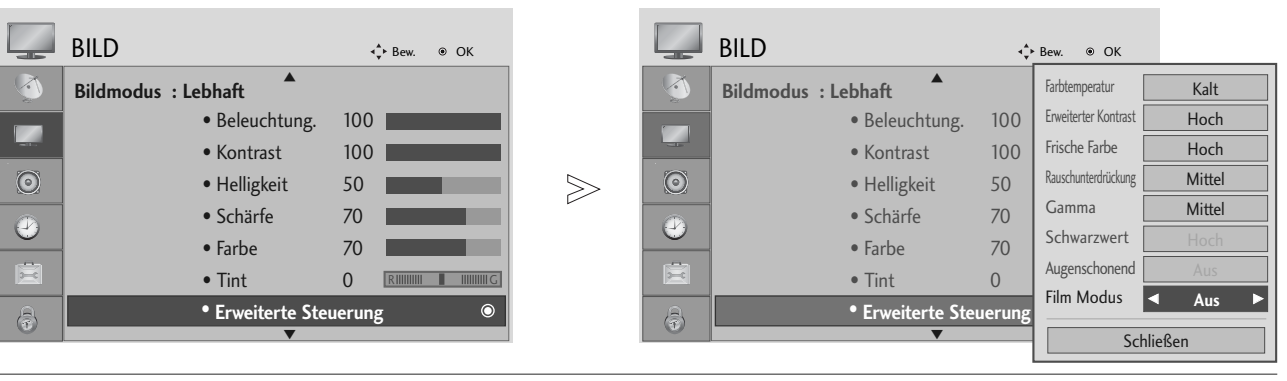

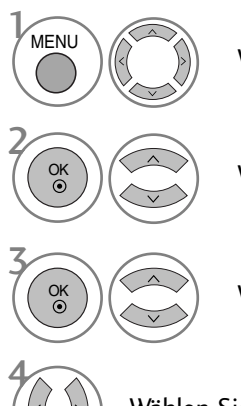

Wählen sie die option BILD.

Wählen sie die option Erweiterte Steuerung.

Wählen sie die option Film Modus.

Wählen Sie entweder Ein oder Aus.

- Betätigen Sie die Taste MENU, um zum normalen Fernsehbild zurückzukehren.
- Betätigen Sie die Taste RETURN, um zum vorherigen Menübildschirm zurückzukehren.

### ADVANCED - BLACK LEBEL (ERWEITERT - SCHWARZWERT)

Beim Anschauen eines Films kann die Bildqualität mit Hilfe dieser Funktion optimal eingestellt werden.

Diese Funktion ist in den folgenden Modi verfügbar: AV (NTSC-M), HDMI oder Komponente.

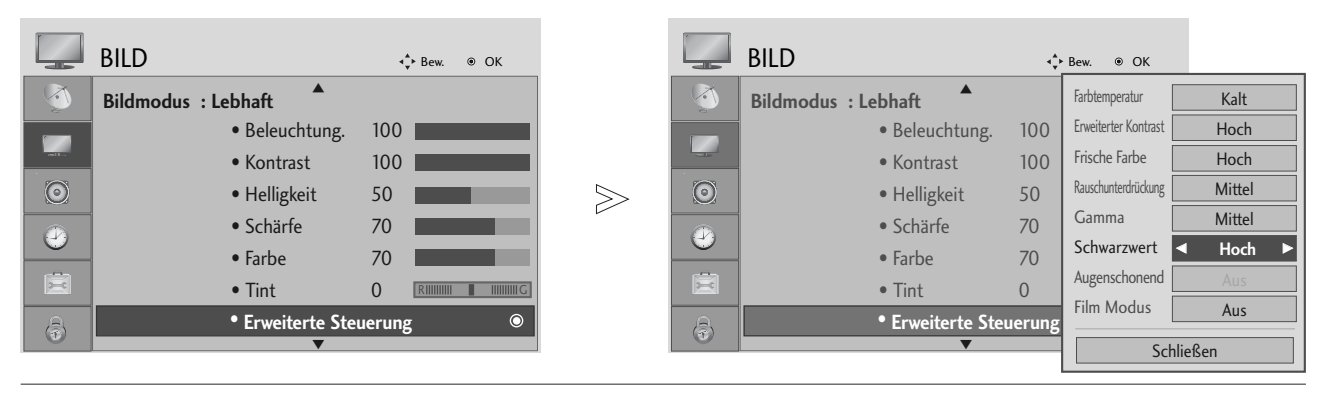

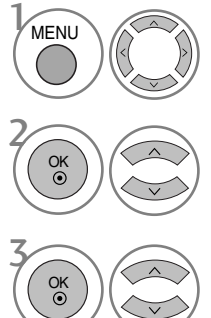

Wählen sie die option BILD.

Wählen sie die option Erweiterte Steuerung.

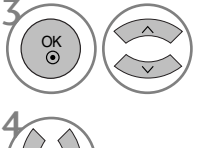

Wählen sie die option Schwarzwert.

Wählen Sie entweder Tief oder Hoch.

- Tief : Die Bildschirmhelligkeit wird verringert.
- Hoch : Die Bildschirmhelligkeit wird erhöht.
- Auto : Der Schwarzpegel des Bildes wird automatisch auf Hoch oder Niedrig eingestellt.

- Betätigen Sie die Taste MENU, um zum normalen Fernsehbild zurückzukehren.
- Betätigen Sie die Taste RETURN, um zum vorherigen Menübildschirm zurückzukehren.

**BILDSTEUERUNG** 

### BILDSTEUERUNG

#### AUGEN SCHONEN

Diese Funktion passt eine zu starke Helligkeit an, um ein zu grelles Bild zu vermeiden.

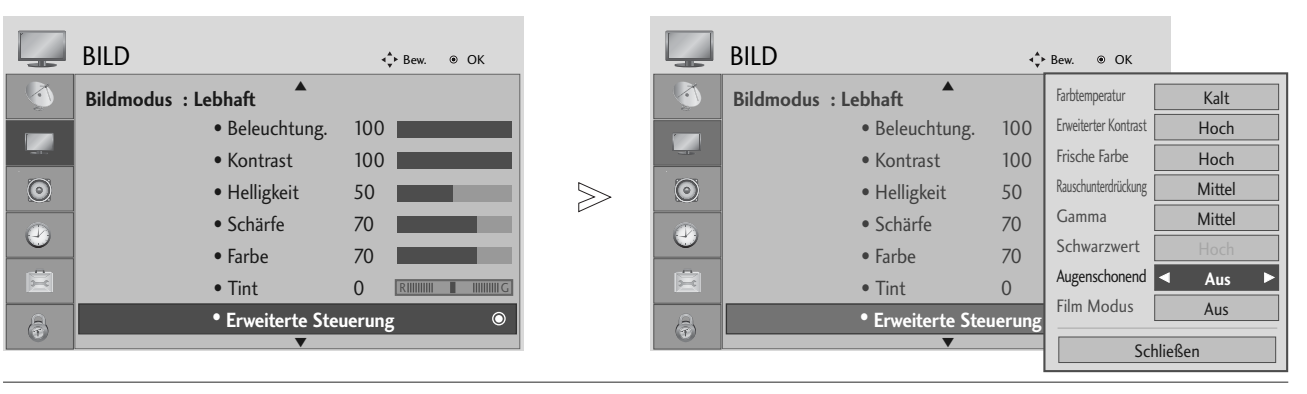

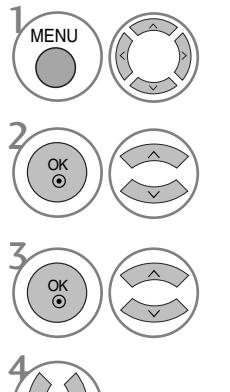

Wählen sie die option BILD.

Wählen sie die option Erweiterte Steuerung.

Wählen sie die option Augenschonend.

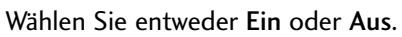

- Betätigen Sie die Taste MENU, um zum normalen Fernsehbild zurückzukehren.
- Betätigen Sie die Taste RETURN, um zum vorherigen Menübildschirm zurückzukehren.

# BILD ZURÜCKSETZEN

Sämtliche Einstellungen des ausgewählten Anzeigemodus auf die Werkseinstellungen zurücksetzen.

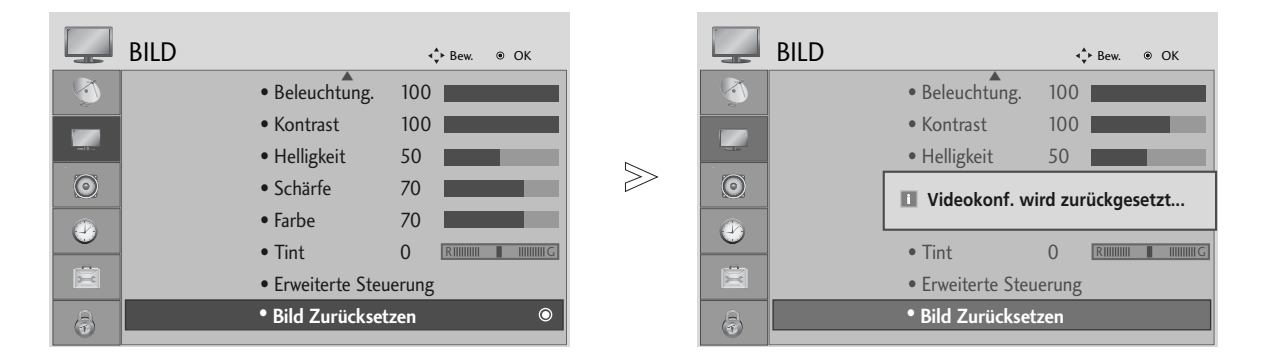

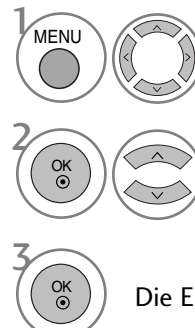

Wählen sie die option BILD.

Wählen sie die option Bild Zurücksetzen .

Die Einstellungswerte zurücksetzen.

• Betätigen Sie die Taste MENU, um zum normalen Fernsehbild zurückzukehren.

• Betätigen Sie die Taste RETURN, um zum vorherigen Menübildschirm zurückzukehren.

# **TON- & SPRACHSTEUERUNG**

# AUTOMATISCHE LAUTSTÄRKEANPASSUNG

Über "Auto Volume" (Automatische Lautstärkeanpassung) wird automatisch eine gleichmäßige Lautstärke auch bei Programmwechsel eingestellt.

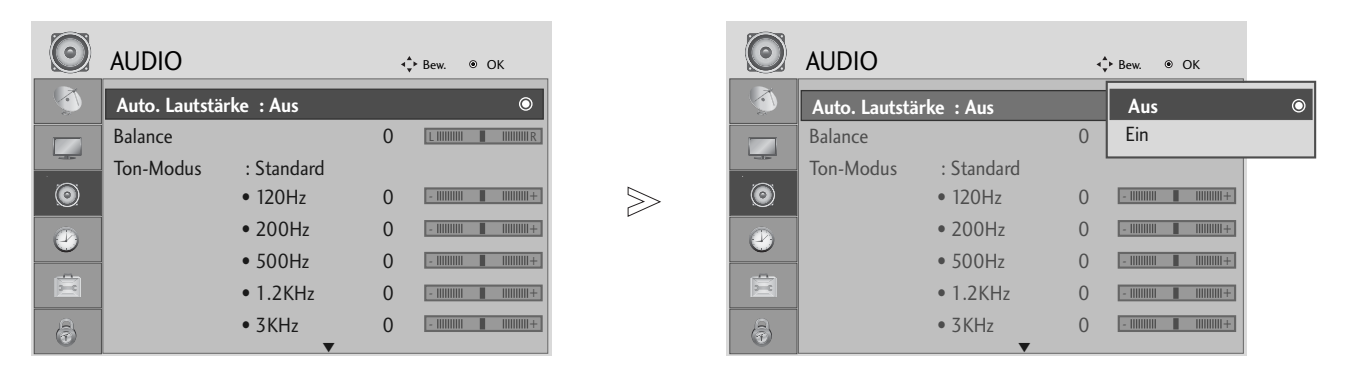

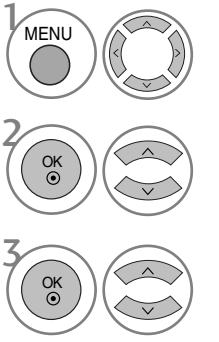

Wählen sie die option AUDIO.

Wählen sie die option Auto. Lautstärke.

Wählen Sie entweder Ein oder Aus.

- Betätigen Sie die Taste MENU, um zum normalen Fernsehbild zurückzukehren.
- Betätigen Sie die Taste RETURN, um zum vorherigen Menübildschirm zurückzukehren.

## VORKONFIGURIERTE TONEINSTELLUNGEN - SOUND MODE (TON-MODUS)

Wählen Sie Ihre bevorzugte Klangeinstellung aus: SRS TruSurround XT, Klare Stimme, Standard, Musik, Kino, Sport oder Spiel. Zudem können die Frequenzbereiche für den Equalizer eingestellt werden.

Über die Option "Sound Mode" (Ton-Modus) erhalten Sie ohne spezielle Einstellungen den bestmöglichen Ton, da das Fernsehgerät die passenden Tonoptionen zu den jeweiligen Programminhalten einstellt.

Die SRS TruSurround XT, Klare Stimme, Standard, Musik, Kino, Sport und Spiel sind werkseitig für eine optimale Tonqualität eingestellt.

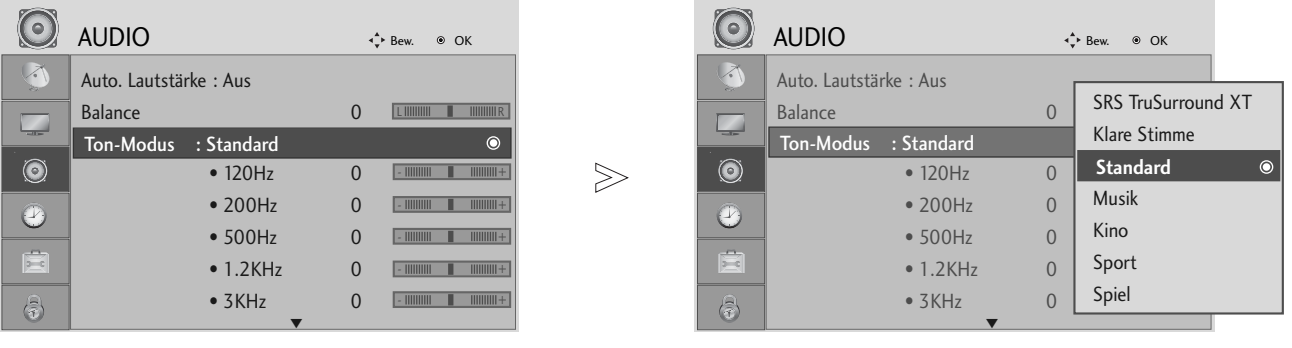

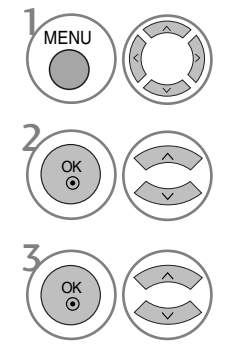

Wählen sie die option AUDIO.

Wählen sie die option Ton-Modus.

Wählen sie die option SRS TruSurround XT, Klare Stimme, Standard, Musik, Kino, Sport oder Spiel.

• Bei aktivierter Clear Voice-Funktion kann die Funktion SRS TruSurround XT nicht genutzt werden.

- Betätigen Sie die Taste MENU, um zum normalen Fernsehbild zurückzukehren.
- Betätigen Sie die Taste RETURN, um zum vorherigen Menübildschirm zurückzukehren.

SRS<sup>(O)</sup> ist ein eingetragenes Warenzeichen der SRS Labors, Inc..

FruSurround XT Technologie steht unter Lizenz der SRS Labors, Inc..

### **TON- & SPRACHSTEUERUNG**

### TONEINSTELLUNG - OPTION "USER" (BENUTZER)

Einstellung des Equalizers.

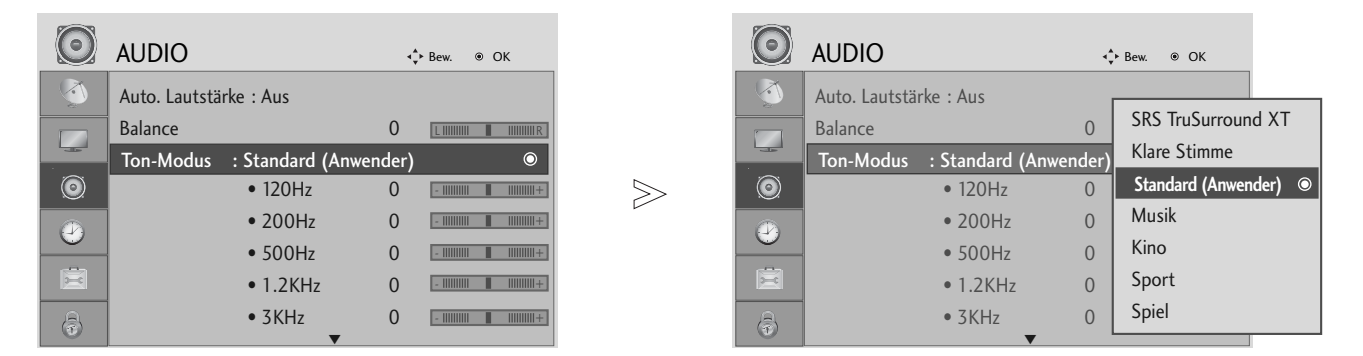

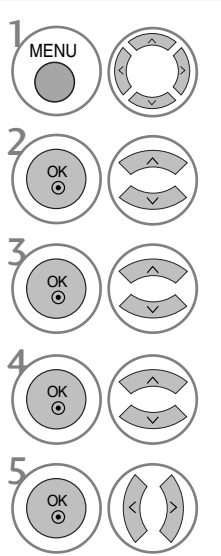

Wählen sie die option AUDIO.

Wählen sie die option Ton-Modus.

Wählen sie die option SRS TruSurround XT, Klare Stimme, Standard, Musik, Kino, Sport oder Spiel.

Wählen Sie ein Frequenzband.

Stellen Sie den gewünschten Klangpegel ein.

- Betätigen Sie die Taste MENU, um zum normalen Fernsehbild zurückzukehren.
- Betätigen Sie die Taste RETURN, um zum vorherigen Menübildschirm zurückzukehren.

### BALANCE

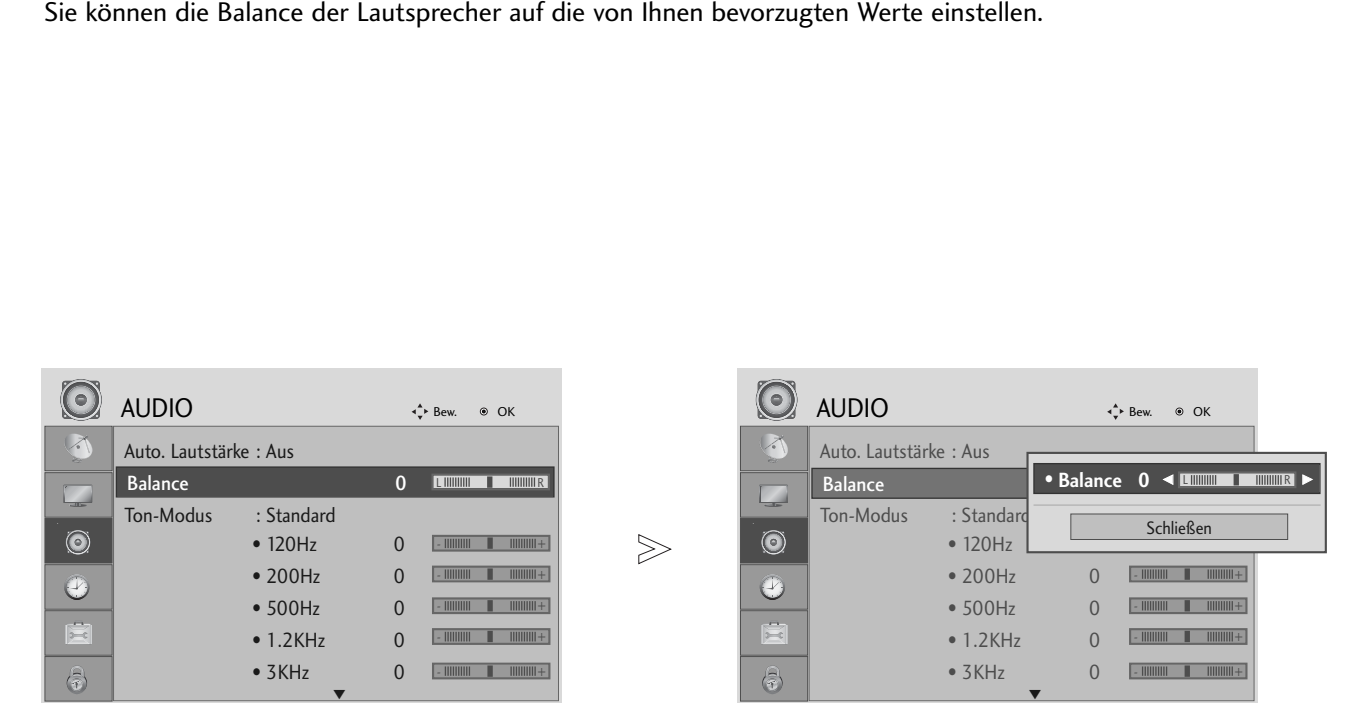

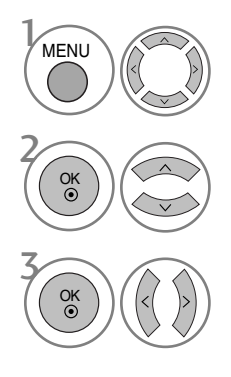

Wählen sie die option AUDIO.

Wählen sie die option Balance.

Nehmen Sie die jeweiligen Einstellungen vor.

• Betätigen Sie die Taste MENU, um zum normalen Fernsehbild zurückzukehren.

• Betätigen Sie die Taste RETURN, um zum vorherigen Menübildschirm zurückzukehren.

# **TON- & SPRACHSTEUERUNG**

# LAUTSPRECHER FERNSEHGERÄT EIN/AUS

Sie können den Status der einge-bauten Lautsprecher einstellen.

In den Modi AV, KOMPONENTE, RGB und HDMI1 ist mit einem HDMI-nach-DVI-Kabel der Ton auch ohne Videosignal über die Fernsehlautsprecher zu hören.

Wenn Sie eine externe Hifi-Stereoanlage verwenden möchten, stellen Sie die Lautsprecher des Geräts aus.

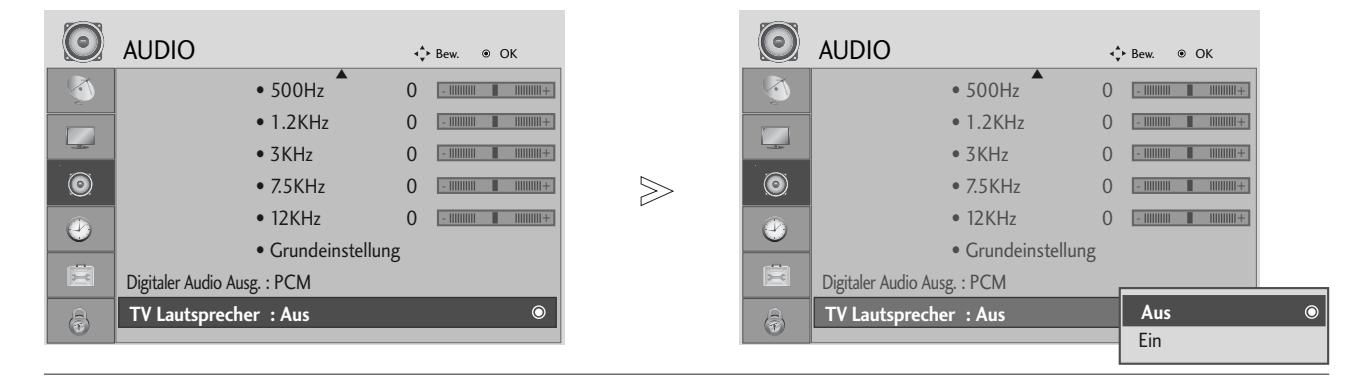

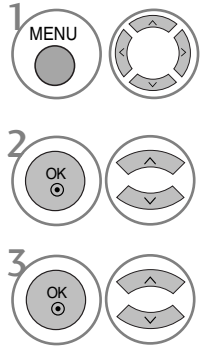

Wählen sie die option AUDIO.

Wählen sie die option TV Lautsprecher.

Wählen Sie entweder Ein oder Aus.

- Betätigen Sie die Taste MENU, um zum normalen Fernsehbild zurückzukehren.
- Betätigen Sie die Taste RETURN, um zum vorherigen Menübildschirm zurückzukehren.

### AUSWAHL VON "DIGITAL AUDIO OUT" (DIGITALER AUDIOAUSGANG)

Mit dieser Funktion können Sie Ihren bevorzugten Digital-Audio-Ausgabemodus wählen.

Das Fernsehgerät kann Dolby Digital nur für Kanäle ausgeben, die ein Dolby-Digital-Signal übertragen.

Für das Dolby-Digital-Format wird bei Auswahl von "Dolby Digital" (Dolby Digital) im Menü "Digital Audio Out" (Digitaler Audioausgang) über den SPDIF-Ausgang das Dolby-Digital-Signal ausgegeben.

Ohne Dolby-Digital-Format wird über den SPDIF-Ausgang PCM ausgegeben, auch wenn "Dolby Digital" (Dolby Digital) ausgewählt ist.

Wenn Sie für einen Kanal, der ein Dolby-Digital-Signal ausstrahlt, "Dolby Digital" (Dolby Digital) und "Audio language" (Audio Sprache) auswählen, wird nur das Dolby-Digital-Signal wiedergegeben.

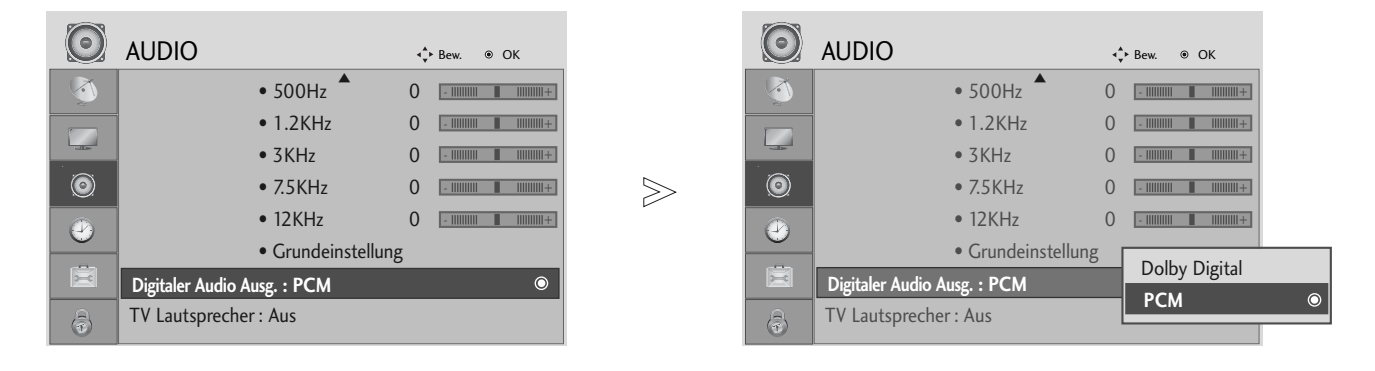

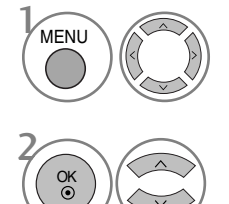

OK

Wählen sie die option AUDIO.

Wählen sie die option Digitaler Audio Ausg..

Wählen Sie die Option Dolby Digital oder PCM.

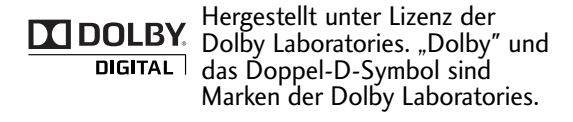

• Im HDMI-Modus wird bei bestimmten DVD-Playern kein SPDIF-Ton ausgegeben. Stellen Sie in diesem Fall den Digital-Audioausgang des DVD-Players auf PCM ein.

- Betätigen Sie die Taste MENU, um zum normalen Fernsehbild zurückzukehren.
- Betätigen Sie die Taste RETURN, um zum vorherigen Menübildschirm zurückzukehren.

# **TON- & SPRACHSTEUERUNG**

## TONEINSTELLUNGEN ZURÜCKSETZEN

Sämtliche Einstellungen des Auswahl Klangmodus auf die Werkseinstellungen zurücksetzen.

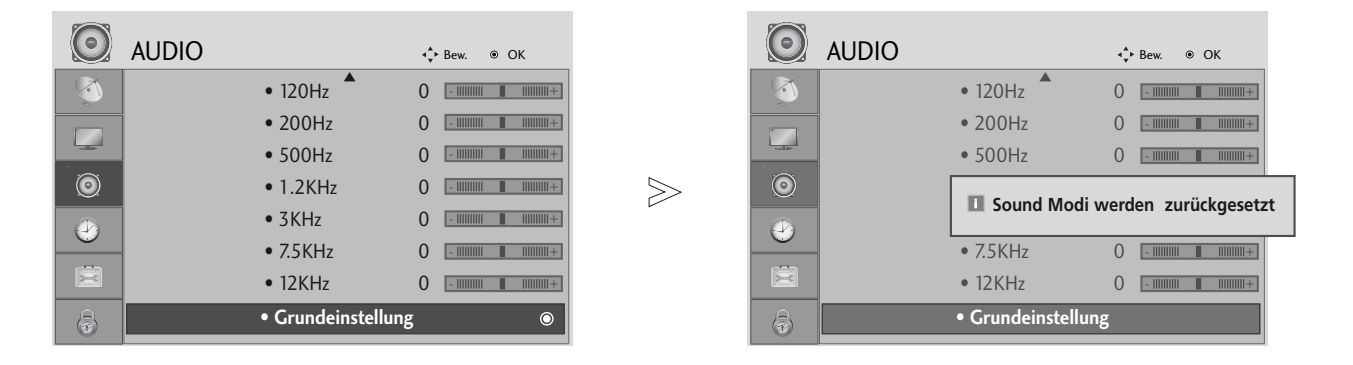

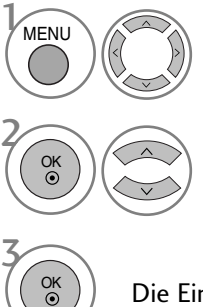

Wählen sie die option AUDIO.

Wählen sie die option Grundeinstellung.

Die Einstellungswerte zurücksetzen.

• Betätigen Sie die Taste MENU, um zum normalen Fernsehbild zurückzukehren.

• Betätigen Sie die Taste RETURN, um zum vorherigen Menübildschirm zurückzukehren.

### $I/II$ **Stereo / Zweikanalton (nur im Analogmodus)**

Wenn ein Programm ausgewählt wird, werden die Toninformationen des Senders zusammen mit der Programmnummer und dem Sendernamen angezeigt.

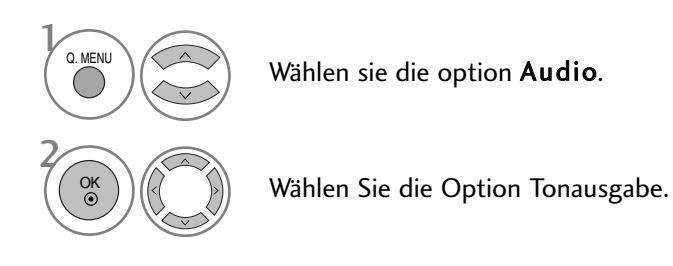

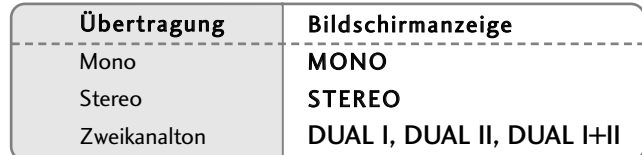

#### **N** Von Stereo auf Mono umschalten

Bei einem schlechtem Stereo-Empfang können Sie nach Mono umschalten. Beim Mono-Empfang wird der Tonempfang verbessert.

#### A Sprachauswahl bei Zweikanalton-Übertragungen

Falls eine Sendung zweisprachig ausgestrahlt wird (Zweikanalton) können Sie zwischen DUAL I, DUAL II und DUAL I+II wählen.

- DUAL I Die deutsche Sprachfassung ist über beide Lautsprecher zu hören.
- DUAL II Eine zweite (oft die Original-) Sprachfassung ist über beide Lautsprecher zu hören.
- DUAL I+II Beide Fassungen sind getrennt (links/rechts) zu hören.

### **TON- & SPRACHSTEUERUNG**

#### **NICAM-Empfang (nur im Analogmodus)**

Wenn Ihr Gerät mit einem NICAM-Empfänger ausgestattet ist, können Sie den qualitativ hochwertigen digitalen NICAM-Klang (=Near Instantaneous Companding Audio Multiplex) empfangen.

Die Tonausgabe kann gemäß des ausgestrahlten Sendeformats ausgewählt werden.

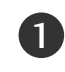

Bei NICAM-Mono-Empfang wählen Sie NICAM MONO oder FM MONO.

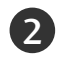

Bei NICAM-Stereo-Empfang wählen Sie NICAM STEREO oder FM MONO. Wenn das Stereo-Signal zu schwach ist, schalten Sie auf FM Mono um.

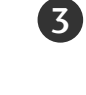

Bei NICAM-Zweikanalton-Empfang wählen Sie NICAM DUAL I, NICAM DUAL II oder NICAM DUAL I+II oder FM MONO.

#### **Tonwiedergabe einstellen**

Im AV, Komponente, RGB und HDMI Sie die Art der Tonwiedergabe für den rechten und linken Lautsprecher auswählen.

Auswahl der Tonausgabe.

- L+R: Sie hören den linken Kanal über den linken Lautsprecher, den rechten Kanal über den rechten Lautsprecher.
- L+L: Sie hören den linken Kanal über den linken und rechten Lautsprecher.
- R+R: Sie hören den rechten Kanal über den linken und rechten Lautsprecher.

#### **Onscreen-Menü-Sprach-/Länderauswahl**

Beim ersten Einschalten wird das Installationsmenü auf dem TV-Bildschirm angezeigt.

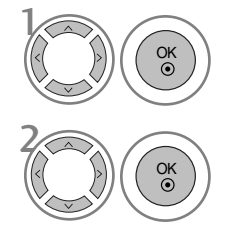

Die gewünschte Sprache auswählen.

- Das Land auswählen.
- \* Wenn Sie die Sprach-/Länderauswahl ändern wollen

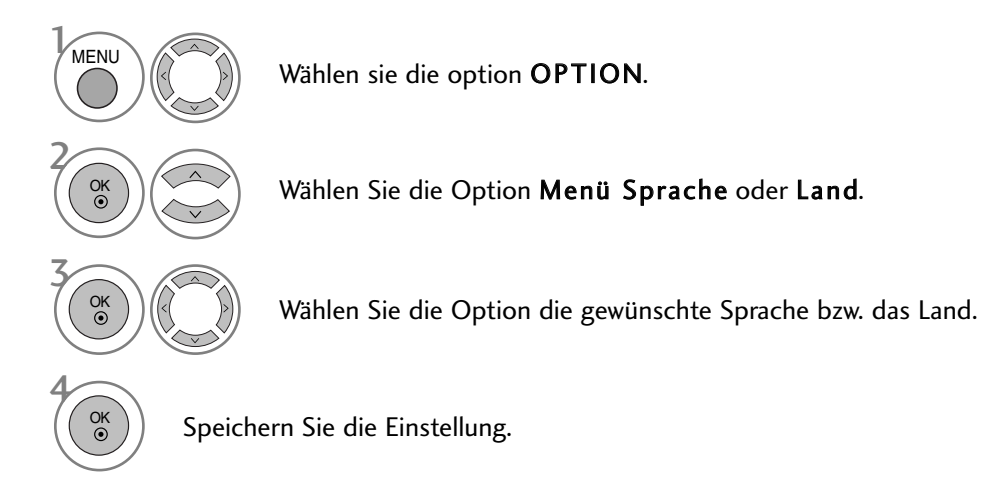

- Betätigen Sie die Taste MENU, um zum normalen Fernsehbild zurückzukehren.
- Betätigen Sie die Taste RETURN, um zum vorherigen Menübildschirm zurückzukehren.

#### **! HINWEIS**

- Falls Sie die Installations Anweisung nicht über die Schaltfläche RETURN speichern oder die OSD-Bildschirmanzeige automatisch ausgeblendet wird, erscheint der Einstellungsbildschirm bei jedem Einschalten des Gerätes automatisch erneut.
- <sup>G</sup> Falls Sie nicht das Land auswählen, in dem Sie sich gerade befinden, wird der Videotext u. U. nicht korrekt angezeigt und lässt sich nicht fehlerlos bedienen.
- Die CI-Funktion (CI-Modul) steht je nach den Sendern im jeweiligen Land u. U. nicht zur Verfügung.
- In Ländern ohne festgelegte Standards für DTV-Sendungen können, je nach DTV-Sendungsumgebung, bestimmte DTV-Funktionen u. U. nicht genutzt werden.
- Die Ländereinstellung "UK" sollte nur in Großbritannien aktiviert werden.

## **TON- & SPRACHSTEUERUNG**

### **SPRACHAUSWAHL (NUR IM DIGITALMODUS)**

Über die Audiofunktion können Sie Ihre bevorzugte Sprache für die Audioausgabe einstellen. Falls der Ton in der ausgewählten Sprache nicht zur Verfügung steht, wird die Standardsprache ausgegeben.

Verwenden Sie die Untertitelfunktion, wenn die Untertitel in zwei oder mehr Sprachen übertragen werden. Falls die Untertitel in der ausgewählten Sprache nicht zur Verfügung stehen, werden die Untertitel in der Standardsprache angezeigt.

Im Falle dass die gewählten Erstsprachen für den Ton und die Untertitel nicht unterstützt werden, können Sie eine Zweitsprache festlegen.

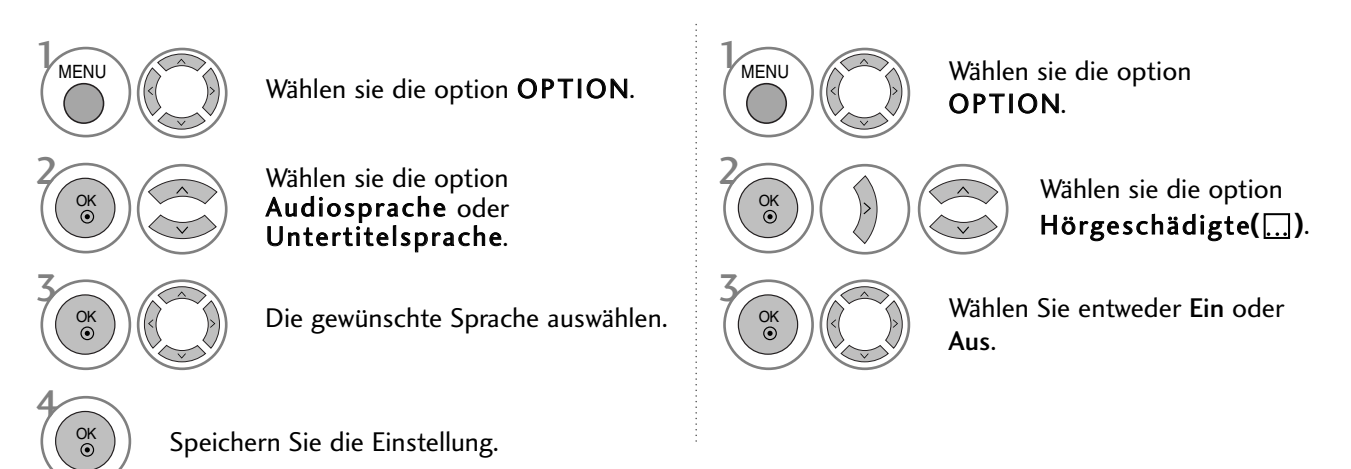

• Betätigen Sie die Taste RETURN, um zum vorherigen Menübildschirm zurückzukehren.

Anzeige N.A

> 巨 **ABC**

#### < Sprachauswahl >

Falls eine Sendung in zwei oder mehreren Sprachen ausgestrahlt wird, können Sie die gewünschte Sprache wählen.

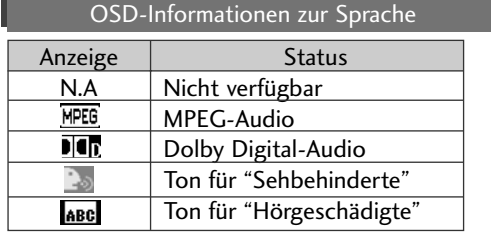

OSD-Informationen zur Untertitelsprache

Nicht verfügbar Videotext-Untertitel Untertitel für "Hörgeschädigte"

Status

#### < Sprachauswahl Untertitel >

- Falls zwei oder mehr Untertitelsprachen verfügbar sind, können Sie die gewünschte Sprache mit der Taste SUBTITLE auf der Fernbedienung auswählen.
- Betätigen Sie die Tasten  $\wedge \vee$ , um eine Untertitelsprache auszuwählen.

- Audiountertitel können auch vereinfacht mit 1 bis 3 Zeichen dargestellt werden, je nach Angebot des Senders.

- Wenn Sie den zusätzlichen Ton (Ton für "Sehbehinderte und Hörgeschädigte") ist der Hauptton teilweise ebenfalls zu hören.

# **ZEITEINSTELLUNG**

# EINSTELLUNG FÜR ZEIT

Beim Empfang eines digitalen Signals wird die Uhr automatisch eingestellt. (Wenn kein DTV-Signal verfügbar ist, können Sie die Uhr manuell einstellen.)

Sie müssen die Uhrzeit korrekt einstellen, bevor Sie die Ein-/ Ausschalt-Zeit-Funktion aus-führen.

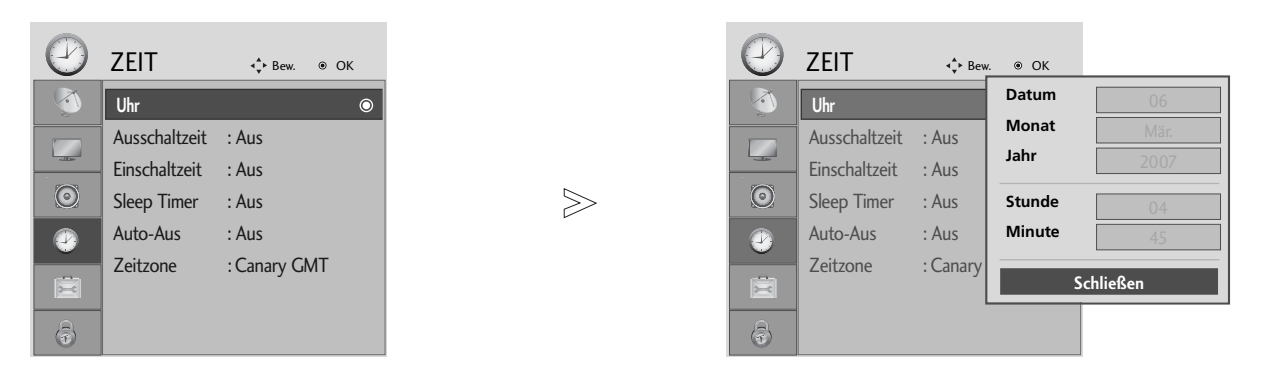

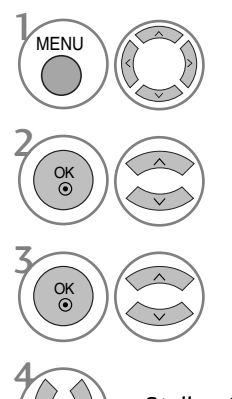

Wählen sie die option ZEIT.

Wählen sie die option Uhr.

Wählen Sie die Option Jahr, Datum oder Uhrzeit.

Stellen Sie Jahr, Datum und Uhrzeit ein.

• Betätigen Sie die Taste MENU, um zum normalen Fernsehbild zurückzukehren.

• Betätigen Sie die Taste RETURN, um zum vorherigen Menübildschirm zurückzukehren.

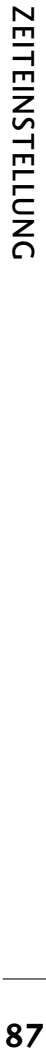

# **ZEITEINSTELLUNG**

### AUTOMATISCHE TIMER-EINSTELLUNG EIN/AUS

Zwei Stunden nachdem das Gerät durch die Einschaltzeit-Funktion eingeschaltet wurde, schaltet sich dieses automatisch zurück in den Bereitschaftsmodus, sofern zwischenzeitlich keine Taste betätigt wurde. lst die Ein-/Ausschalt-Zeit-Funktion aktiviert, wird diese täglich zur angegebenen Zeit ausgeführt.

Die Ausschaltfunktion (Off Timer) hat gegenüber der Einschaltfunktion (On Timer) Vorrang, wenn beide auf die gleiche Uhrzeit eingestellt sind.

Für die Einschaltfunktion muss das Gerät auf Bereitschaft geschaltet sein.

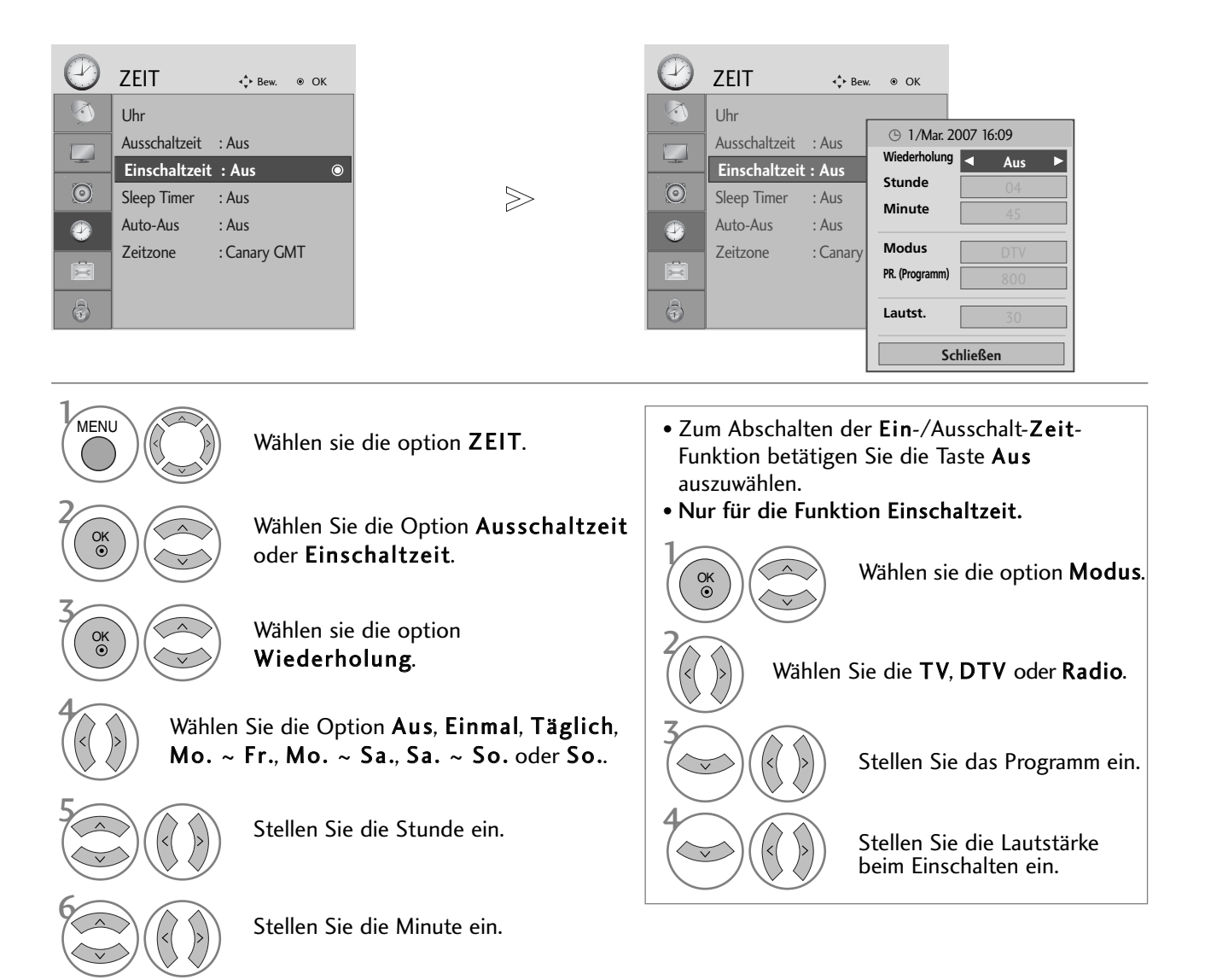

- Betätigen Sie die Taste MENU, um zum normalen Fernsehbild zurückzukehren.
- Betätigen Sie die Taste RETURN, um zum vorherigen Menübildschirm zurückzukehren.

### AUTOMATISCHES AUSSCHALTEN

Wenn das Gerät eingeschaltet, aber kein Eingangssignal vorhanden ist, wird das Gerät nach 10 Minuten automatisch ausgeschaltet.

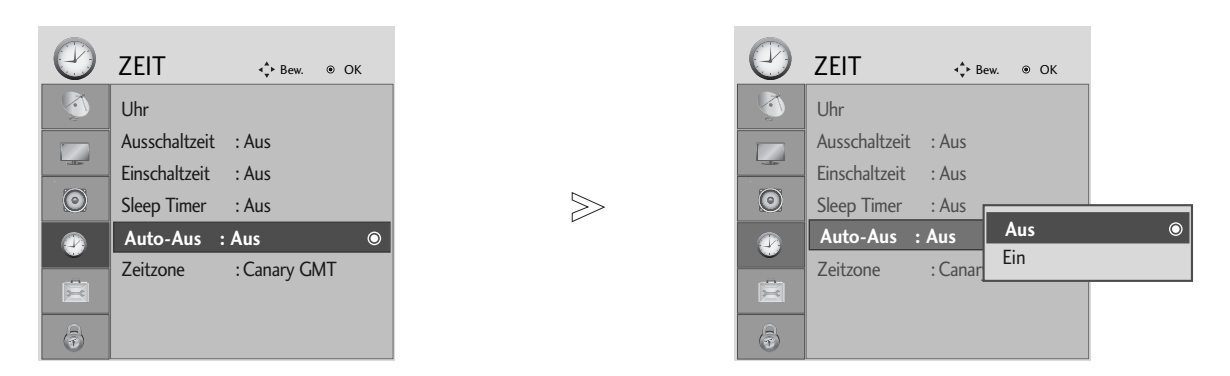

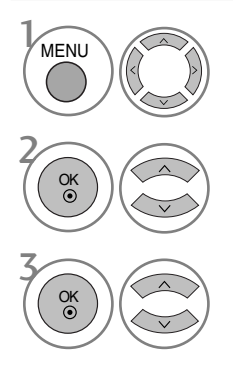

Wählen sie die option ZEIT.

Wählen sie die option Auto-Aus.

Wählen Sie entweder Ein oder Aus.

• Betätigen Sie die Taste MENU, um zum normalen Fernsehbild zurückzukehren.

• Betätigen Sie die Taste RETURN, um zum vorherigen Menübildschirm zurückzukehren.

# **ZEITEINSTELLUNG**

### EINSTELLUNG DER ZEITZONE

Wenn Sie einen Ort in einer Zeitzone auswählen, wird die TV-Zeit basierend auf der Zeitzone und GMT (Greenwich Mean Zeit) über ein Rundfunksignal berechnet. Die Zeit wird über ein digitales Signal eingestellt.

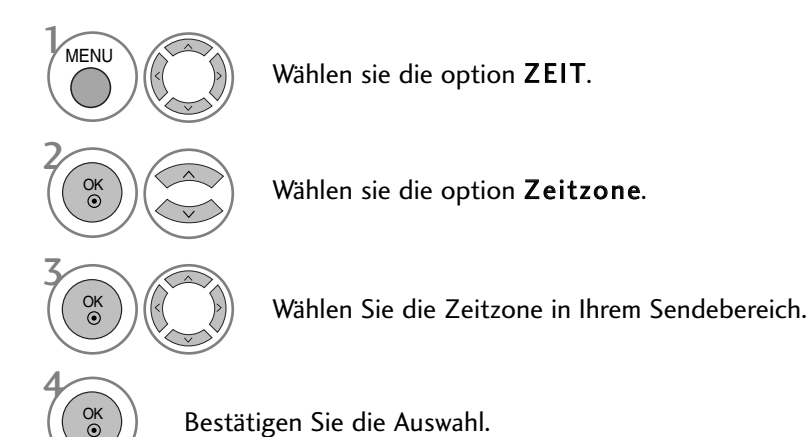

# TIMER FÜR AUSSCHALTFUNKTION EINSTELLEN

Sie müssen das Gerät nicht ausschalten, bevor Sie einschlafen.

Die Funktion Auto-Aus schaltet das Gerät automatisch nach einem bestimmten Zeitraum in den Standby-Modus.

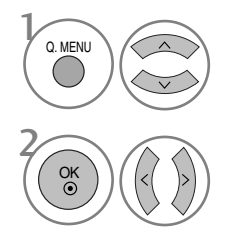

Wählen sie die option Sleep Timer.

Wählen sie die option Aus, 10, 20, 30, 60, 90, 120, 180 oder 240 Min..

• Wenn Sie das Gerät ausschalten,wird die eingestellte Zaeit automatisch aufgehoben.

• Die Option Sleep-Timer kann auch im Menü ZEIT eingestellt werden.

# **KINDERSICHERUNG/EINSTUFUNG**

# KENNWORT- UND SPERRSYSTEM EINSTELLEN

Wenn Sie Ihr Kennwort das erste Mal eingeben, drücken Sie "0", "0", "0", "0" auf der Fernbedienung.

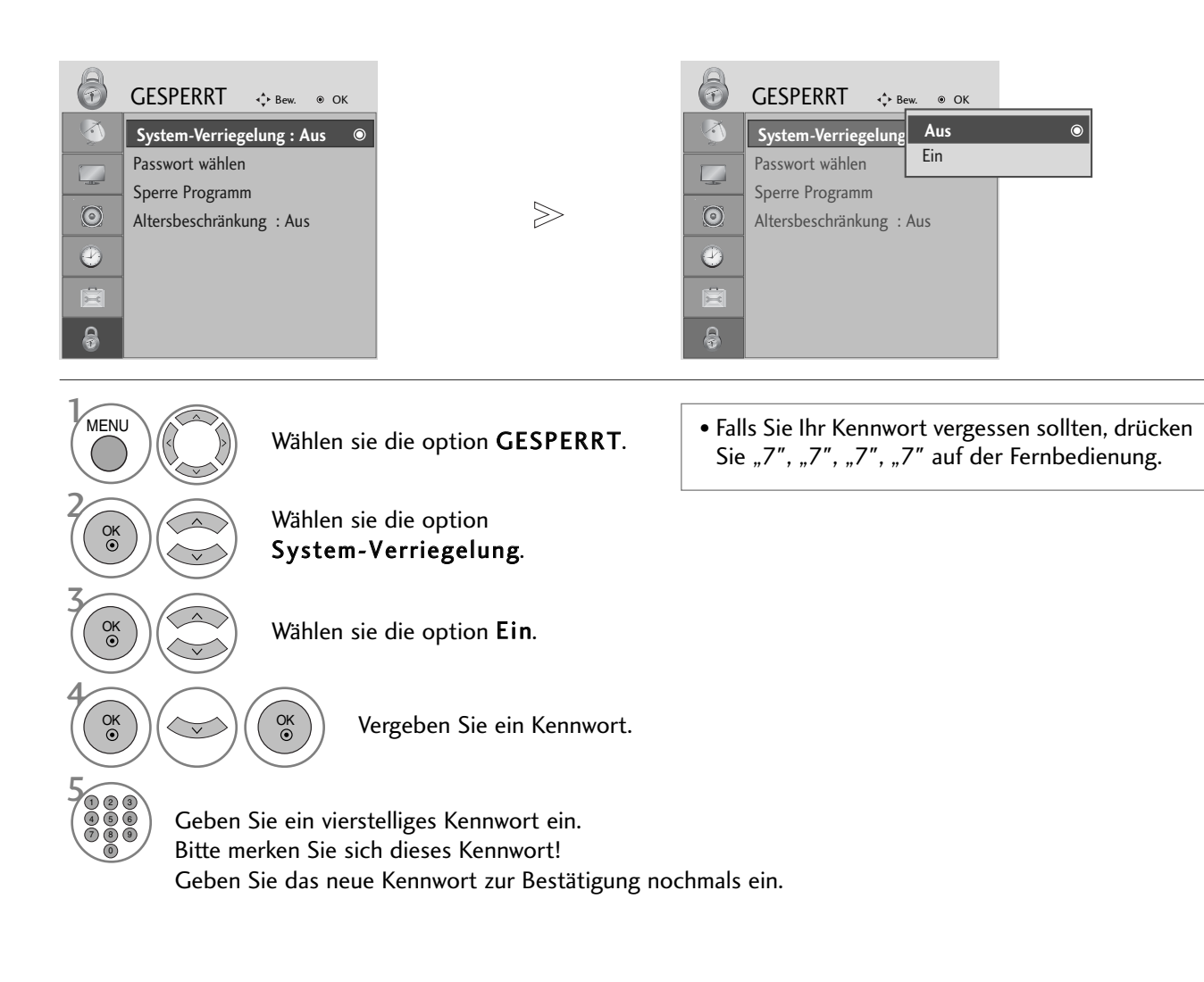

- Betätigen Sie die Taste MENU, um zum normalen Fernsehbild zurückzukehren.
- Betätigen Sie die Taste RETURN, um zum vorherigen Menübildschirm zurückzukehren.

# **KINDERSICHERUNG/EINSTUFUNG**

### KANAL SPERREN

Sperren eines nicht gewünschten bzw. eines für Kinder nicht geeigneten.

Diese Funktion ist auch möglich, wenn die Systemsperre auf "Ein" eingestellt ist.

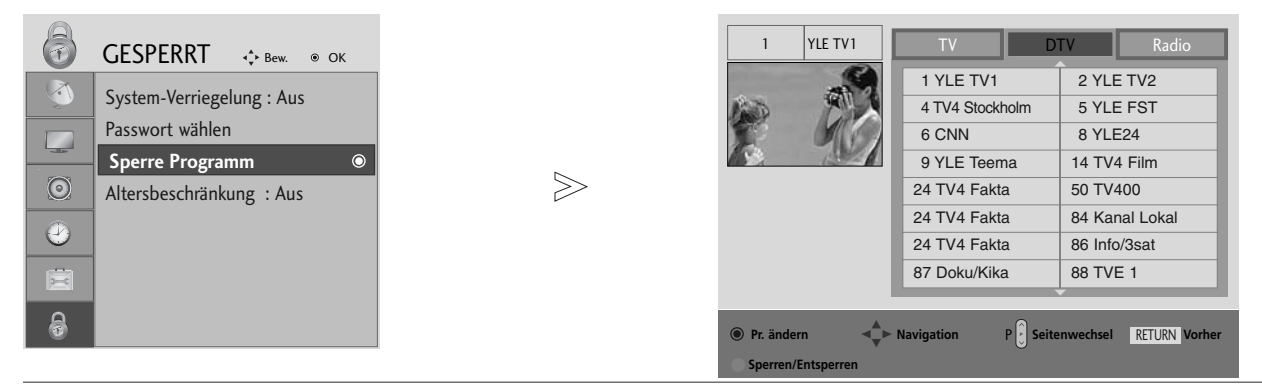

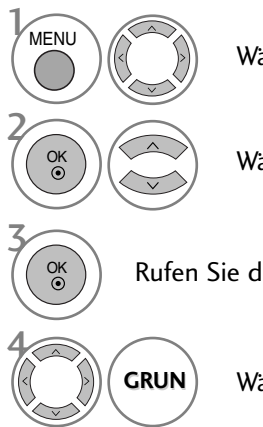

Wählen sie die option GESPERRT.

Wählen sie die option Sperre Programm.

Rufen Sie die Option Sperre Programm auf.

Wählen Sie den Sender, der gesperrt werden soll.

- Betätigen Sie die Taste MENU, um zum normalen Fernsehbild zurückzukehren.
- Betätigen Sie die Taste RETURN, um zum vorherigen Menübildschirm zurückzukehren.

### KINDERSICHERUNG (IM DIGITALMODUS)

Diese Funktion nutzt Daten, die vom Sender bereitgestellt werden. Wenn daher das Signal die falschen Informationen sendet, funktioniert diese Option nicht.

Für dieses Menü ist ein Kennwort erforderlich.

Das Gerät speichert automatisch die zuletzt verwendete Option, auch wenn das Gerät ausgeschaltet wird.

Verhindert, dass Kinder keine Fernsehprogramme anschauen können, die nicht der eingestellten Einstufung entsprechen.

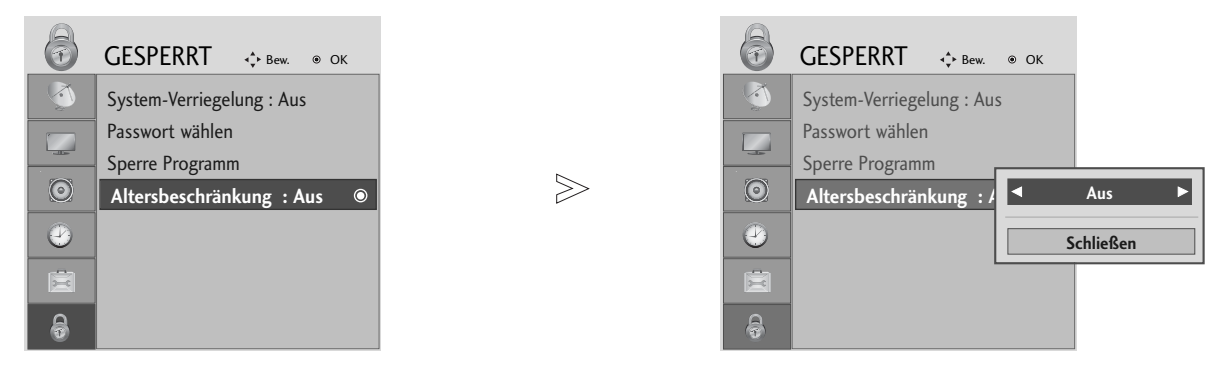

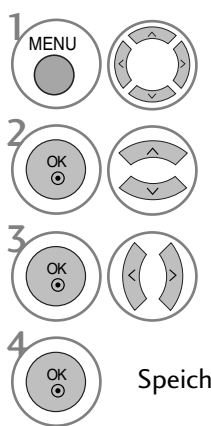

Wählen sie die option GESPERRT.

#### Wählen sie die option Altersbeschränkung.

Nehmen Sie die jeweiligen Einstellungen vor.

Speichern Sie die Einstellung.

• Betätigen Sie die Taste RETURN, um zum vorherigen Menübildschirm zurückzukehren.

# **KINDERSICHERUNG/EINSTUFUNG**

#### **TASTENSPERRE**

Das Gerät kann so eingestellt werden, dass für seine Bedienung die Fernbedienung benötigt wird. Diese Funktion kann verwendet werden, um ein unbefugtes Fernsehen zu verhindern.

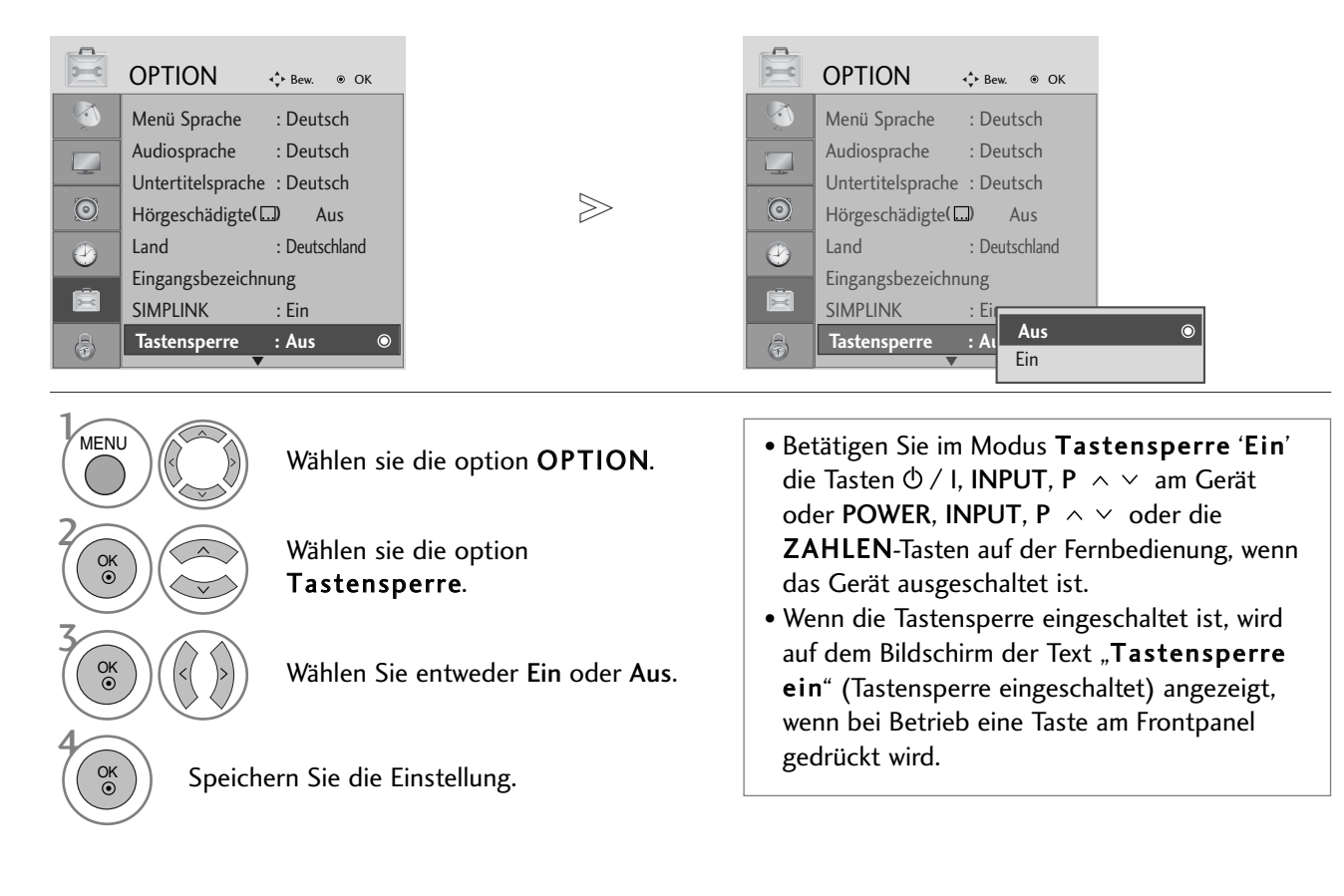

- Betätigen Sie die Taste MENU, um zum normalen Fernsehbild zurückzukehren.
- Betätigen Sie die Taste RETURN, um zum vorherigen Menübildschirm zurückzukehren.

# **VIDEOTEXT**

#### Diese Funktion ist in einigen Ländern nicht verfügbar.

Videotext ist ein kostenloser aktueller Informationsdienst vieler Fernsehanstalten. Über Videotext werden sog."Seiten" mit Nachrichten, Wetterdaten, Fernsehprogrammen, Aktienkursen und vielen anderen Themen zur Verfügung gestellt.

Der Videotext-Decoder dieses Gerätes unterstützt SIMPLE-, TOP-und FASTEXT-Systeme. SIMPLE-Text (Standard-Videotext) besteht aus einer Reihe von Seiten, die durch direkte Eingabe der entsprechenden Seitenzahlen aufgerufen werden. TOP- und FAS-TEXT sind neuere Funktionen, mit denen ein schnellerer Zugang zu Videotext-Informationen ermöglicht wird.

#### **EIN- UND AUSSCHALTEN**

Betätigen Sie die Taste TEXT, um den Videotext-Modus einzuschalten. Nun wird die erste oder die letzte Seite auf dem Bildschirm angezeigt.

In der Kopfzeile des Bildschirms werden zwei Seitennummern, der Name des Fernsehsenders, Datum und Uhrzeit angezeigt. Die erste Seitennummer ist die gewählte Seitennummer, die zweite ist die Nummer der aktuell angezeigten Seite. Um den Videotext wieder auszuschalten, betätigen Sie die Taste TEXT. Das Gerät kehrt in den vorherigen Modus zurück.

#### **SIMPLE-TEXT**

#### $\blacksquare$  Seite aufrufen

- Geben Sie mit den Zifferntasten die gewünschte dreistellige Seitennummer ein. Wenn Sie bei der Wahl eine 1 falsche Nummer eingeben, ergänzen Sie zunächst die dreistellige Zahl, und geben dann die korrekte Seitennummer erneut ein.
- $\bullet$  Mit der Taste P  $\,\sim\,$   $\backsim\,$  rufen Sie die vorherige bzw. die nächste Seite auf.

#### **TOP-TEXT**

- Die Benutzerführung zeigt im unteren Bereich des Bildschirms vier Farbfelder (rot, grün, gelb und blau). Das gelbe Feld steht für die nächste Gruppe, das blaue Feld für den nächsten Themenblock.

#### A **Themenblock / Gruppe / Seite aufrufen**

- Mit der blauen Taste schalten Sie von Themenblock zu Themenblock. 1
- Mit der gelben Taste schalten Sie zur nächsten Gruppe mit automatischer Überleitung zum nächsten 2 Themenblock.
- Mit der grünen Taste schalten Sie zur nächsten vorhandenen Seite mit automatischer Überleitung zum näch-3 sten Themenblock. Für diese Funktion kann auch die Taste  $P \land$  benutzt werden.
- Mit der roten Taste kehren Sie zu der vorherigen Auswahl zurück. Für diese Funktion kann auch die Taste P 4 benutzt wer-den.

#### **A** Direkte Seitenanwahl

Ebenso wie beim SIMPLE-Modus können Sie eine bestimmte Seite auch im TOP-Modus durch direkte Eingabe der dreistel-ligen Seitennummer über die Zifferntasten aufrufen.

# **VIDEOTEXT**

### **FASTEXT-MODUS**

Die Videotext-Seiten sind am unteren Bildschirmrand farbkodiert und werden mit den entsprechenden Farbtasten aufgerufen.

#### $\blacksquare$  Seite aufrufen

- $\bullet$  Sie die Taste T.OPT und wählen Sie mit den Tasten  $\,\sim\,\vee\,$  das Menü  $\,\equiv\Box\,$  aus, um die Startseite aufzurufen.
- Die am unteren Bildschirmrand farbkodierten Seiten werden mit den entsprechenden Farbtasten aufgerufen. 2
- Ebenso wie beim SIMPLE-Modus können Sie eine bestimmte Seite auch im FASTEXT-Modus durch direkte 3 Eingabe der dreistelligen Seitennummer über die Zifferntasten aufrufen.
- $\bullet$  Mit der Taste P  $\,\sim\, \vee\,$  rufen Sie die vorherige bzw. die nächste Seite auf.

#### **SPEZIELLE VIDEOTEXT-FUNKTIONEN**

**Betätigen Sie die Taste T.OPT und wählen Sie mit den Tasten**  $\land \lor$  **das Menü Textoptionen aus.** 

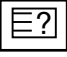

#### **A** REVEAL (Ratespiele unter Videotext)

Betätigen Sie diese Taste, um verborgene Informationen anzuzeigen, wie z. B. Lösungen für Quizfragen oder Puzzles.

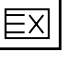

#### **UPDATE (Seitenblättern im Hintergrund)**

Wenn Sie nach einer Seitenanwahl diese Taste drücken, wird auf das zuvor eingestellte Fernsehprogramm umgeschaltet, während Sie auf die neue Videotext-Seite warten. Das Symbol der Taste wird auf dem Bildschirm links oben einge-blendet. Sobald die Seite verfügbar ist, wird statt des Symbols die Seitennummer eingeblendet. Betätigen Sie nochmals diese Taste, um die Videotextseite zu aktualisieren.

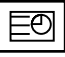

#### $\blacksquare$  TIME

Drücken Sie beim Fernsehen diese Taste, um die Uhrzeit in der oberen, rechten Ecke des Bildschirms anzuzeigen. Im Videotext-Modus können Sie mit dieser Taste eine Folgeseite aufrufen. Die Nummer der Folgeseite wird unten am Bildschirm angezeigt. Wenn Sie die Folgeseite anhalten bzw. ändern möchten, Betätigen Sie die Taste ROT / GRÜN,  $\langle \rangle$  oder die Zifferntasten.

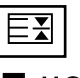

#### $\blacksquare$  HOLD

Videotext-Meldungen können auf mehrere Seiten verteilt sein, die dann automatisch weitergeblättert werden. Mit dieser Taste halten Sie die Seitenfortschaltung an. Beim Drücken dieser Taste erscheint das Stop-Symbol in der oberen, linken Ecke des Bildschirms und der automatische Seitenwechsel wird unterdrückt.

# DIGITAL TELETEXT (DIGITALER TELETEXT)

#### \*Nur in Großbritannien

2

3

1

3

Das Gerät bietet Ihnen digitalen Teletext mit wesentlichen Verbesserungen in den Bereichen Text, Grafik usw. Spezielle Dienste und Sender stellen diesen digitalen Teletext bereit. Um Teletext im digitalen Modus anzuzeigen, drücken Sie die Taste SUBTITLE (Untertitel). Die Untertitelsprache

muss ausgeschaltet sein.

#### **TELETEXT AUS DEM DIGITALEN DIENST HERAUS**

Drücken Sie die Zahlentasten oder P  $\land\lor$ , um einen digitalen Dienst auszuwählen, der digitalen Teletext sendet. Informationen zu Sendern, die digitale Teletextdienste senden, finden Sie im elektronischen Programmführer. 1

Folgen Sie den Hinweisen im digitalen Teletext und gehen Sie zum nächsten Schritt, indem Sie TEXT, OK,  $\land \lor \leq \geq$ , RED, GREEN, YELLOW, BLAU oder NUMBER tasten drücken.

Um den digitalen Teletextdienst zu wechseln, wählen Sie einfach einen anderen Dienst über die Taste P  $\sim \sim$ .

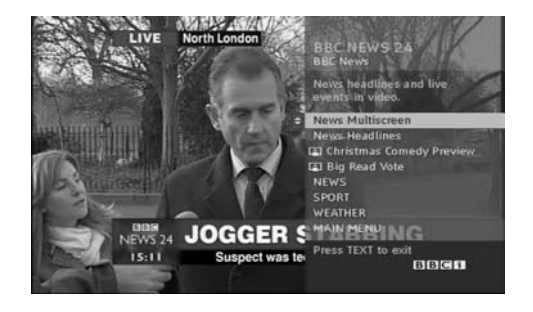

#### **TELETEXT IM DIGITALEN DIENST**

Drücken Sie die Zahlentasten oder  $P \sim v$ , um einen bestimmten Dienst auszuwählen, der digitalen Teletext sendet.

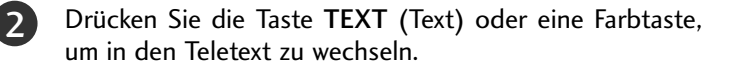

- Folgen Sie den Hinweisen im digitalen Teletext und gehen Sie zum nächsten Schritt, indem Sie OK,  $\land \lor \leq \Rightarrow$ , ROT, GRÜN, GELB, BLAU oder ZAHLEN tasten drücken.
- Drücken Sie die Taste TEXT (Text) oder eine Farbtaste, 4um den digitalen Teletext auszuschalten und zum TV-Bild zurückzukehren.

Bei einigen Diensten können Sie durch Drücken der ROTEN Taste auf Textdienste zugreifen.

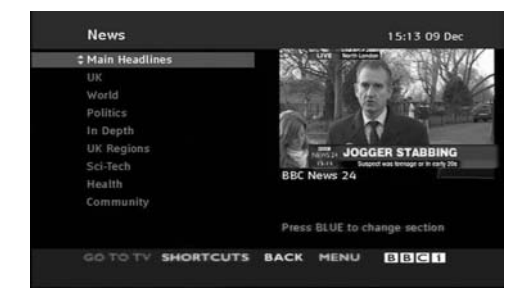

# **ANHANG**

## **ZURÜCKSETZEN AUF WERKSEITIGE GRUNDEINSTELLUNG (INITIALISIEREN)**

Diese Funktion funktioniert in jedem Modus. Um den eingestellten Wert zu initialisieren.

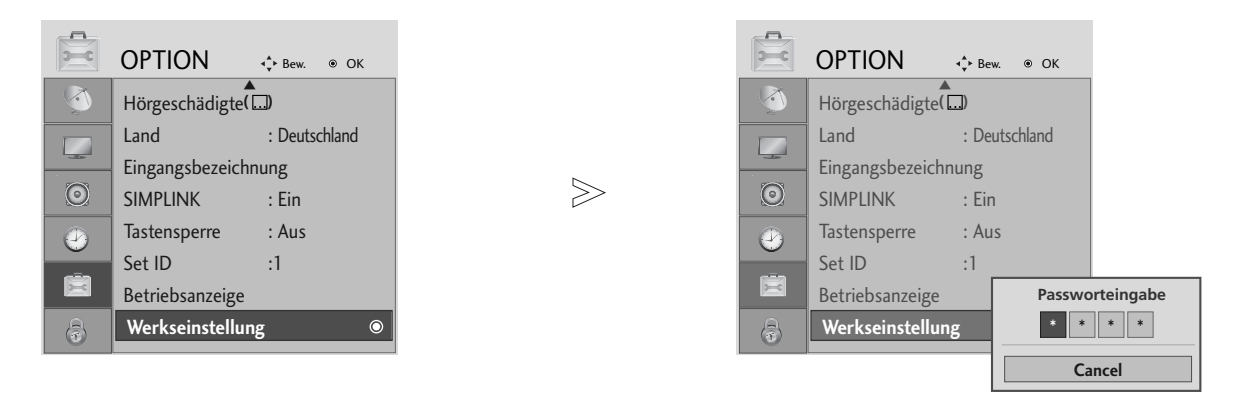

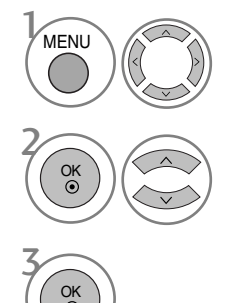

Wählen sie die option OPTION.

Wählen sie die option Werkseinstellung.

• Sollten Sie das Kennwort bei aktivierter Sperre vergessen haben, geben Sie über die Fernbedienung die Nummern '7', '7', '7', '7' ein.

- Betätigen Sie die Taste MENU, um zum normalen Fernsehbild zurückzukehren.
- Betätigen Sie die Taste RETURN, um zum vorherigen Menübildschirm zurückzukehren.

### FEHLERBEHEBUNG

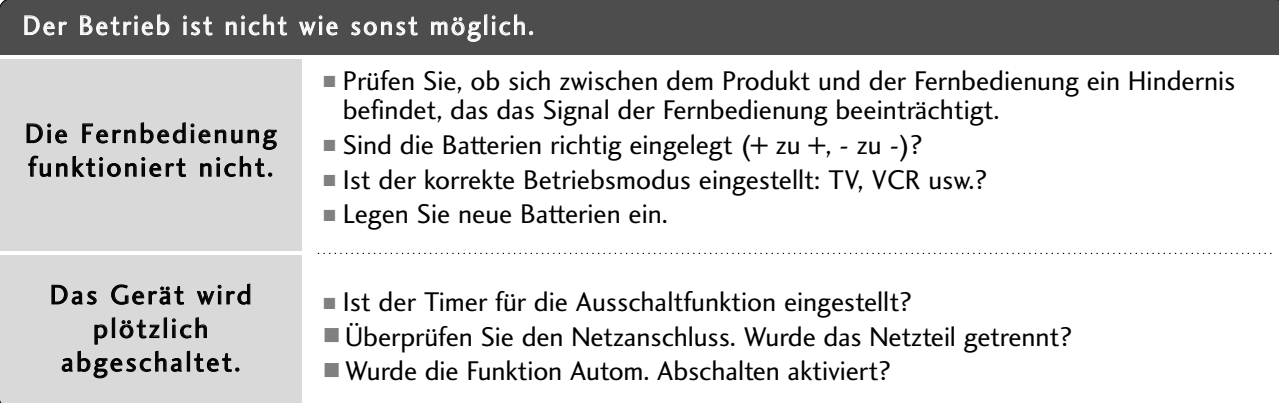

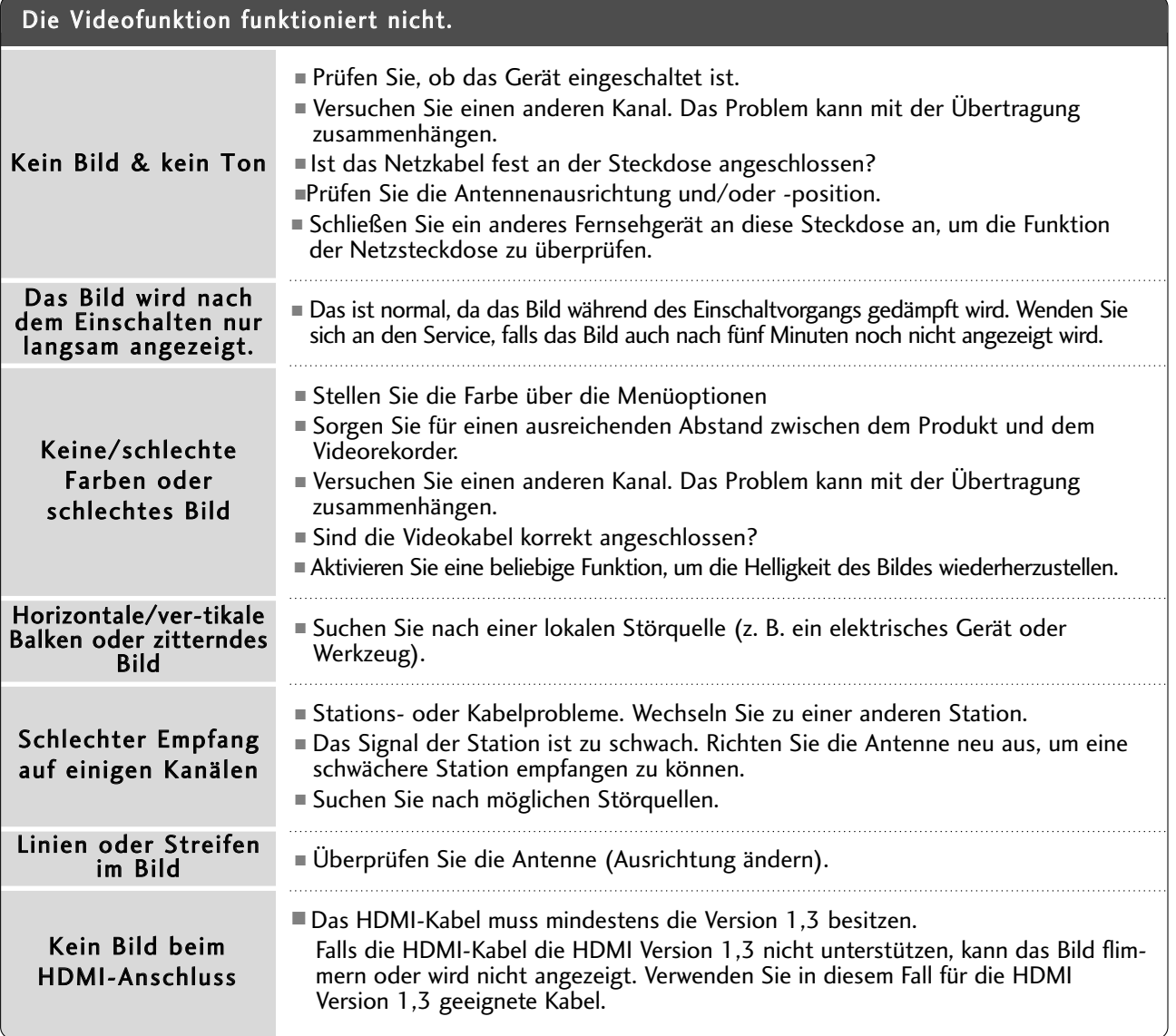

# **ANHANG**

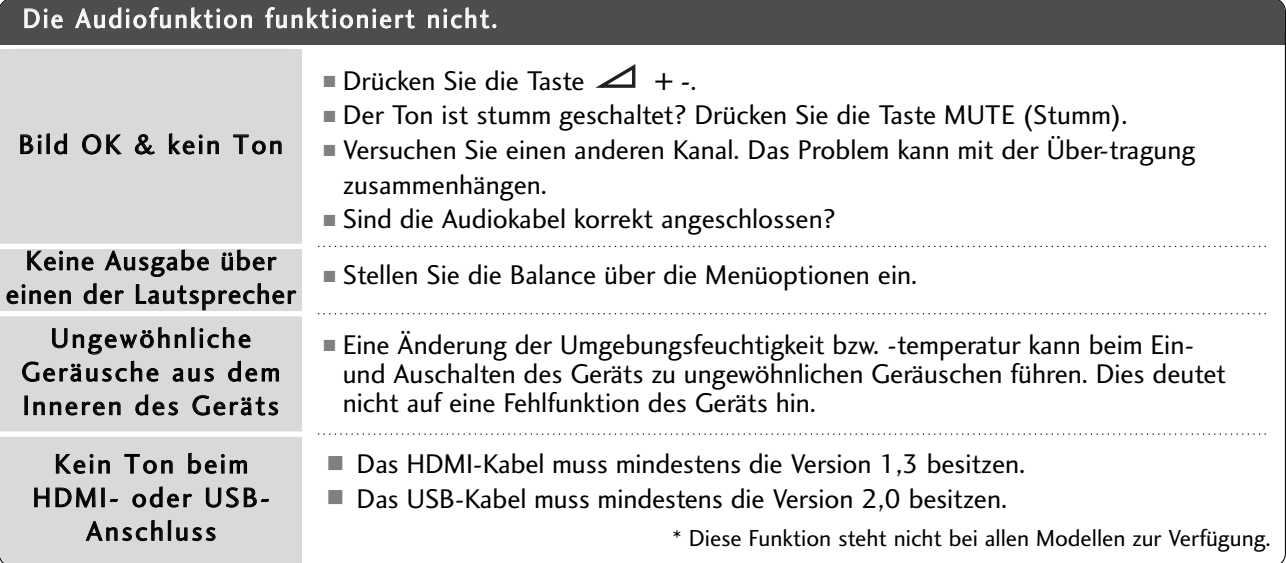

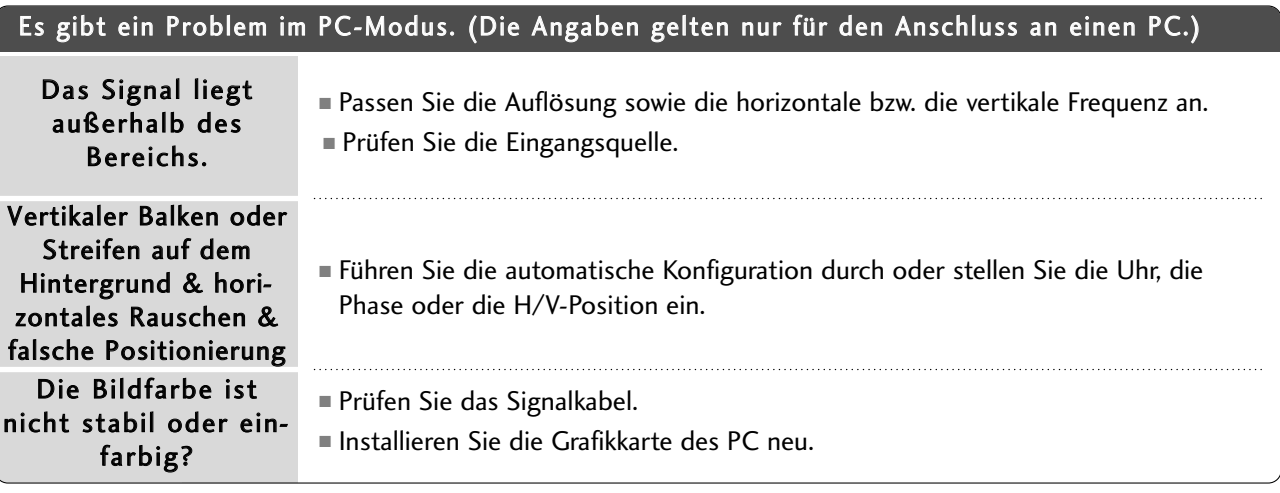

### INSTANDHALTUNG

Frühzeitige Funktionsstörungen können verhindert werden. Durch die sorgfältige und regelmäßige Reinigung des Geräts kann die Lebensdauer Ihres neuen Fernsehgeräts verlängert werden. VORSICHT: Schalten Sie das Gerät aus und ziehen Sie den Netzstecker, bevor Sie mit der Reinigung beginnen.

#### **Reinigung des Bildschirms**

Auf folgende Art und Weise halten Sie Ihren Bildschirm eine Zeit lang staubfrei. Befeuchten Sie ein weiches 1 Tuch mit einer Lösung aus lauwarmem Wasser und etwas Weichspüler oder Geschirrspülmittel. Wringen Sie das Tuch aus, bis es fast trocken ist, und wischen Sie dann damit den Bildschirm ab.

Vergewissern Sie sich, dass kein überschüssiges Wasser am Bildschirm ist, und lassen Sie ihn dann lufttrocknen, bevor Sie das Fernsehgerät wieder einschalten.

#### **Reinigung des Gehäuses**

2

■ Entfernen Sie Schmutz und Staub mit einem weichen, trockenen und flusenfreien Tuch vom Gehäuse.

■ Verwenden Sie dafür kein nasses Tuch.

#### **Längere Abwesenheit**

#### **A VORSICHT**

G Wenn Sie das Fernsehgerät über einen längeren Zeitraum nicht verwenden (z. B. im Urlaub), ist es sin nvoll, den Netzstecker zu ziehen, um das Gerät vor der Beschädigung durch Blitzschlag oder vor Spannungsanstiegen zu schützen.

### **ANHANG**

### PRODUKTSPEZIFIKATIONEN

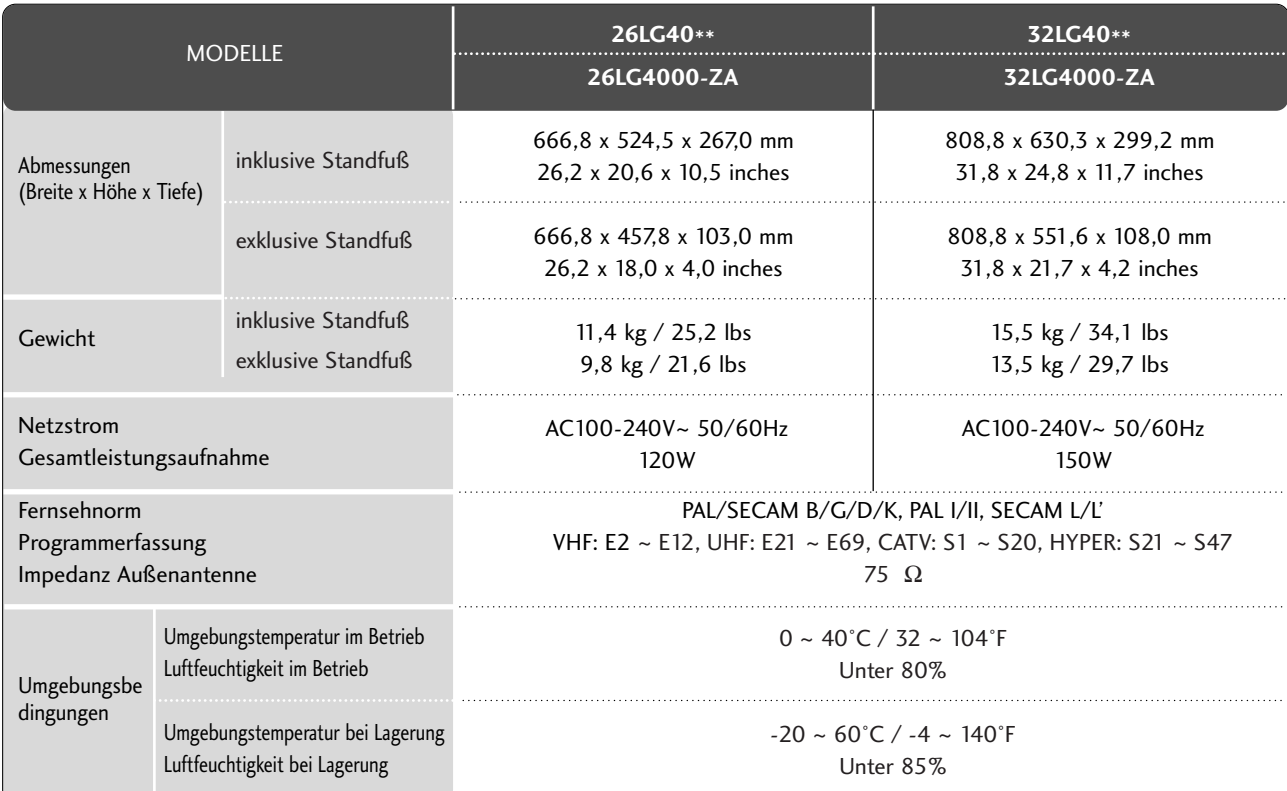

■ Diese Angaben können ohne Ankündigung bei Qualitätsverbesserungen geändert werden.

### IR-CODE

#### **1. Anschließen**

■ Verbinden Sie das Kabel der Fernbedienung mit der Fernbedienungsbuchse am TV-Gerät.

#### **2. Fernbedienung IR-Codes**

#### ■ **Signalform-Ausgabe**

Einzelimpuls, Modulationssignal mit 37,917 kHz Signal bei 455 kHz

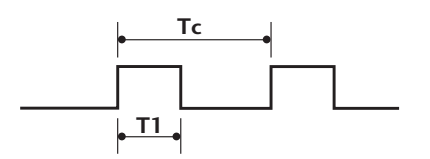

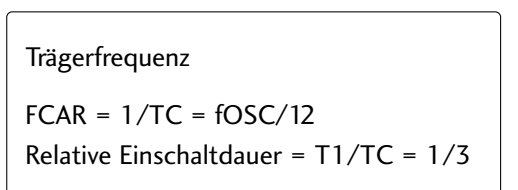

#### ■ **Frame-Konfiguration**

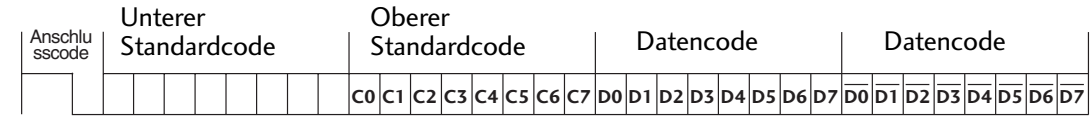

Repeat Frame-Wiederholung

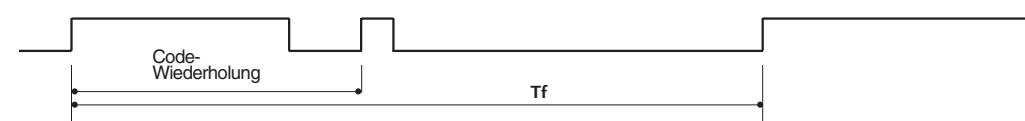

■ **Anschlusscode**

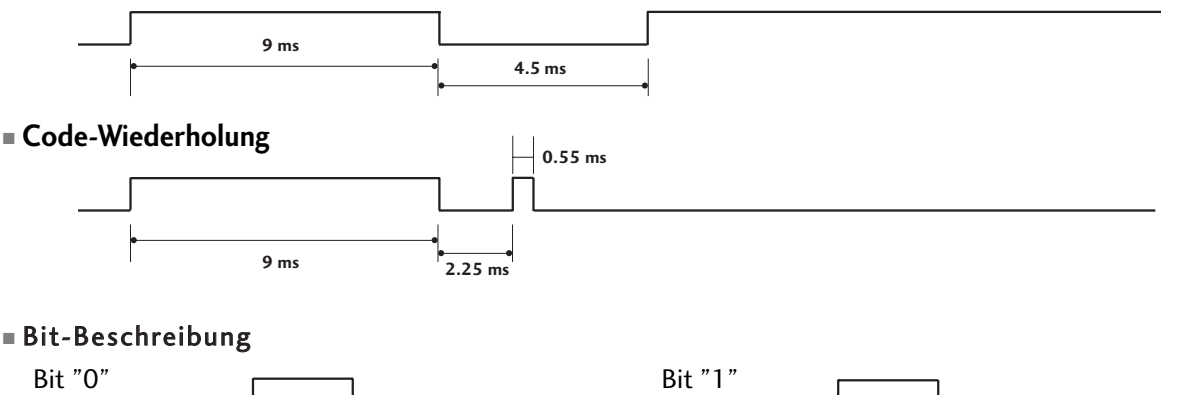

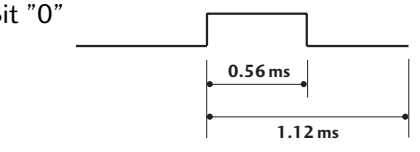

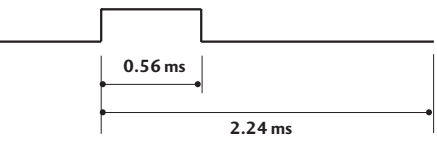

#### ■ Frame-Intervall: Tf

Die Wellenform wird so lange übertragen, wie die Taste gedrückt wird.

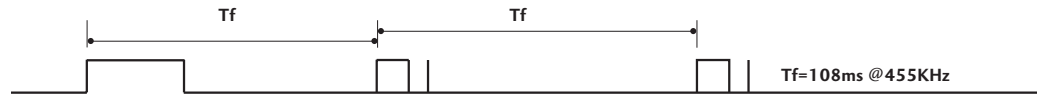

# **ANHANG**

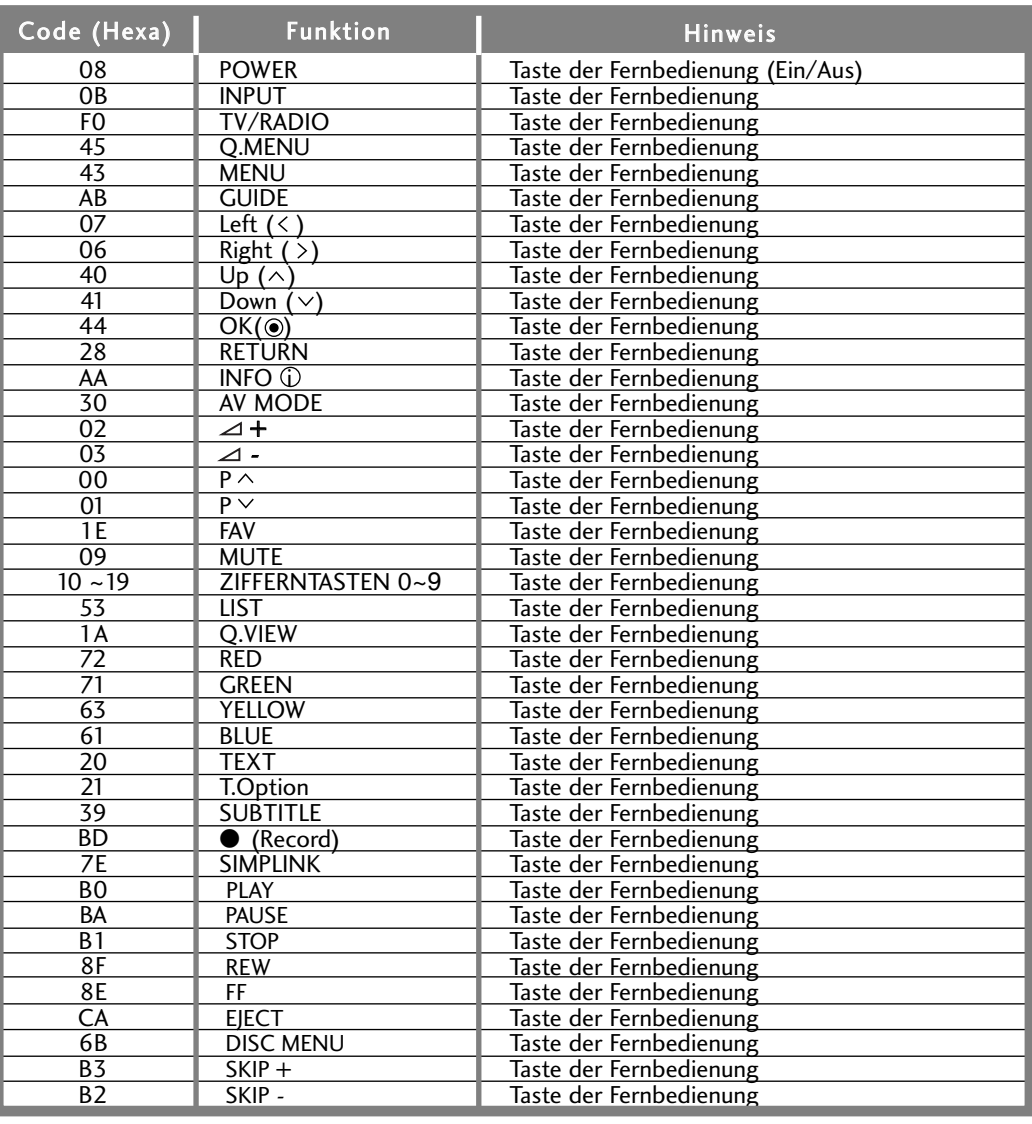

### ANSCHLUSS EINES EXTERNEN STEUERGERÄTS

#### **RS-232C-Einrichtung**

Schließen Sie den RS-232C-Eingangsstecker an ein externes Steuergerät (z. B. einen Computer oder ein A/V-Steuersystem) an und steuern Sie die TV-Funktionen extern. Schließen Sie den seriellen Anschluss des Steuergeräts an den RS-232C-Stecker an der Rückseite des TV-Geräts an.

HINWEIS: Das RS-232C-Anschlusskabel wird nicht mit dem TV-Gerät mitgeliefert.

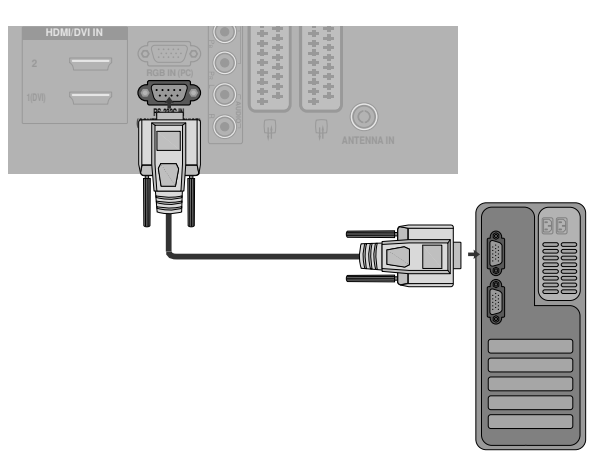

#### **Anschlusstyp; D-Sub 9-Pin männlich**

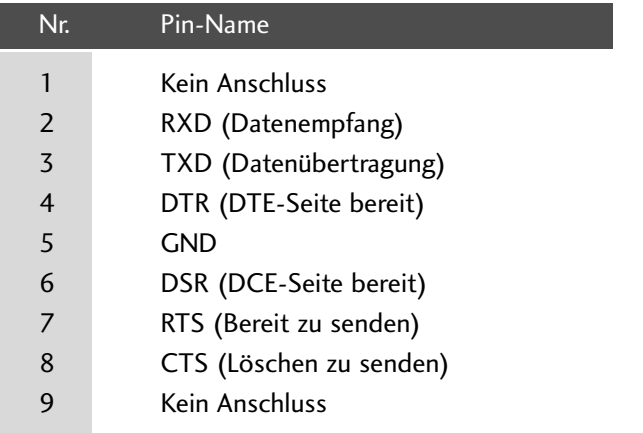

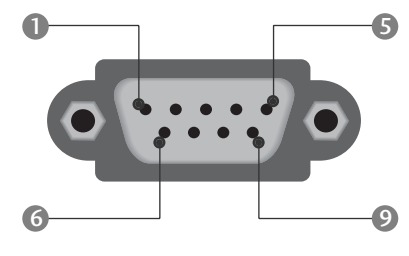

#### **RS-232C-Konfigurationen**

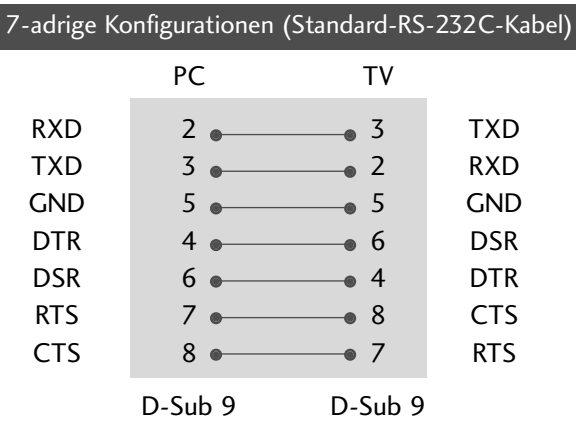

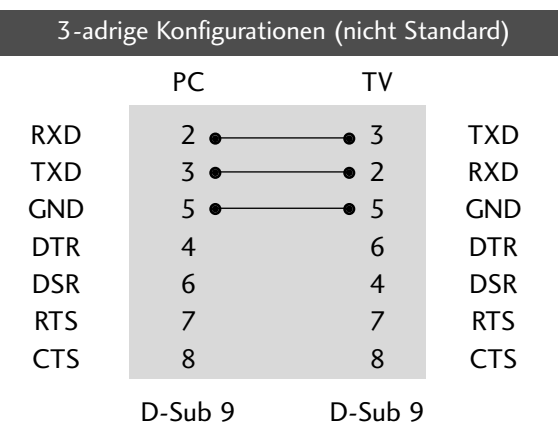

### **ANHANG**

#### **Set ID**

Verwenden Sie diese Funktion, um eine Monitor-ID-Nummer anzugeben. Siehe "Echtdatenzuordnung 1" auf Seite 110.

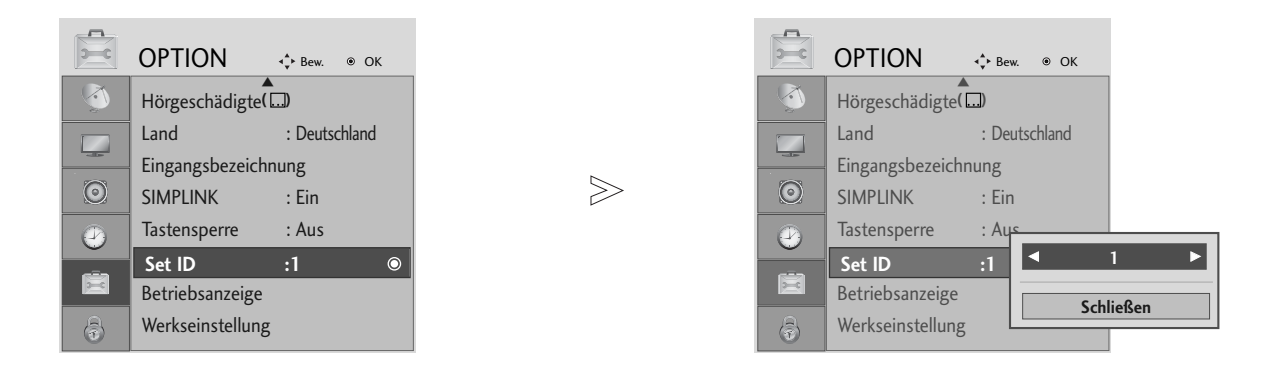

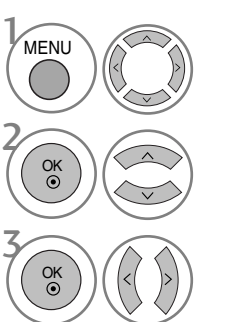

Wählen sie die option OPTION.

Wählen sie die option Set ID.

Wählen Sie die gewünschte Kennung für den Fernseher. Die GERÄTEKENNUNG kann im Bereich von 1 bis 99 festgelegt werden.

• Betätigen Sie die Taste RETURN, um zum vorherigen Menübildschirm zurückzukehren.
### **Kommunikationsparameter**

- Baudrate: 9600 bps (UART)
- Datenlänge: 8 Bits
- Parität: Ohne
- Stoppbit: 1 Bit
- Kommunikationscode: ASCII-Code
- Verwenden Sie ein Kreuzkabel
- (Cross/Reverse).

#### Befehlsreferenzliste

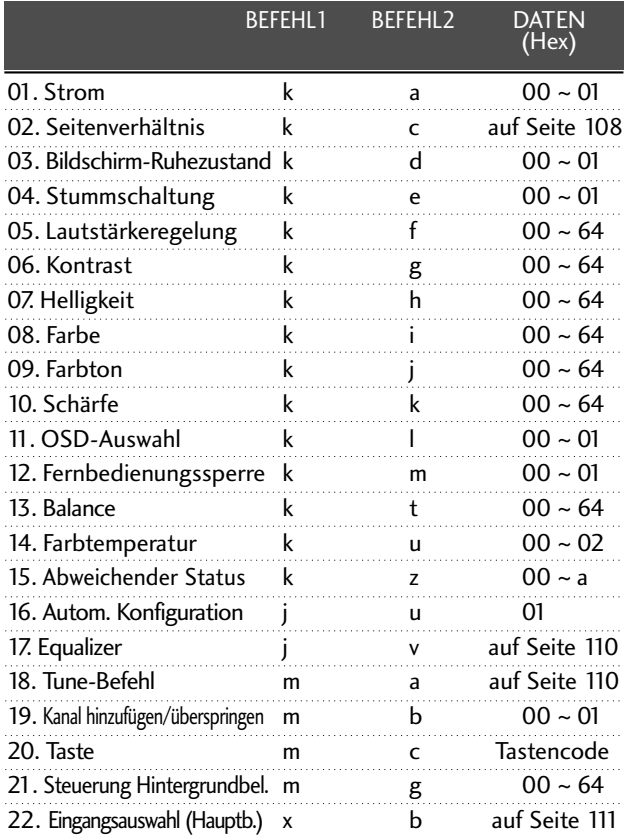

\* Bei der Einstellung von 15~ 22 wird kein Menü am Bildschirm angezeigt.

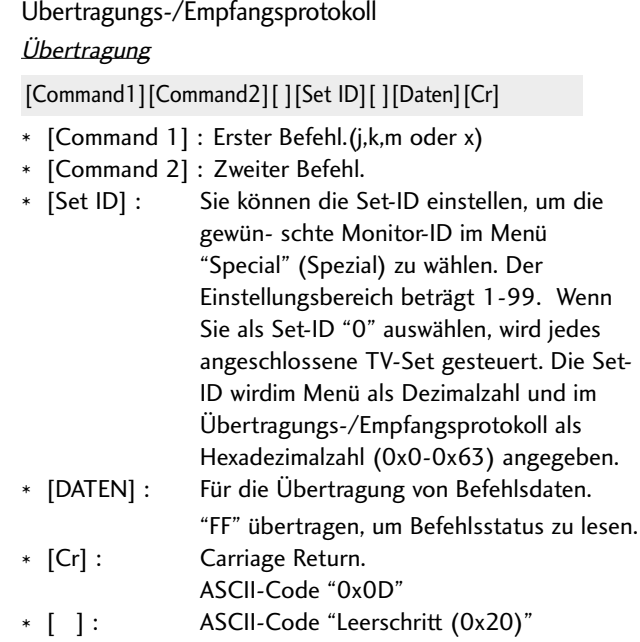

#### OK-Bestätigung

#### [Command2][ ][Set ID][ ][OK][Daten][x]

\* Der TV überträgt ACK (Bestätigung) beim Empfang normaler Daten basierend auf diesem Format. Wenn sich zu diesem Zeitpunkt Daten im Datenlesemodus befinden, werden die aktuellen Statusdaten angezeigt. Wenn sich die Daten im Datenschreibmodus befinden, werden die Daten an den PC zurückgegeben.

#### Fehlerbestätigung

[Command2][ ][Set ID][ ][NG][Daten][x]

\* Der TV überträgt ACK (Bestätigung) beim Empfang nicht normaler Daten von nicht brauchbaren Funktionen oder bei Kommunikationsfehlern basierend auf diesem Format.

## **ANHANG**

#### 01. Einschalten (Befehl: k a)

G Für die Steuerung des Ein-/Ausschaltens des TV-Geräts. *Übertragung*

[k][a][ ][Set ID][ ][Daten][Cr]

Daten 00 : Ausschalten 01 : Einschalten

Bestätigung

[a][ ][Set ID][ ][OK/NG][Daten][x]

G Für die Anzeige des Ein-/Ausschaltens.

#### **Ubertragung**

[k][a][ ][Set ID][ ][FF][Cr]

#### Bestätigung

```
[a][ ][Set ID][ ][OK/NG][Daten][x]
```
\* Wenn andere Funktionen FF-Daten in diesem Format übertragen, wird der Status jeder Funktion in ähnlicher Weise angezeigt.

#### 02. Seitenverhältnis (Befehl: k c) (Größe des Hauptbilds)

G Für die Einstellung des Bildformats. Das Bildschirmformat kann auch über die Option Bildformat im Q.MENU oder im Menü BILD festgelegt werden.

#### *Übertragung*

#### [k][c][ ][Set ID][ ][Daten][Cr]

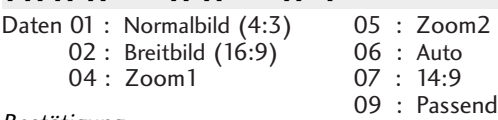

#### Bestätigung

#### [c][ ][Set ID][ ][OK/NG][Daten][x]

- \* Über die Eingabe RGB-PC oder Component wählen Sie das Seitenverhältnis 16:9 oder 4:3 aus.
- \* Im HDMI-/Komponente-Modus (über 720p) ist die Funktion Nur suchen verfügbar.
- \* Die Einstellung Original ist nur für Digital-Videotext (MHEG-5) in Großbritannien möglich.

#### 03. Bildschirm-Ruhezustand (Befehl: k d)

G Für die Aktivierung/Deaktivierung des Bildschirm-Ruhezustands.

#### **Ubertragung**

[k][d][ ][Set ID][ ][Daten][Cr]

Daten 00 : Bildschirm-Ruhezustand aus (Bild an) 01 : Bildschirm-Ruhezustand ein (Bild aus)

#### Bestätigung

[d][ ][Set ID][ ][OK/NG][Daten][x]

#### 04. Stummschaltung (Befehl: k e)

► Für die Aktivierung/Deaktivierung der Stummschaltung. Sie können die Stummschaltung auch über die Taste MUTE der TV-Fernbedienung einstellen.

#### **Ubertragung**

```
[k][e][ ][Set ID][ ][Daten][Cr]
```
Daten 00 : Stummschaltung ein (Lautstärke aus) 01 : Stummschaltung aus (Lautstärke ein)

#### Bestätigung

#### [e][ ][Set ID][ ][OK/NG][Daten][x]

#### 05. Lautstärkeregelung (Befehl: k f)

Für die Einstellung der Lautstärke. Sie können die Lautstärke auch über die Lautstärketasten der TV-Fernbedienung einstellen.

#### **Ubertragung**

[k][f][ ][Set ID][ ][Daten][Cr]

DatenMin:  $0 \sim Max : 64$ 

\* Siehe 'Echtdatenzuordnung 1'. auf Seite 110.

#### **Bestätigung**

[f][ ][Set ID][ ][OK/NG][Daten][x]

#### 06. Kontrast (Befehl: k g)

Für die Einstellung des Bildschirmkontrasts. Sie können den Kontrast auch über das Menü "Picture" (Bild) einstellen.

#### **Ubertragung**

[k][g][ ][Set ID][ ][Daten][Cr]

DatenMin:  $0 \sim Max : 64$ 

\* Siehe 'Echtdatenzuordnung 1'. auf Seite 110.

#### Bestätigung

[g][ ][Set ID][ ][OK/NG][Daten][x]

#### 07.Helligkeit (Befehl: k h)

G Für die Einstellung der Bildschirmhelligkeit. Sie können die Helligkeit auch über das Menü "PICTURE" (Bild) einstellen.

#### **Ubertragung**

[k][h][ ][Set ID][ ][Daten][Cr]

DatenMin : 00 ~ Max : 64

\* Siehe 'Echtdatenzuordnung 1'. auf Seite 110. Bestätigung

#### [h][ ][Set ID][ ][OK/NG][Daten][x]

#### 08. Farbe (Befehl: k i)

Für die Einstellung der Bildschirmfarbe. Sie können die Farbe auch über das Menü "Picture" (Bild) einstellen. **Ubertragung** 

#### [k][i][ ][Set ID][ ][Daten][Cr]

DatenMin : 00 ~ Max : 64

\* Siehe 'Echtdatenzuordnung 1'. auf Seite 110.

#### Bestätigung

[i][ ][Set ID][ ][OK/NG][Daten][x]

#### 09. Farbton (Befehl: k j)

G Für die Einstellung des Bildschirmfarbtons. Sie können den Farbton auch über das Menü "PICTURE" (Bild) einstellen. **Ubertragung** 

[k][j][ ][Set ID][ ][Daten][Cr]

- DatenRed : 00 ~ Green : 64
- \* Siehe 'Echtdatenzuordnung 1'. auf Seite 110.

Bestätigung

[j][ ][Set ID][ ][OK/NG][Daten][x]

#### 10. Schärfe (Befehl: k k )

G Für die Einstellung der Bildschärfe. Sie können die Bildschärfe auch über das Menü "PICTURE" (Bild) einstellen.

**Ubertragung** 

[k][k][ ][Set ID][ ][Daten][Cr]

DatenMin : 00 ~ Max : 64

\* Siehe 'Echtdatenzuordnung 1'. auf Seite 110.

Bestätigung

[k][ ][Set ID][ ][OK/NG][Daten][x]

#### 11. OSD-Auswahl (Befehl: k l)

 $\blacktriangleright$  Ein- und Ausschalten des OSD-Menüs (= auf dem Bildschirm angezeigtes Menü) mit der Fernbedienung

**Ubertragung** 

[k][l][ ][Set ID][ ][Daten][Cr]

Daten 00 : OSD aus 01 : OSD ein

Bestätigung

[l][ ][Set ID][ ][OK/NG][Daten][x]

#### 12. Fernbedienungssperre (Befehl: k m)

Für die Sperre der Tasten der Fernbedienung und der Frontkonsole am Gerät.

**Ubertragung** 

[k][m][ ][Set ID][ ][Daten][Cr]

#### Daten 00 : Sperre aus 01 : Sperre ein

#### Bestätigung

[m][ ][Set ID][ ][OK/NG][Daten][x]

\* Wenn Sie die Fernbedienung nicht verwenden, verwenden Sie diesen Modus. Wenn der Hauptstrom aus-/eingeschaltet wird, wird die Sperre für das externe Steuergerät aufgehoben.

#### 13. Balance (Befehl: k t)

G Für die Einstellung der Balance. Sie können die Balance auch im Menü SOUND (Ton) einstellen.

**Ubertragung** 

[k][t][ ][Set ID][ ][Daten][Cr]

DatenMin : 00 ~ Max : 64 \* Siehe 'Echtdatenzuordnung 1'. auf Seite 110.

Bestätigung

[t][ ][Set ID][ ][OK/NG][Daten][x]

#### 14. Farbtemperatur (Befehl: k u)

G Für die Einstellung der Farbtemperatur. Sie können das CSM auch im Menü PICTURE (Bild) einstellen.

**Ubertragung** 

[k][u][ ][Set ID][ ][Daten][Cr]

Daten00: Mittel 01: Kalt 02: Warm

Bestätigung

[u][ ][Set ID][ ][OK/NG][Daten][x]

#### 15. Abweichender Status (Befehl: k z)

Erkennung eines abweichenden Status.

**Ubertragung** 

[k][z][ ][Set ID][ ][FF][ ][Cr]

Daten FF : Lesen

#### Bestätigung

#### [z][ ][Set ID][ ][OK/NG][Daten][x]

Daten 00: Normal (Strom und Signal vorhanden)

- 01: Kein Signal (Strom vorhanden)
- 02: TV-Gerät mit der Fernbedienung ausschalten
- 03: TV-Gerät über die automatische Ausschaltfunktion ausschalten
- 04: TV-Gerät über die Funktion RS-232C ausschalten
- 05: 5 V aus
- 06: Strom aus
- 07: TV-Gerät über die Gebläsealarmfunktion ausschalten
- 08: TV-Gerät über die Ausschaltfunktion ausschalten 09: TV-Gerät über die automatische Ausschaltfunktion ausschalten
- a: Fernseher bei erkannter AV-Karte ausschalten
- \* Nur-Lesefunktion

#### 16. Autom. Konfiguration (Befehl: j u)

 $\blacktriangleright$  Für die automatische Einstellung der Bildposition und die automatische Minimierung des Bildwackelns. Nur in RGB (PC)-Modus.

#### **Ubertragung**

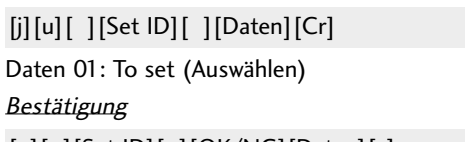

[u][ ][Set ID][ ][OK/NG][Daten][x]

## **ANHANG**

#### 17. Equalizer (Befehl: j v)

 $\blacktriangleright$  Equalizer einstellen.

#### **Ubertragung**

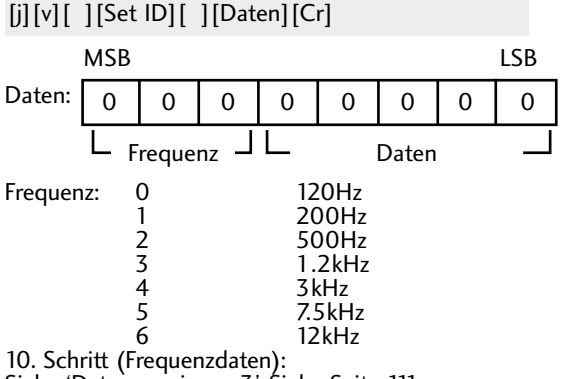

Siehe 'Datenzuweisung 3'. Siehe Seite 111.

#### Bestätigung

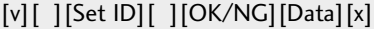

\* Euqalize-Befehlsausdruck

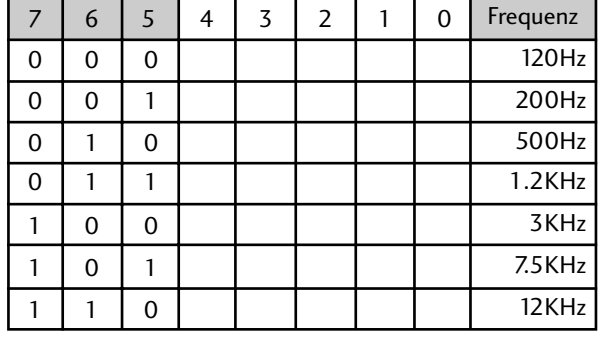

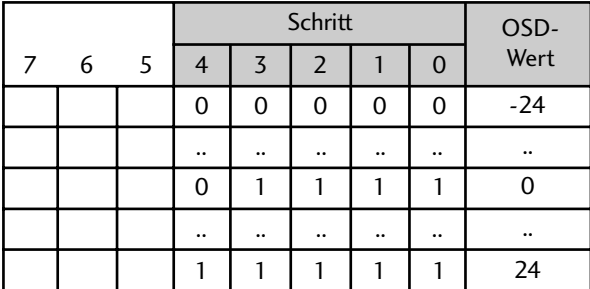

Beispiel: Um im Menü OSD die Frequenzeinstellung 500 Hz mit dem Wert -20 festzulegen, suchen Sie im Abschnitt 'Datenzuweisung 3' den Schrittwert für -20.

010 (500 Hz) 00011 (Schritt 3) => 01000011 => 43  $(Hex\`{a}dezimal): [j][v][`][Set ID][[] [43][Cr]$ 

#### 18.Tune-Befehl (Befehl: m a)

G Kanaleinstellung auf die folgende physische Nummer. **Ubertragung** 

[m][a][ ][Set ID][ ][Daten0][ ][Daten1][ ][Daten2][Cr]

Data 00: Hochkanaldaten Data01: Tiefkanaldaten Bsp. Nr. 47 -> 00 2F (2FH)<br>Nr. 394 -> 01 88 (188H) DTV Nr. 0 -> Egal Data02 0x00 : ATV, 0x10 : DTV, 0x20 : Radio

Kanaldatenbereich Analog – Min.: 00 <sup>~</sup> Max: 63 (0~99) Digital – Min.: 00<sup>~</sup> Max: 3E7 (0~999)

Bestätigung

[a][ ][Set ID][ ][OK/NG][Daten][x] Daten Min: 00 ~ Max: 7DH

#### 19. Kanal hinzufügen/überspringen (Befehl: m b)

Status des aktuellen Programms überspringen. **Ubertragung** 

Daten 00 : Überspr. 01 : hinzufügen [m][b][ ][Set ID][ ][Daten][Cr]

Bestätigung

[b][ ][Set ID][ ][OK/NG][Daten][x]

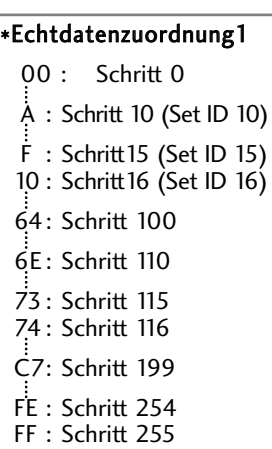

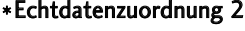

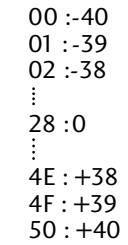

ANHANG

**ANHANC** 

<sup>\* 3</sup> Bit für die Frequenz und 5 Bit für den Schritt ergeben 8 Bit (1 Byte). 8 Bit in Hexadezimalwert umwandeln.

#### 20. Taste (Befehl: m c)

G Für das Senden des IR-Fernbedienungs-Tastencodes. **Ubertragung** 

Daten: Tastencodes siehe Seite 104. [m][c][ ][Set ID][ ][Daten][Cr]

Bestätigung

[c][ ][Set ID][ ][OK/NG][Daten][x]

#### 21. Steuerung Hintergrundbel. (Befehl: m g) (nur LCD-Fernseher)

G Zur Einstellung der Hintergrundbeleuchtung. **Ubertragung** 

[m][g][ ][Set ID][ ][Daten][Cr]

Daten: Min: 00 ~ Max: 64 ( \* als Hexadezimalwert übertragen)

#### Bestätigung

[g][ ][Set ID][ ][OK/NG][Daten][x]

#### 22. Eingangsauswahl (Befehl: x b) (Signalquelle des Hauptbilds)

G Auswahl der Eingangsquelle des Hauptbilds Ubertragung

[x][b][ ][Set ID][ ][Daten][Cr]

Daten: Struktur

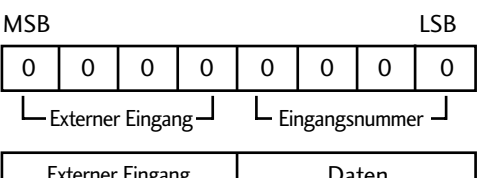

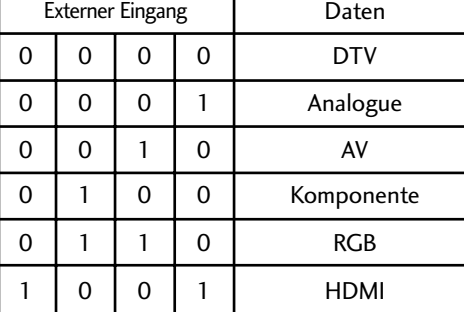

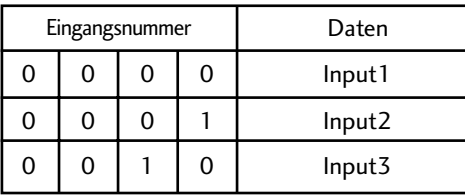

#### Bestätigung

#### [b][ ][Set ID][ ][OK/NG][Daten][x]

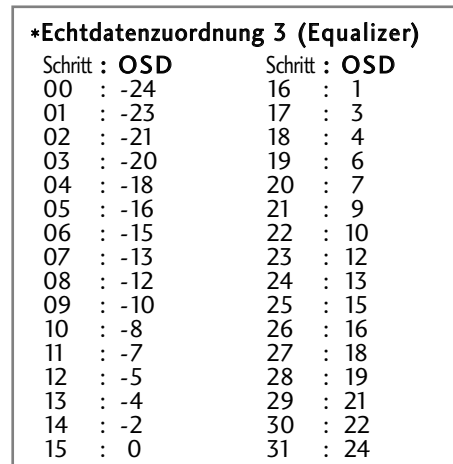

# **LG Electronics Inc.**